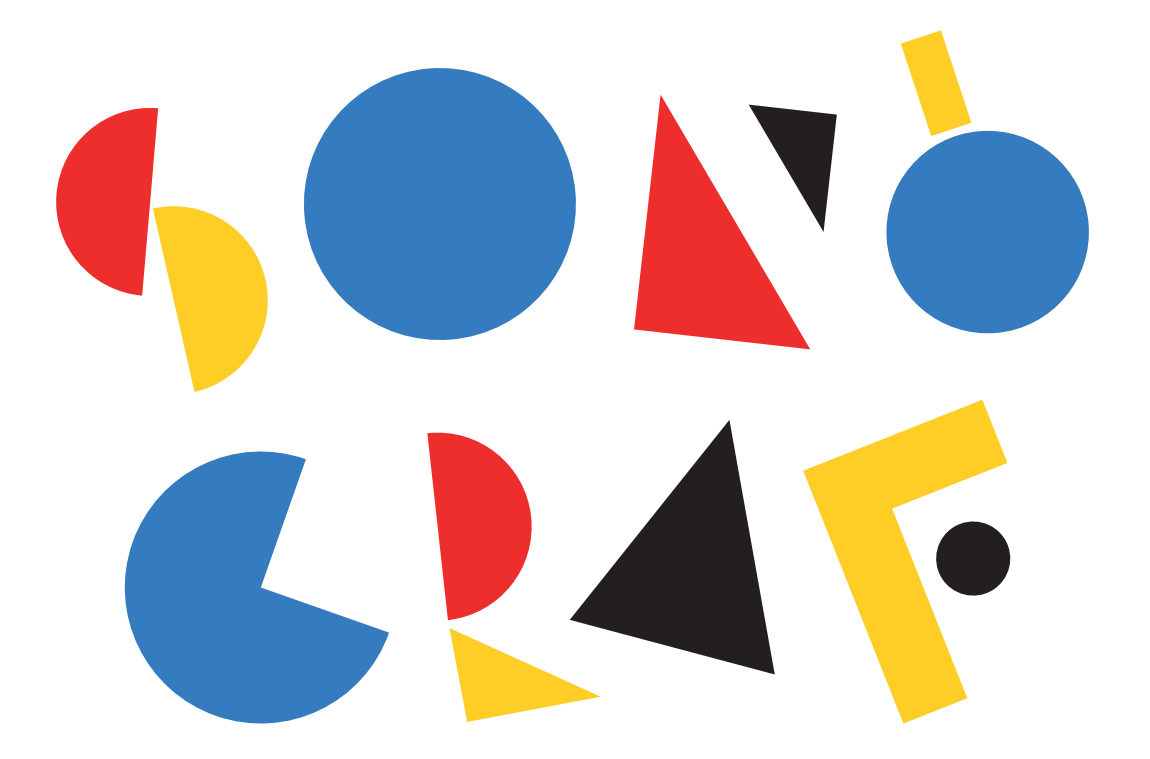

GUÍA DIDÁCTICA Y MANUAL DE USO

# **0) ÍNDICE**

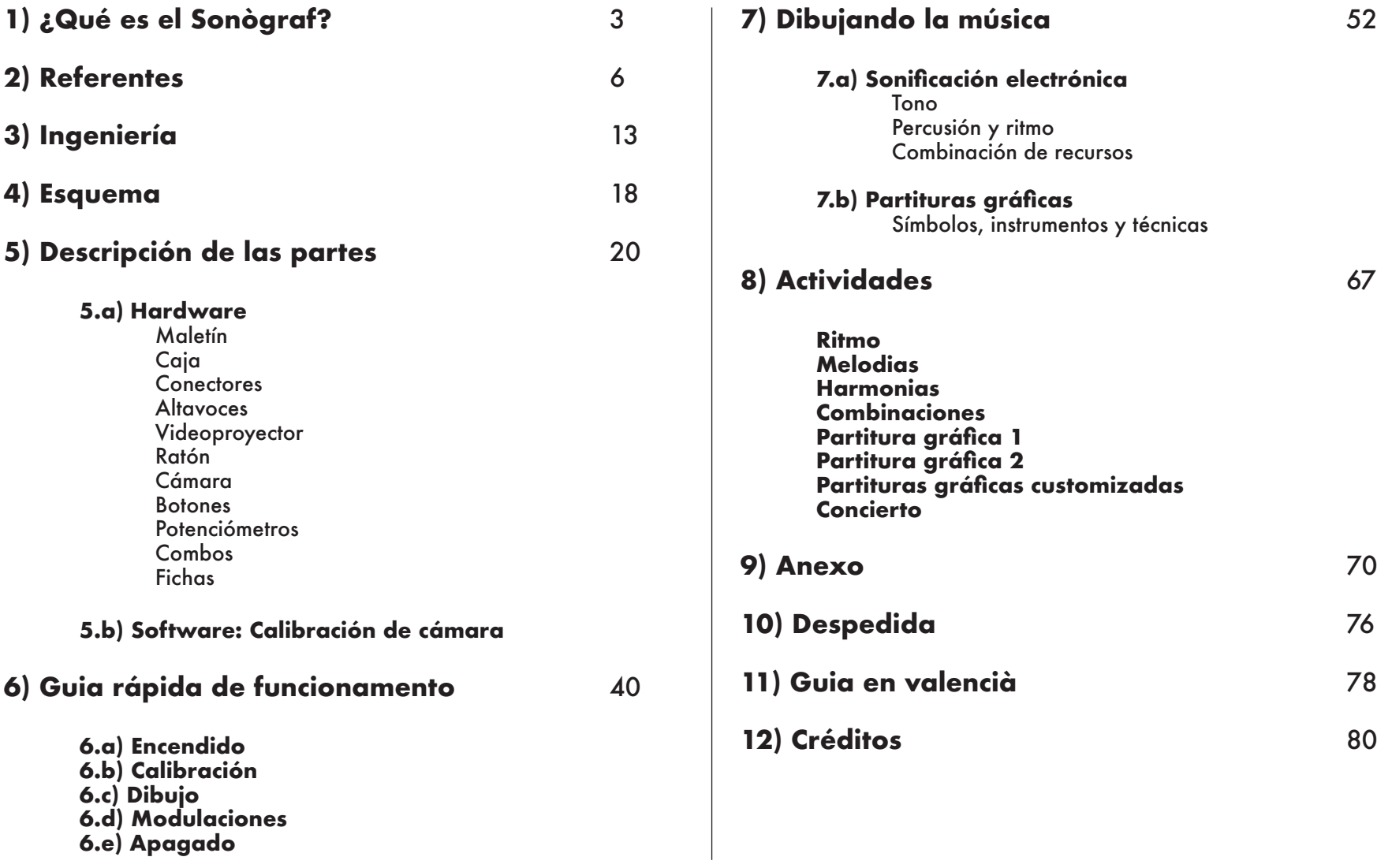

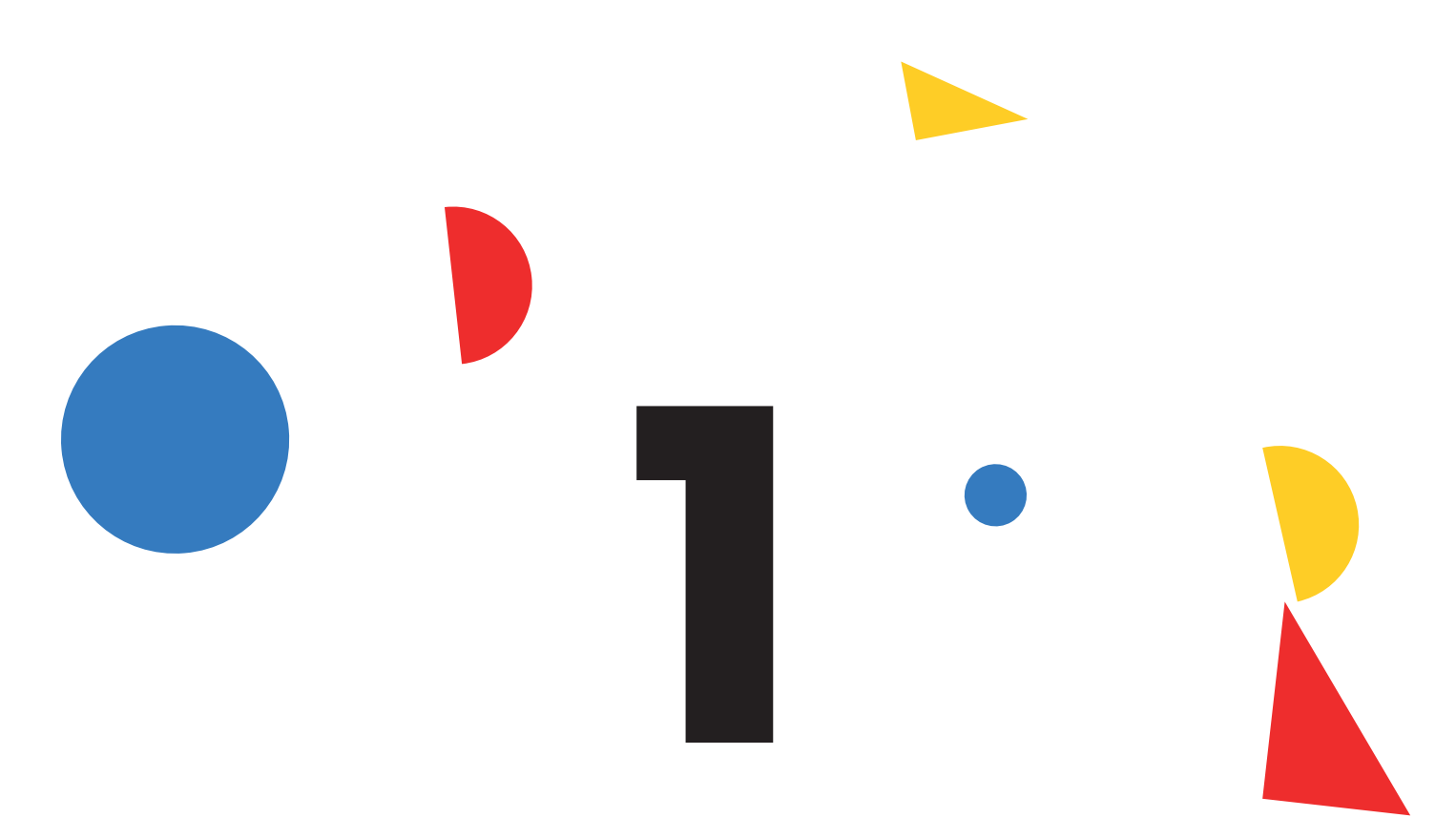

# ¿QUÉ ES EL SONÒGRAF?

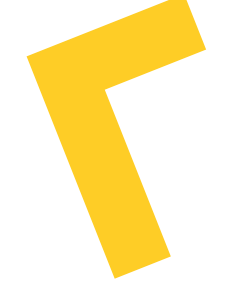

El **Sonògraf** es un instrumento audiovisual electrónico. Permite transformar el dibujo en música, convirtiendo los trazos gestuales y las figuras geométricas en sonidos electrónicos. Un conjunto de botones y potenciómetros permiten manipular en directo las características de la "sonificación" del dibujo, haciendo posible acelerar, desacelerar o pausar la música resultante, así como decidir las escalas y tonalidades.

El Sonògraf incorpora altavoces y un pequeño proyector de video, haciendo posible no solo la práctica íntima del instrumento, sino también su puesta en escena en un concierto audiovisual para todos los públicos.

Como todo instrumento musical, el Sonògraf requiere de cierta práctica para lograr interpretaciones "virtuosas". A pesar de que los resultados son divertidos e interesantes desde el minuto cero, la comprensión de los principios de su funcionamiento, la planificación y el ensayo del instrumento amplían sus posibilidades expresivas.

Este manual tiene que servir, pues, para una comprensión más profunda de sus modos de funcionamiento y las posibilidades que ofrece, tanto en relación con la creación de música visual electrónica como para el apoyo visual de partituras gráficas interpretadas mediante otros instrumentos tradicionales (flauta, percusión corporal, xilófono…).

La concepción, ingeniería y diseño del Sonògraf se ha cuidado para que todos puedan disfrutar jugando intuitivamente, ofreciendo un nuevo paradigma de comprensión de la escritura musical y alejándose del hermetismo de la notación "tradicional" basada en pentagramas. Se trata de una herramienta para aprender música de forma intuitiva; alejada de las complejidades "académicas", y que liga el mundo de la expresión plástica con la expresión musical.

El Sonògraf ha sido concebido y construido por el estudio de investigación audiovisual Playmodes, que desde hace más de 15 años crea proyectos que unen arte y ciencia de forma lúdica y experimental.

# **¿A quién está dirigido?**

El Sonògraf se ha concebido como un instrumento apto para todos los niños y niñas de primaria, entre 6 y 12 años. No obstante, personas de todas las edades -desde preescolares hasta gente mayor- pue den disfrutar de este instrumento.

*¡Empezamos juntos este viaje por los inexplorados territorios de la Música Visual!*

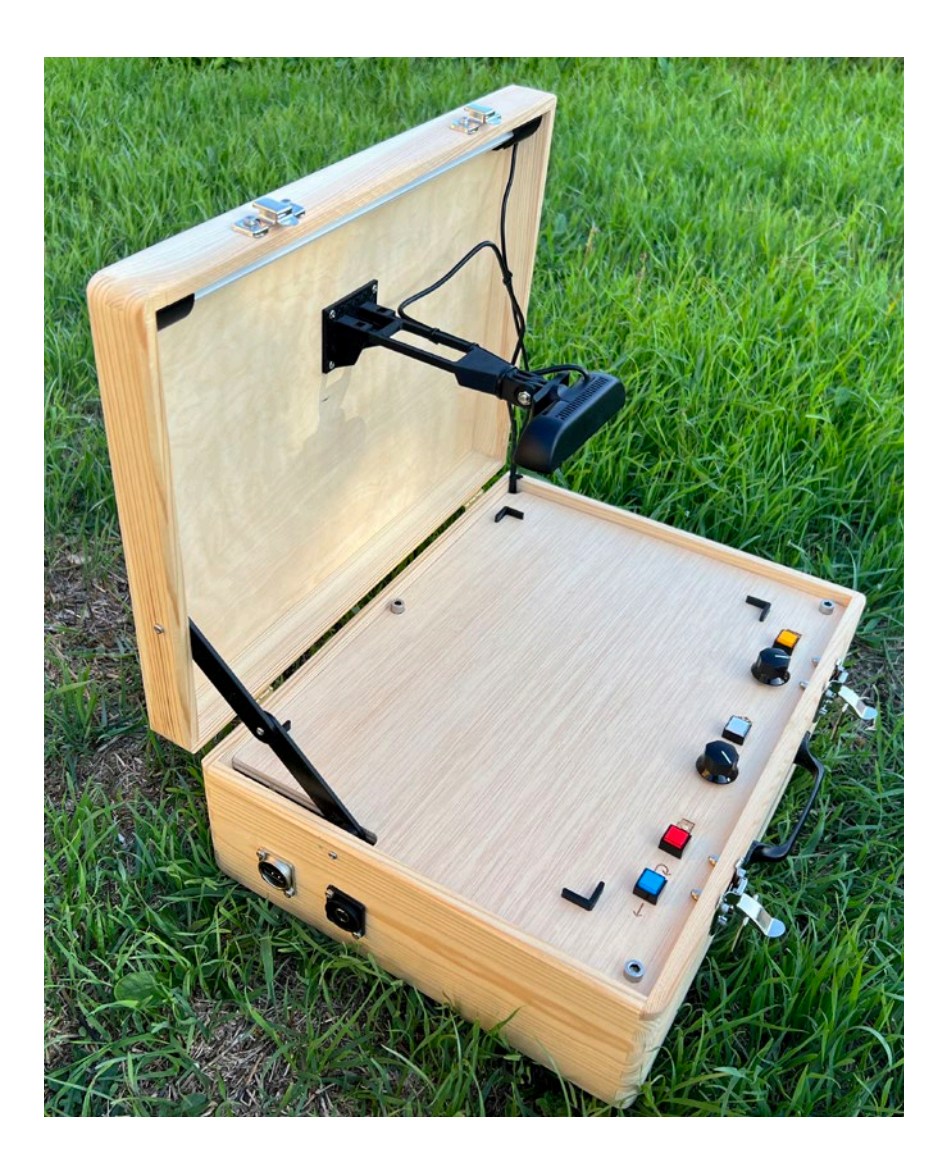

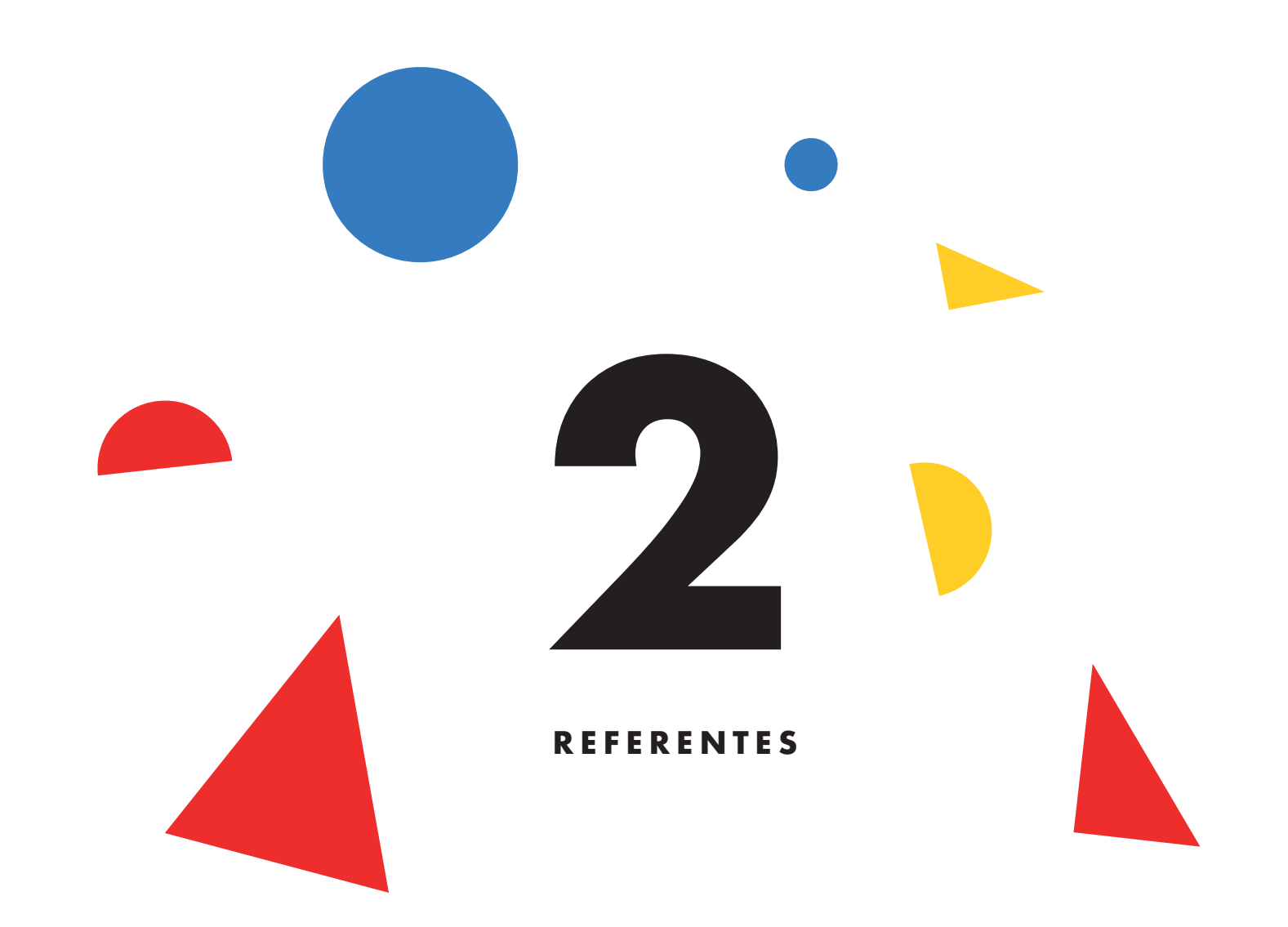

A pesar de que el Sonògraf es un instrumento original e inédito (en vuestras manos tenéis el primer modelo de este instrumento), sí que podemos enmarcarlo dentro del contexto de la corriente artística de la "Música Visual", la "Síntesis Óptica", la "Notación Gráfica" o la "Sonificación de Datos".

A continuación os ofrecemos algunas referencias -históricas o actuales- que han inspirado la concepción del Sonògraf, y que pueden apoyar la práctica docente alrededor de la convergencia entre las artes sonoras, las artes visuales y la investigación técnica.

#### **A) Pianola**

Uno de los referentes históricos más relevantes del Sonògraf es la Pianola. Inventadas en el siglo XIX, las pianolas consistían en pianos activados por partituras "perforadas" en rollos de papel. La forma de "dibujar" la música era muy parecida a la del Sonògraf, a pesar de tratarse de agujeros en vez de dibujos.

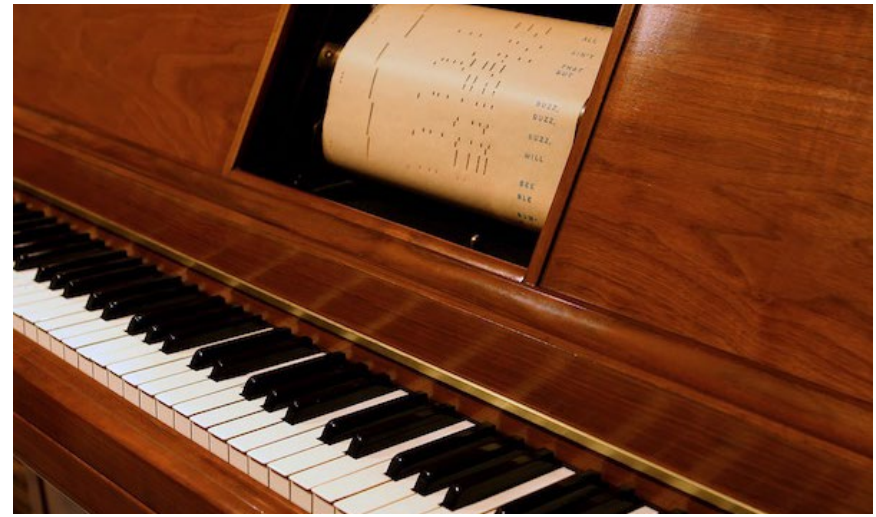

*Una vista de una pianola y la partitura de papel perforada*

#### **B) Kandinsky**

Vasili Kandinsky, pionero de la abstracción pictórica, concebía su pintura como una sinfonía musical, donde cada figura, color y trazo tenía una correspondencia sonora. En sus influyentes escritos "Punto y línea sobre el plano" y "Sobre lo espiritual al arte" desarrolla estas teorías.

## **C) Órganos de Color**

Desde el siglo XVI existen registros de toda clase de inventos que relacionaban instrumentos musicales, luz y color. A esta tradición se la ha denominado "Órganos de Color", y es una gran fuente de inspiración para instrumentos contemporáneos de música visual como el Sonògraf.

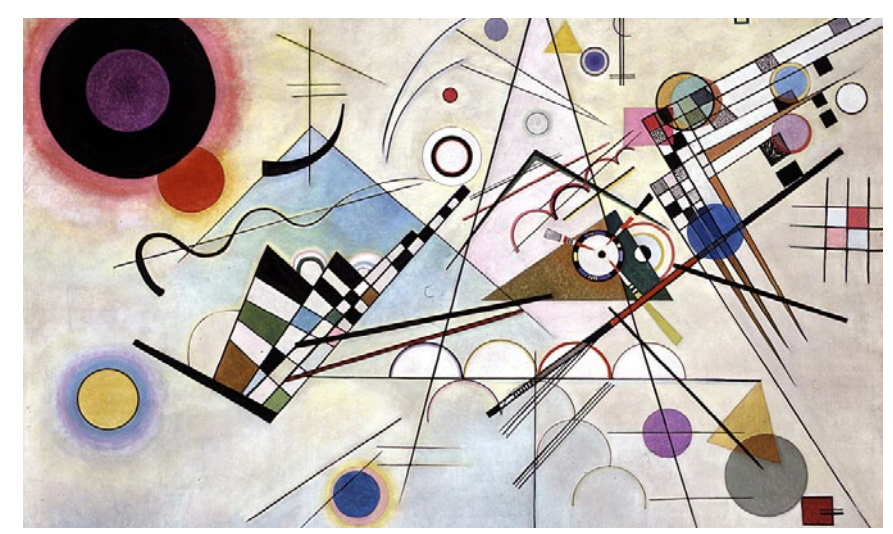

*Kandinsky concebía estas pinturas como "sinfonías" pictóricas Un órgano de color en acción, creando patrones lumínicos*

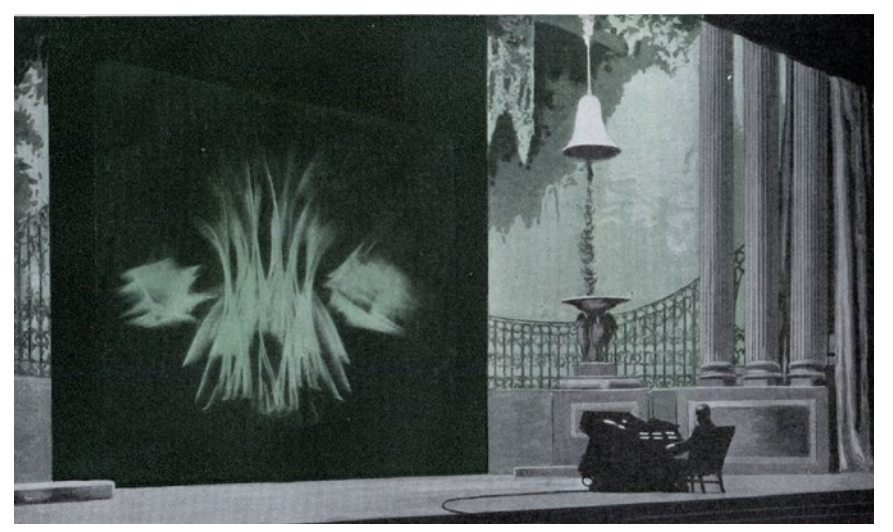

#### **D) Daphne Oram**

Daphne Oram fue una compositora pionera de música electrónica, que inventó un sistema de composición basado en dibujos manuales, que un sintetizador analógico transformaba en efectos sonoros.

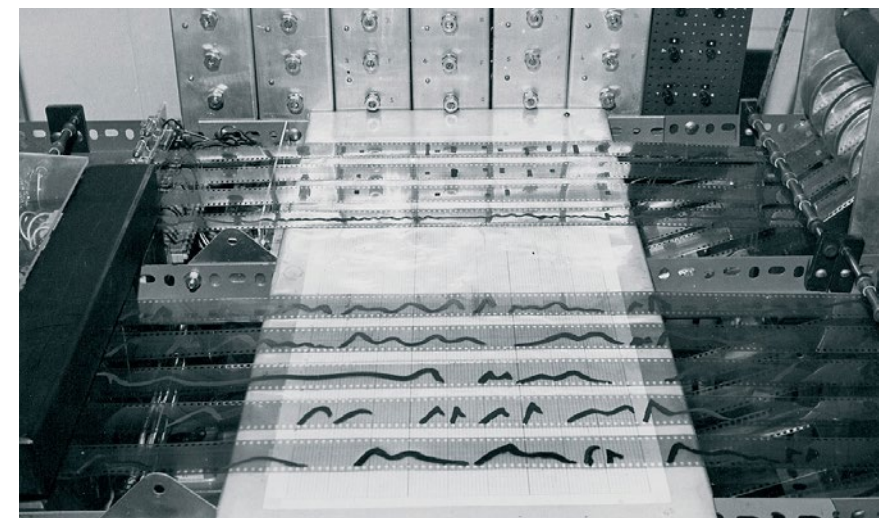

*"Oramics", el dispositivo inventado por Daphne Oram para crear música a través del dibujo Un fotograma de "Poema Óptico" (1938), por Oskar Fischinger.*

#### **E) Pioneros de la animación experimental**

Los inicios del cine de animación hacen emerger toda una serie de artistas, muchos de ellos provenientes de la pintura, que ven en el cine una oportunidad para añadir la dimensión del tiempo a su obra. Nombres como Walter Ruttman, Oskar Fischinger, James Whitney o Mary Ellen Bute son pioneros en la concepción de la Música Visual, donde trabajando a partir de obras musicales, crean animaciones abstractas que responden de forma precisa a las dinámicas sonoras.

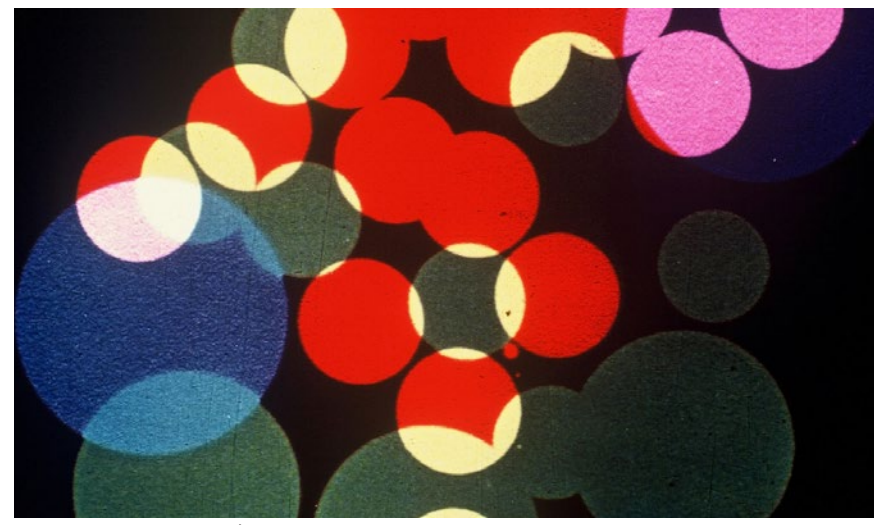

#### **F) ANS**

El ANS fue un invento ruso de principios del siglo XX. Se trataba de un sintetizador "foto-electrónico", donde la generación sonora partía de los dibujos ejecutados sobre una matriz de sensores fotoeléctricos.

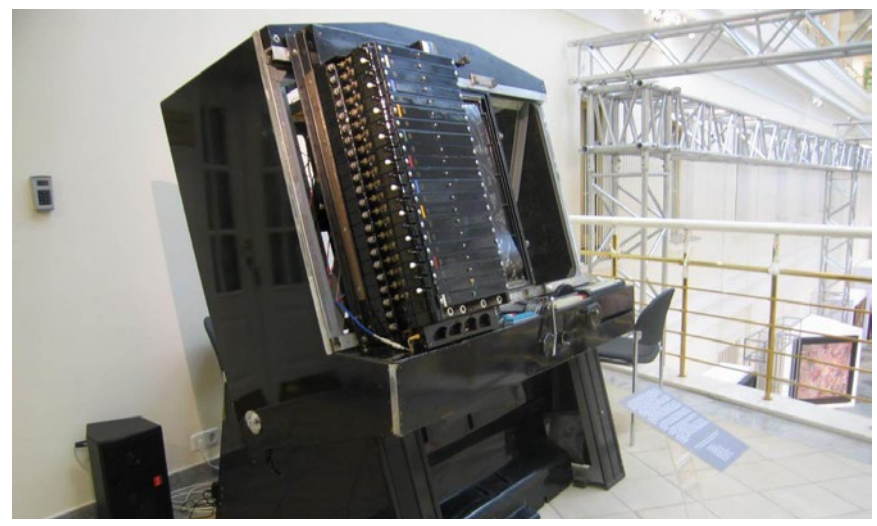

#### **G) Notación gráfica**

Durante el siglo XX, una serie de compositores de música contemporánea abrazaron la notación gráfica como método de escritura. El acercamiento gráfico permitía una libertad y una opción de improvisación a los intérpretes que no era posible con los sistemas de notación tradicional. Compositores como Iannis Xenakis, John Cage o Gyorgi Ligeti usaron la notación gráfica como parte fundamental de su escritura musical, y se convirtieron en influyentes pioneros en la música contemporánea hecha de acá.

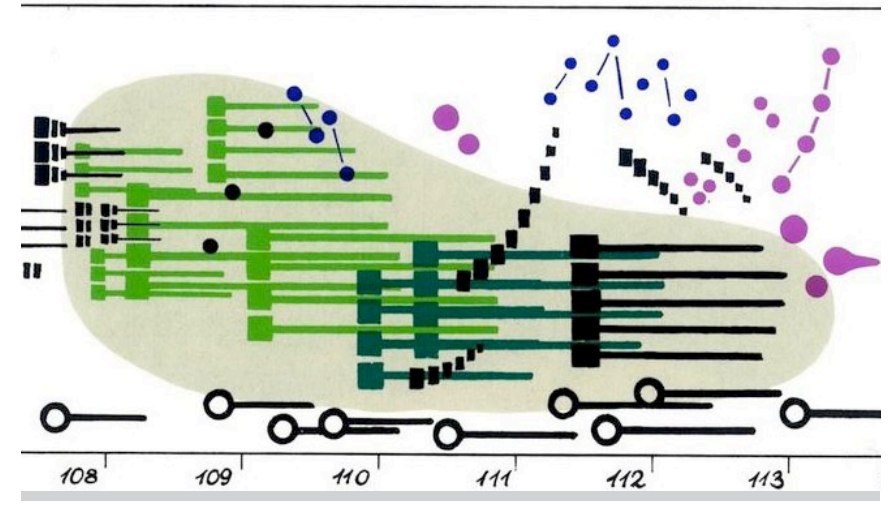

*Una de les unidades del sintetizador ANS Fragmento de la partitura "Artikulation" de Gyorgi Ligeti*

### **H) Cimática**

La cimática es un conjunto de técnicas proto-científicas que permiten visualizar las vibraciones de las ondas sonoras en todo tipo de materiales; desde láminas de agua hasta planchas de hierro y arena.

### **I) NASA**

En los últimos años, la NASA ha ido publicando algunos interesantes ejercicios de sonificación de imágenes provenientes del telescopio Hubble, y más recientemente del telescopio James Webb. Se trata de un sistema de sonificación como el del Sonògraf: un cabezal recorre una imagen de estrellas y nebulosas, y la sonifica atendiendo a los valores de brillantez de estas imágenes.

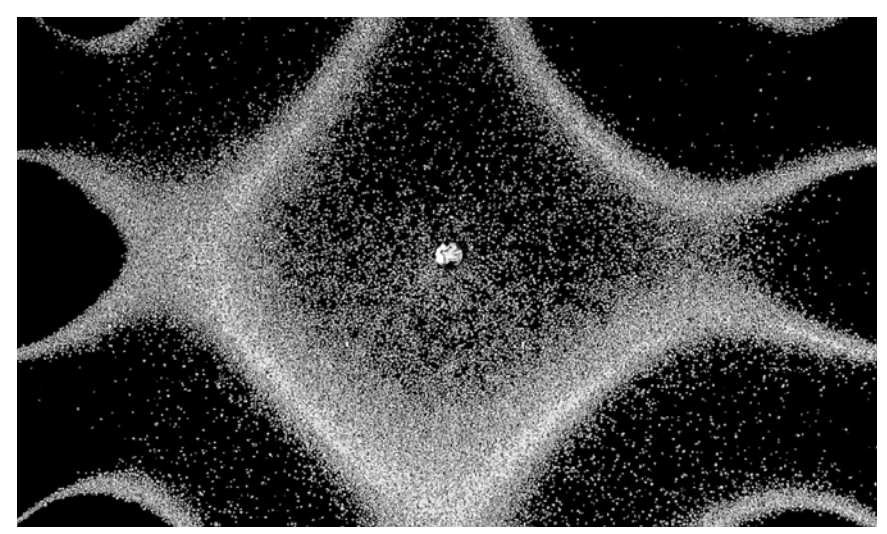

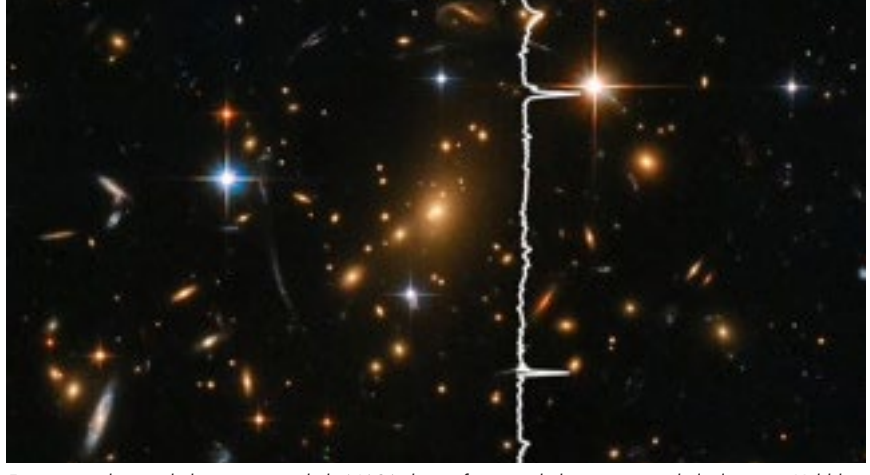

*Imagen de uno de los "patrones de Chladni", un ejercicio clásico de Cimática Fotograma de uno de los ejercicios de la NASA de sonificación de las imagenes de l telescopio Hubble*

### **J) Golan Levin: Scrapple**

Golan Levin es un pionero de la "codificación creativa" en activo desde hace 30 años. Levin crea proyectos que ponen en relación arte, ciencia y tecnología, y ha sido uno de los artistas-ingenieros más influyentes de su generación.

A su instalación Scrapple, los usuarios pueden ubicar una serie de piezas geométricas sobre una área de juego. Un cabezal lumínico recorre el área de juego y transforma en sonido estas figuras geométricas, del mismo modo que lo hace el Sonògraf.

## **K) Playmodes**

Playmodes, inventores del Sonògraf, son un estudio de investigación audiovisual. Sus trabajos exploran la convergencia entre la luz y el sonido, a través de un lenguaje puramente audiovisual que exploran desde diferentes ópticas en cada uno de sus proyectos. Obras como FORMS, para cuarteto de cuerda, ya despliegan muchos de los conceptos que podemos ver también al Sonògraf.

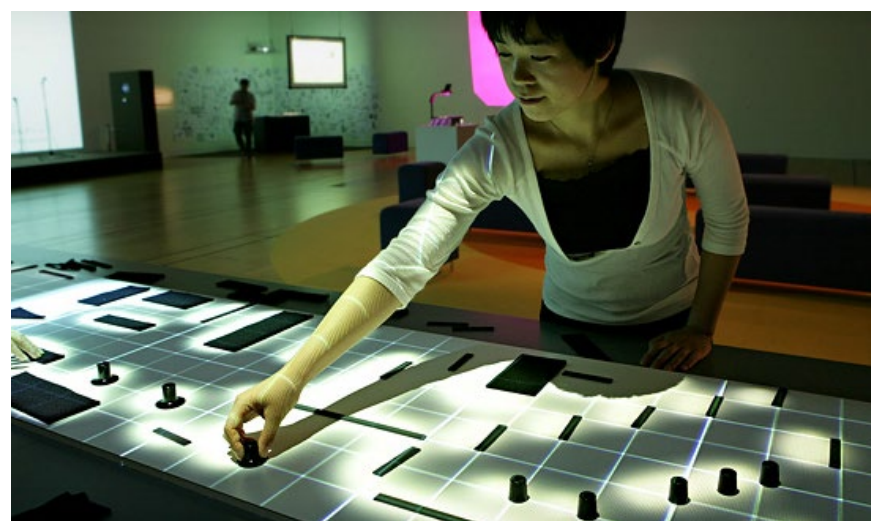

*Una usuaria interactúa con la instalación "Scrapple" de Golan Levin Una instantánea de un concierto de "FORMS - Cuarteto de cuerda"*

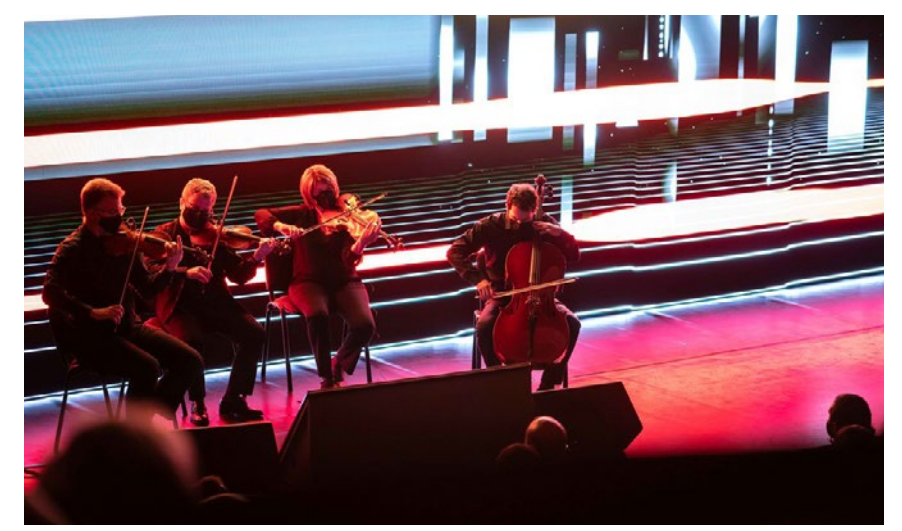

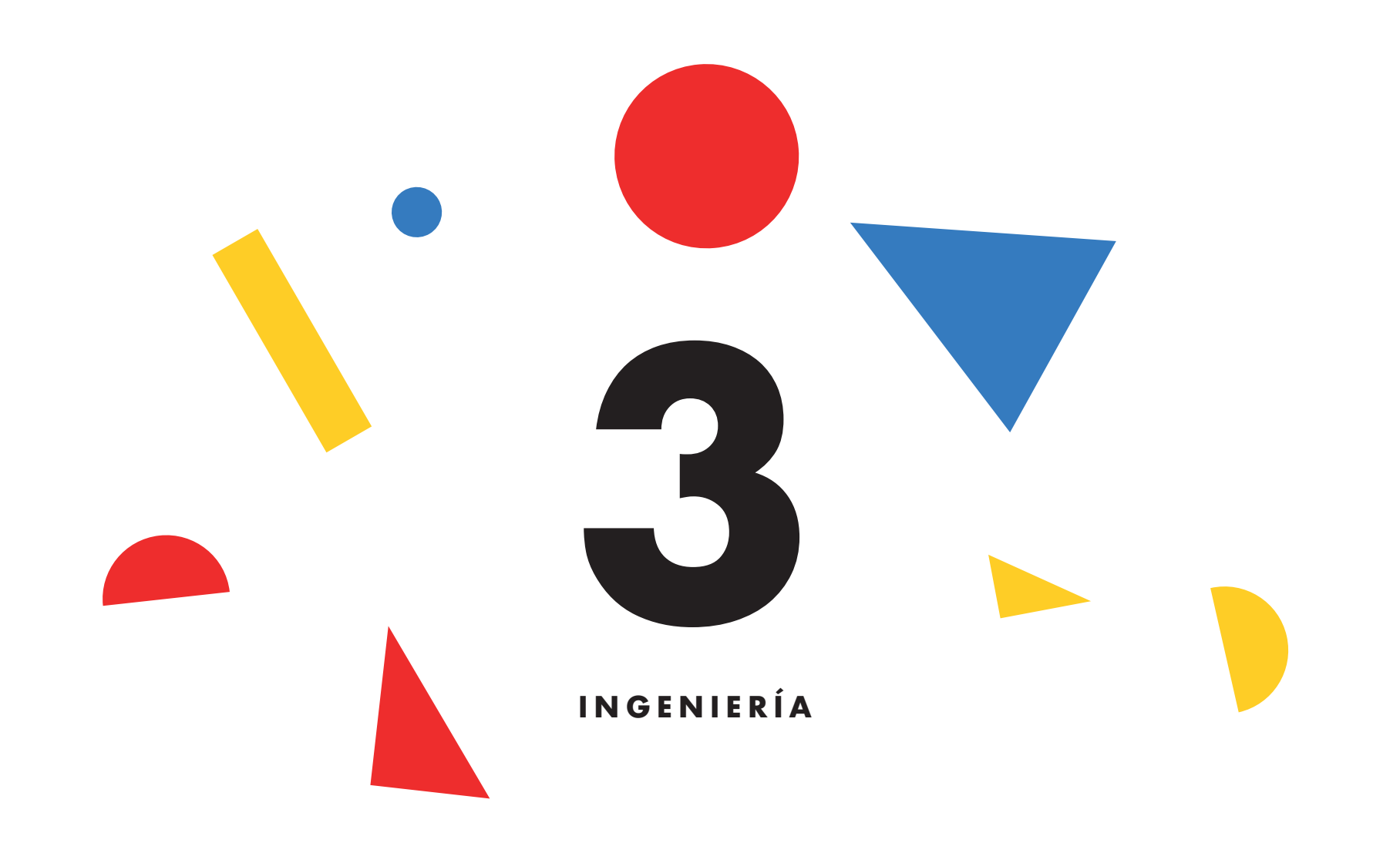

A pesar de que no quisiéramos extendernos demasiado en cuestiones referentes a la ingeniería, sí que pensamos que merecería la pena dar unas pinceladas sobre el funcionamiento interno del Sonògraf.

Como hemos visto, el Sonògraf se enmarca dentro de una tradición que incluye referentes artísticos alrededor de la música y las artes visuales fuertemente ligados al desarrollo técnico.

En este mismo sentido, el Sonògraf es un instrumento que combina arte e ingeniería, y que solo es posible de entender desde la óptica de los logros tecnológicos propios del siglo XXI.

En el corazón del Sonògraf encontramos un ordenador Raspberry PI, que es el encargado de ejecutar todas las funcionalidades del instrumento. Dentro de este pequeño ordenador se ha cargado un software creado por los autores, y es en este software donde pasa toda la "magia": desde "leer" la posición de los botones y los potenciómetros, hasta enviar señales de imagen al videoproyector o sonidos a los altavoces.

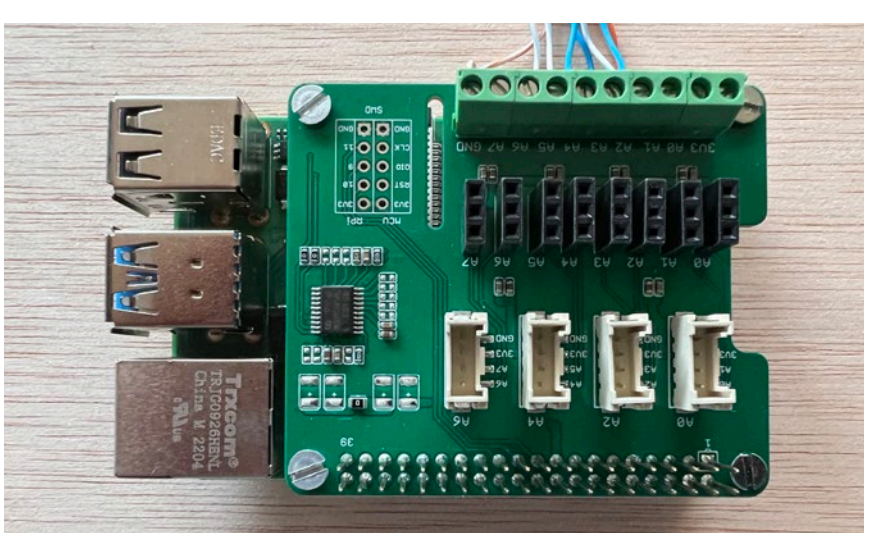

*El mini-ordinador Raspberry PI 4 es troba al cor del Sonògraf*

La tarea fundamental del software cae en la "sonificación" de la imagen: analizar las imágenes que se capturan a través de la cámara, extraer la brillantez de los píxeles que atraviesan el cabezal de lectura y transformar estos valores de brillantez en valores de volumen para un conjunto de "osciladores" sonoros.

Analizamos, pero, con más detalle -y por pasos- esta tarea de sonificación que hemos descrito brevemente en párrafo anterior.

Fijémonos primero en las características de la imagen que captura la cámara. Esta imagen capturada tendrá unas dimensiones de 1280 píxeles de ancho, y 720 de alto

Cuando el cabezal de lectura recorre la imagen, se analiza la brillantez de los píxeles presentes en aquella columna. Dado que para formar el color de cada píxel se necesitan 3 componentes de color (RGB: Rojo, Verde, Azul), hay que inferir la brillantez de los píxeles en base a un cálculo matemático que pone estos 3 componentes en relación. Falta decir que el Sonògraf no interpreta el color, sino solo la luminancia resultante de este cálculo de brillantez, y es por eso que no hay diferencias sonoras entre los diferentes colores.

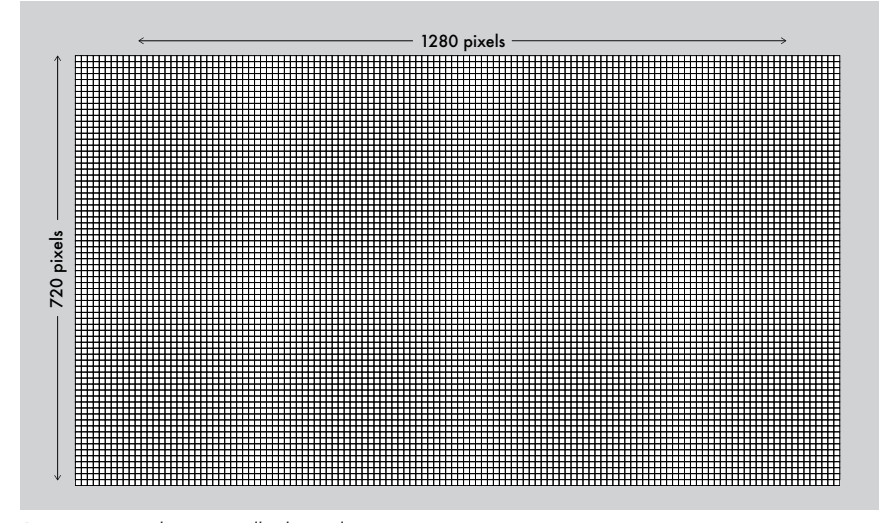

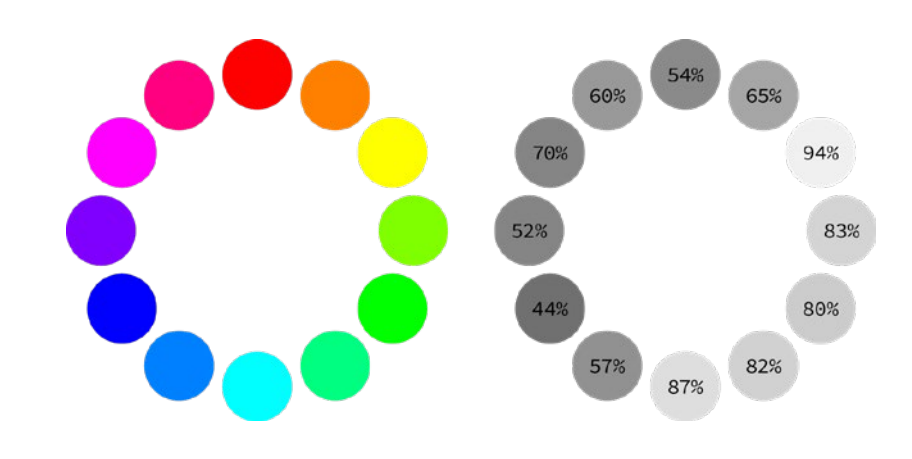

*Representación de una parrilla de píxeles Transformación de cromináncia a luminancia*

De este análisis, se deriva un conjunto de 720 valores de brillo. A partir de aquí, usaremos los valores de brillo para controlar el volumen de un banco de 720 osciladores sonoros. A mayor brillo de un píxel, menor volumen de su oscilador asociado. Es decir, cuanto más oscuro es un píxel, más alto será su volumen asociado; por lo tanto, cuanto más oscuro sea el trazo del dibujo analizado por el Sonògraf, más fuerte sonará este trazo cuando se haga la sonificación.

Las frecuencias de los osciladores (es decir, su altura tonal) están relacionadas con la posición de su píxel asociado. Cuanto más arriba esté el píxel asociado, mayor será la frecuencia del oscilador de sonido que controla (y por tanto más agudo será el sonido); y cuanto más abajo esté el píxel, menor será la frecuencia sonora (y más grave el tono).

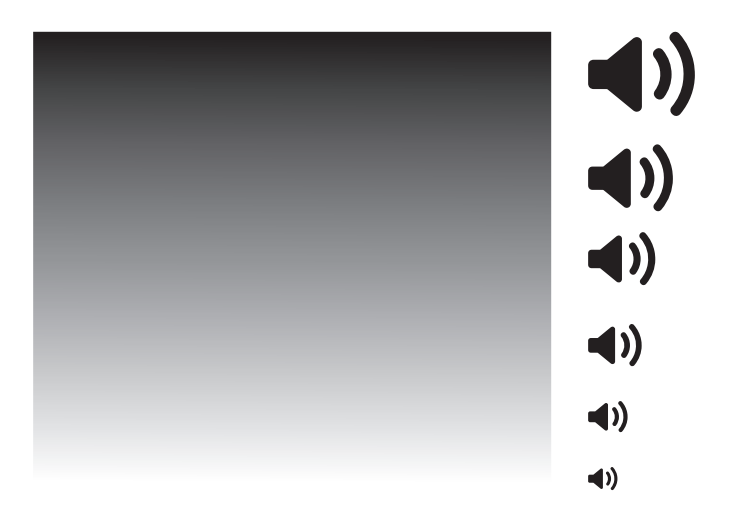

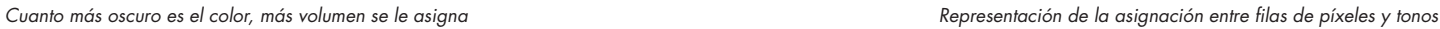

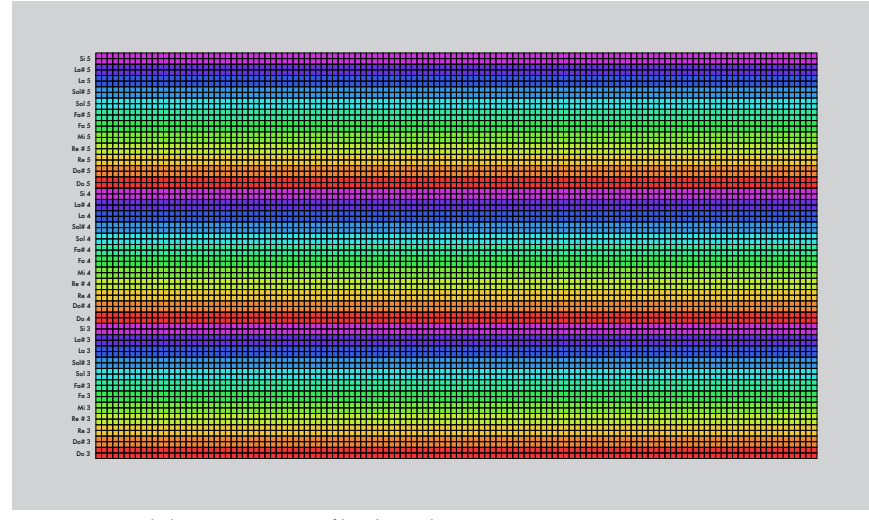

A partir de esta idea primigenia, se despliegan el resto de funcionalidades del Sonògraf. Como el cabezal de lectura se mueve, la columna de píxeles que analiza y transforma en sonido es diferente a cada instante, realizando un "escaneo" completo de la imagen en un tiempo determinado.

Tanto los valores de velocidad de este escaneo, como las frecuencias de los osciladores sonoros podemos alterarlos mediante los botones y potenciómetros presentes en el panel de control físico del instrumento.

Cómo podéis ver, esta idea de convergencia entre arte e ingeniería está muy presente en toda la concepción del instrumento; desde la fabricación digital de los elementos físicos, hasta la "codificación creativa" de su software.

Tanto los planos de construcción del Sonògraf, como el código informático son de dominio público, y cualquier ciudadana con ganas y curiosidad para fabricarse uno desde cero puede hacerlo con la información que encontrará en:

# http://www.playmodes.com/home/sonograf

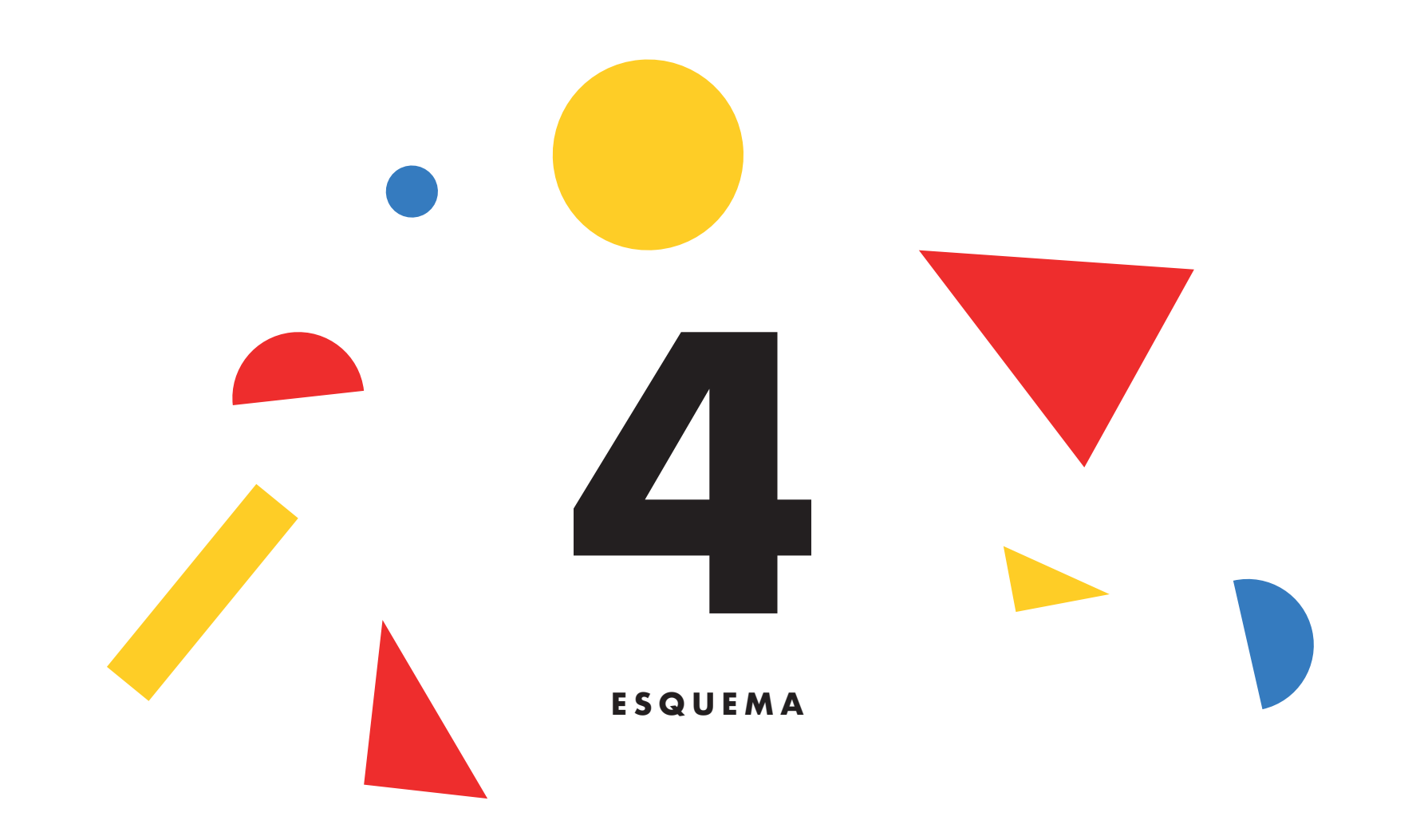

# **4) ESQUEMA**

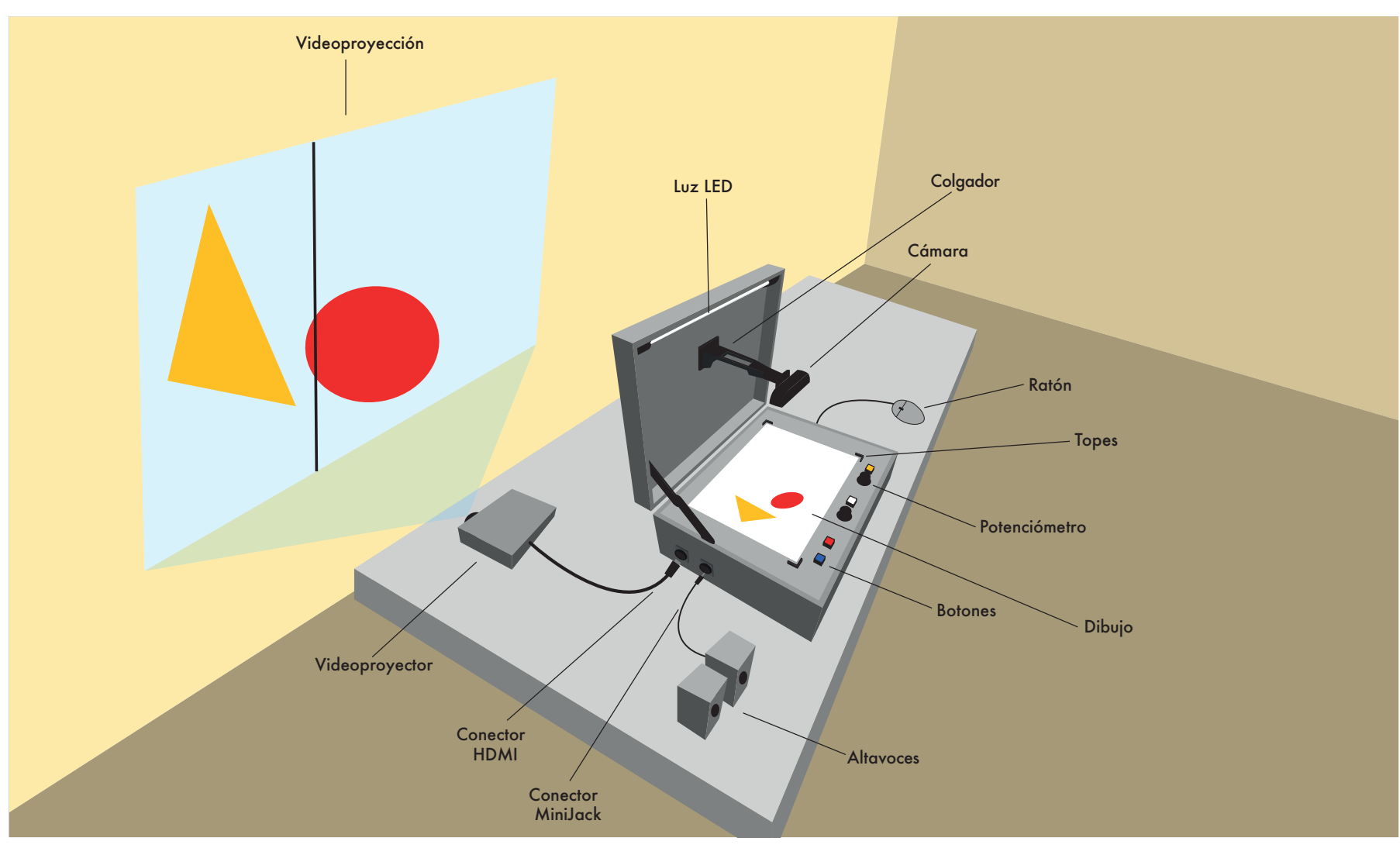

*Componentes del Sonògraf*

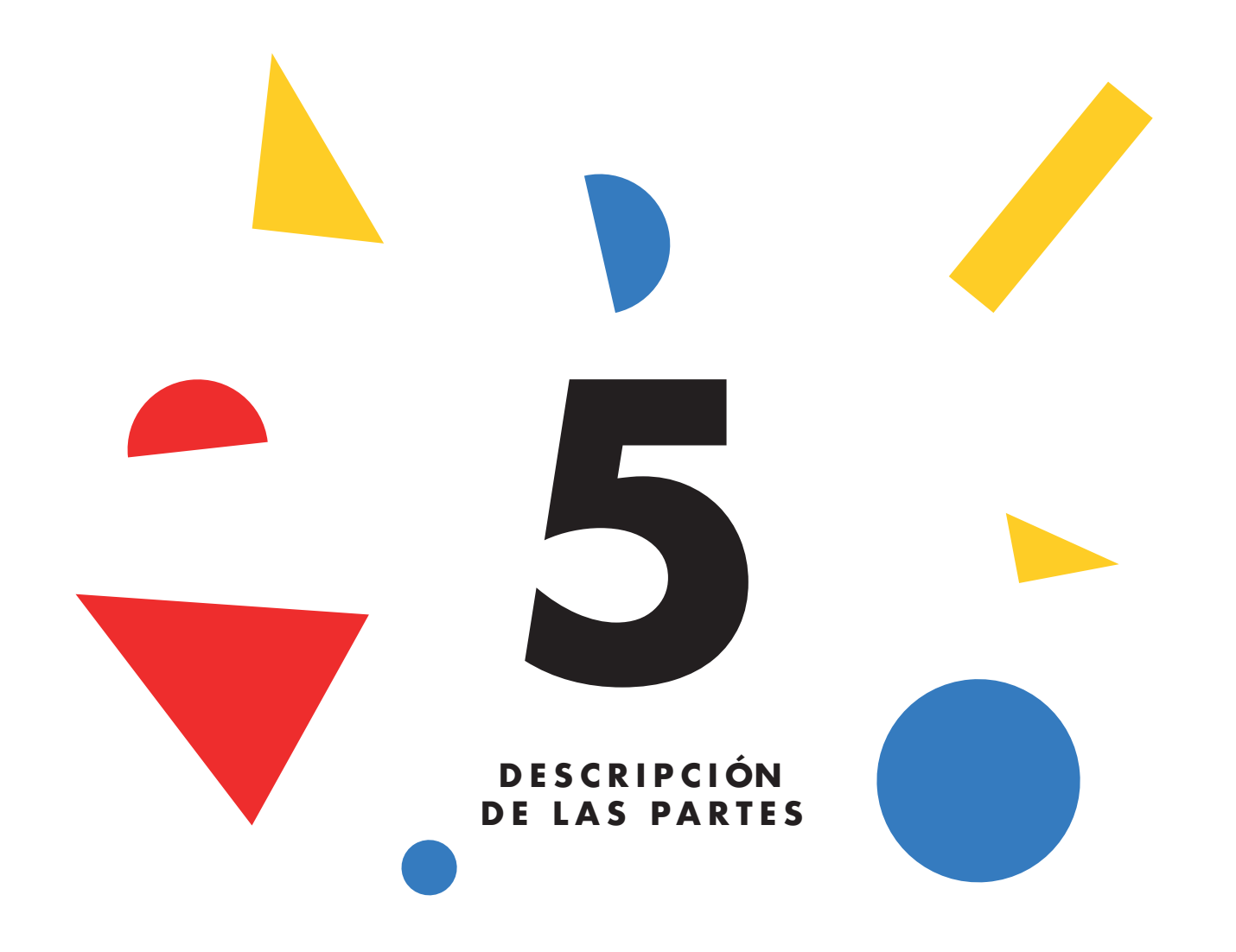

El Sonògraf está compuesto por elementos de hardware y de software. A continuación listamos estos elementos, así como una breve descripción de cada uno.

#### **5.a) Hardware**

Cuando hablamos de hardware nos referimos a los elementos físicos que componen el instrumento. En el caso del Sonògraf, el hardware se compone, en un primer nivel, por el maletín y la caja de cartón que sirven de contenedores para los diferentes dispositivos que integran el instrumento. Estos contenedores incluyen otros elementos de hardware, desde el videoproyector y los altavoces o la cámara, hasta los botones, potenciómetros o las fichas de madera que nos servirán como generadores de sonido. Vamos a ver, por lo tanto, cada uno de estos elementos en detalle.

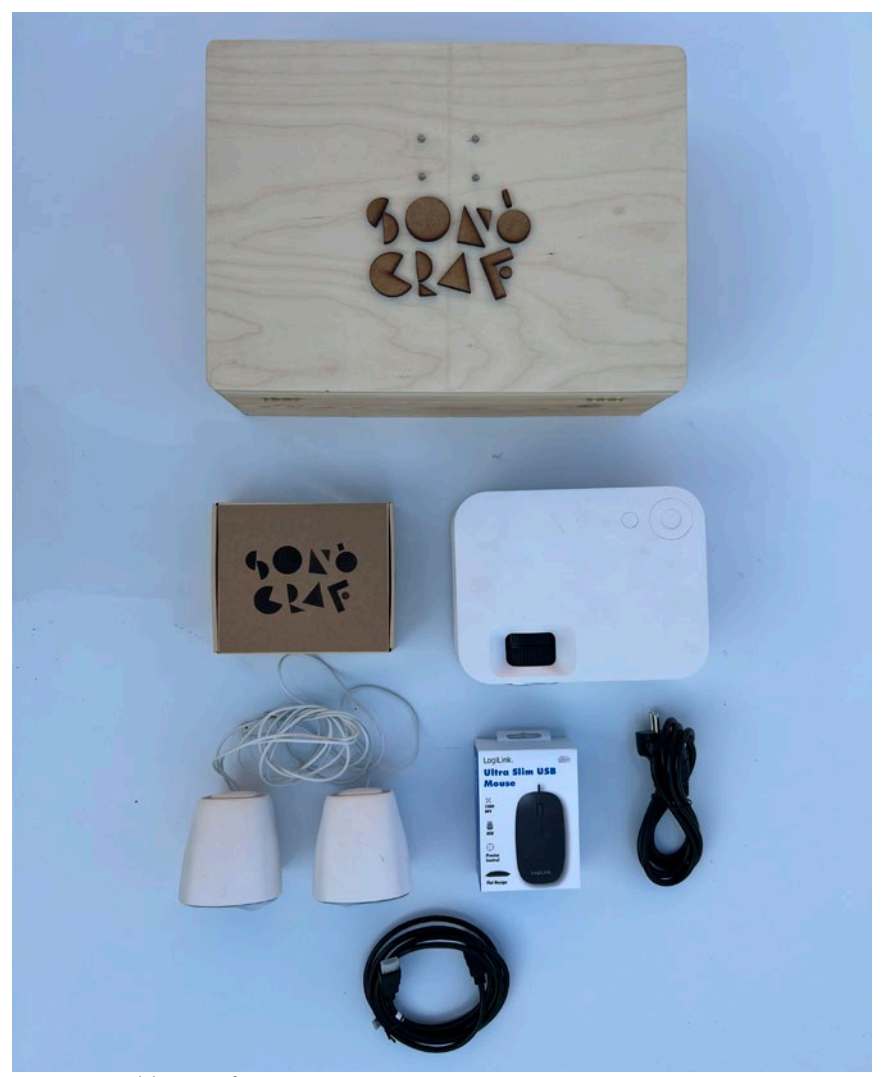

*Componentes del Sonògraf*

#### **Maletín**

El maletín es el elemento principal del Sonògraf. Dentro del maletín se incluyen la mayoría de los controles del instrumento (botones, potenciómetros, cámara…), que veremos en detalle más adelante.

El maletín incluye un asa para facilitar el transporte, y una pestaña para el cierre. A ambos lados del maletín encontramos varios conectores, tanto de corriente eléctrica como de video y audio o USB.

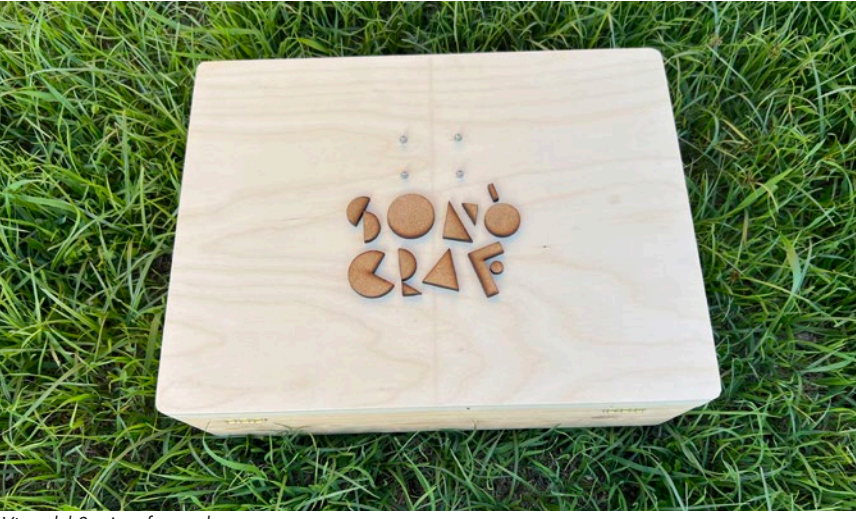

*Vista del Sonògraf cerrado*

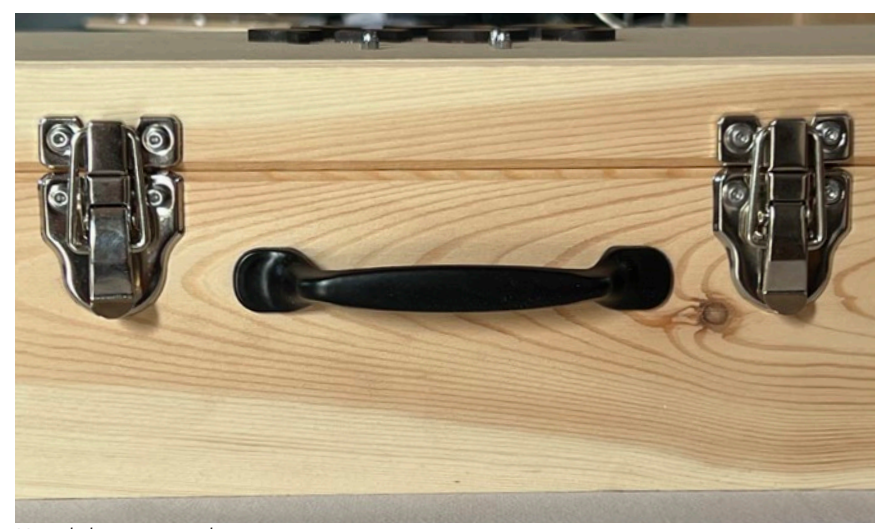

*Vista de las pestañas y la asa, para cierre y transporte*

Una vez abierto, dentro del maletín encontraremos un panel de control con botones y potenciómetros y unas guías para posicionar hojas de papel DIN-A4 con los dibujos que queramos transformar en música. También encontramos una cámara que nos servirá para capturar y digitalizar los dibujos.

Fuera de la vista, y escondido bajo del panel de control, se encuentra un pequeño ordenador Raspberry PI que es el encargado de capturar los dibujos y sonificarlos, atendiendo a indicaciones recibidas desde los botones y potenciómetros, y generando las señales de sonido e imagen que se transmitirán a través de los conectores exteriores del maletín.

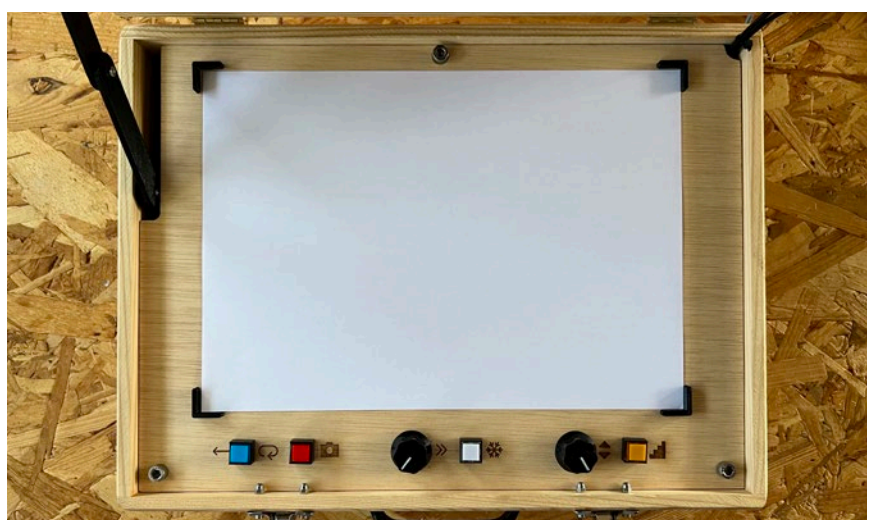

*Vista del panel de control del Sonògraf*

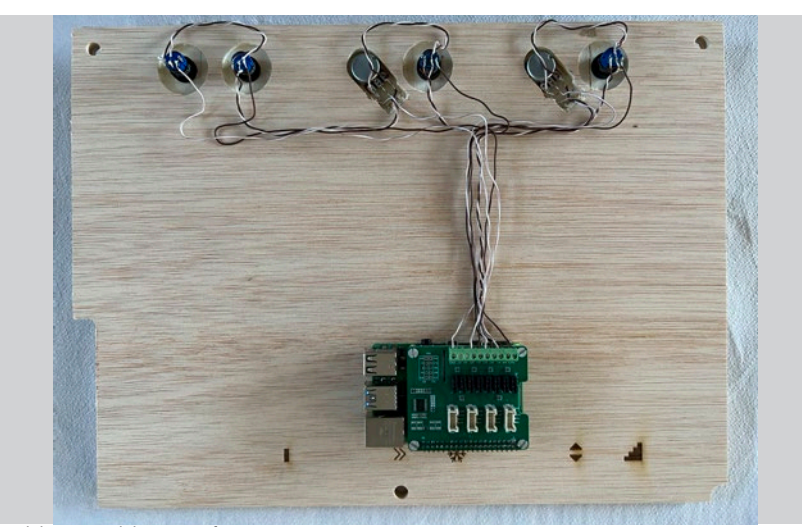

*Vista del interior del Sonògraf*

## **Caja**

El otro elemento de gran volumen del instrumento es la caja de cartón.

Esta caja, en su interior, incluye:

-Un videoproyector de pequeño formato, que podremos conectar al maletín a través del conector HDMI.

-Unos pequeños altavoces, que también se pueden conectar al maletín mediante un conector jack.

-Una caja con figuras geométricas de madera, que nos servirán como sonidos "prefabricados" con los que hacer composiciones a través de la técnica del collage.

-Un ratón, que nos servirá para modificar algunas configuraciones del software.

-Un cable IEC, que nos servirá para dar alimentación eléctrica al maletín.

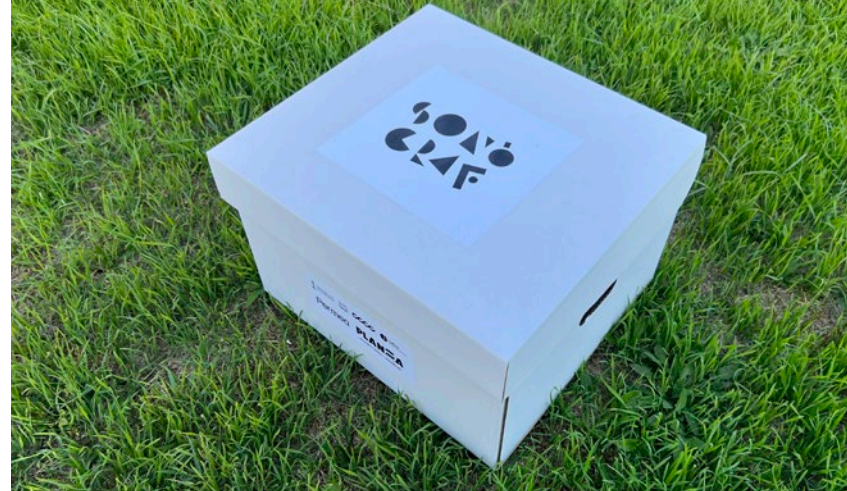

*Vista de la caja contenedora del Sonògraf*

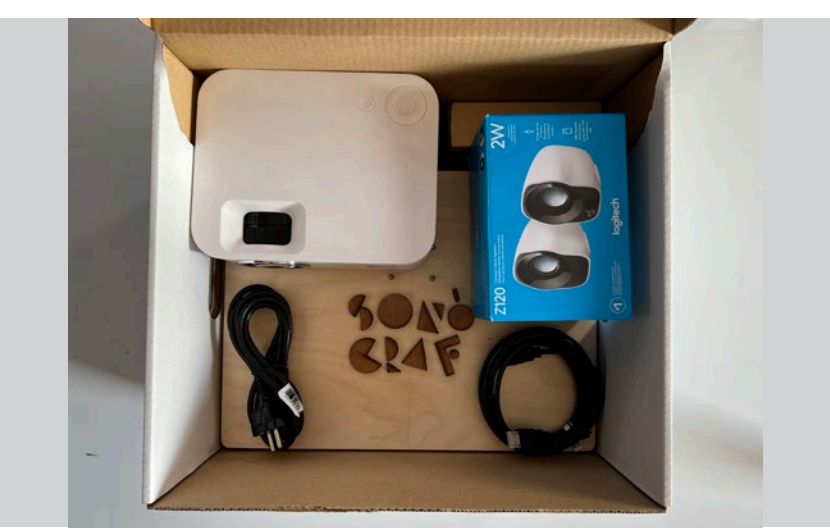

*Vista de los contenidos de la caja contenedora del Sonògraf*

#### **Conectores**

A los laterales del maletín encontramos una serie de conectores que nos servirán tanto para dar energía eléctrica al Sonògraf, como para extraer las señales de sonido e imagen que genera el instrumento.

Listamos a continuación cada uno de los conectores y sus funcionalidades:

IEC: Este es el conector con que podemos dar electricidad al Sonògraf. Conectaremos el cable que encontraremos a la caja de cartón.

USB: Este puerto nos servirá para conectar el ratón, cuando queramos modificar la configuración del software de sonificación.

HDMI: Este es el puerto al que conectaremos el videoproyector.

JACK: Este puerto transporta las señales sonoras, y es donde conectaremos el cable de los altavoces.

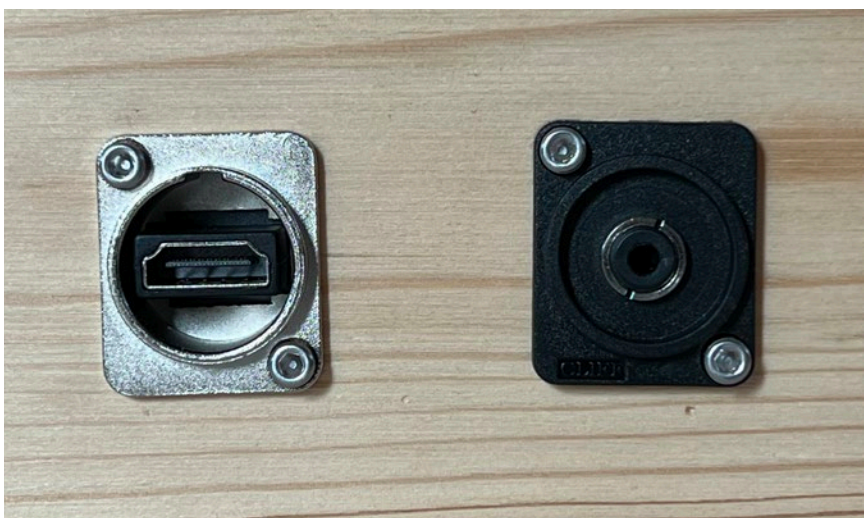

*Conectores laterales HDMI y MiniJack*

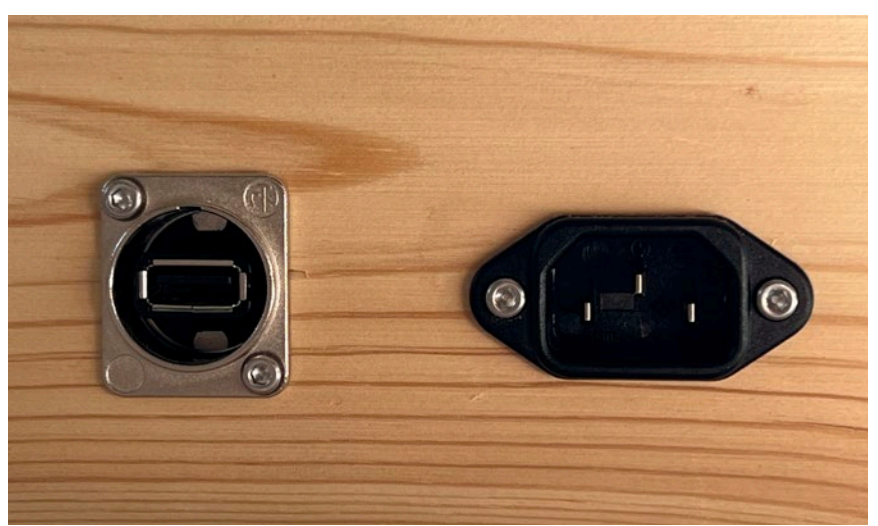

*Conectores laterales USB y IEC*

#### **Altavoces**

Los altavoces nos servirán para hacer audibles los sonidos que genera el Sonògraf en respuesta a los dibujos creados por los usuarios. Para hacer opera tivos los altavoces, habrá que conectar el cable USB al puerto USB del videoproyector; y el cable jack al conector jack del maletín.

Una vez conectados y el Sonògraf en funcionamien to, podremos subir o bajar el volumen a través del potenciómetro situado al frontal de uno de los dos altavoces.

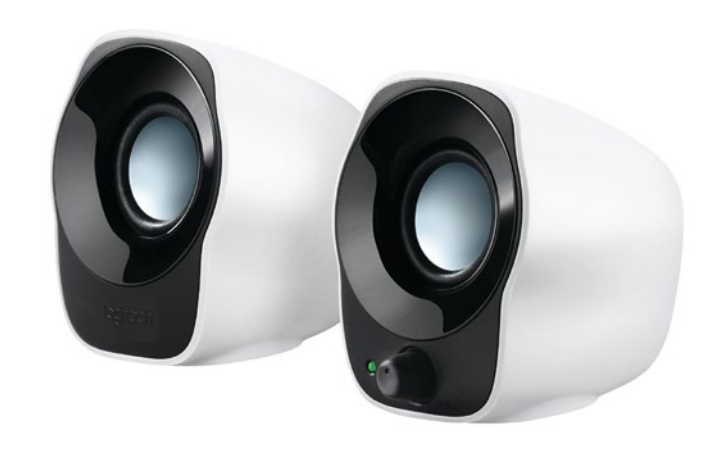

*Vista de los altavoces*

#### **Videoproyector**

El videoproyector nos permite ver a gran escala los dibujos digitalizados así como el cabezal de lectura de la imagen, dándonos información sobre la posición actual de la "partitura gráfica". También nos permitirá visualizar elementos de la interfaz gráfica de usuario, para calibrar la cámara o acceder a parámetros de configuración avanzados.

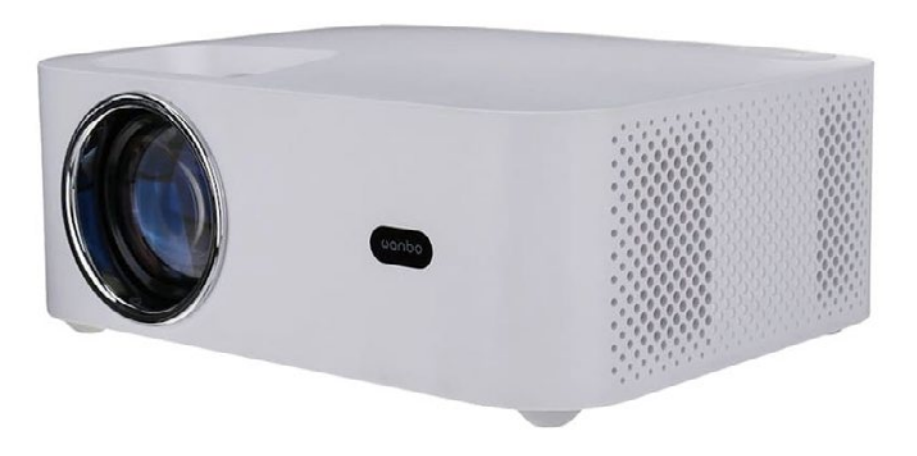

*Vista del video-proyector*

#### **Ratón**

Mediante el ratón, que conectaremos al puerto USB del lateral del maletín, podremos efectuar la calibración inicial de la cámara y acceder a los parámetros avanzados de configuración del software.

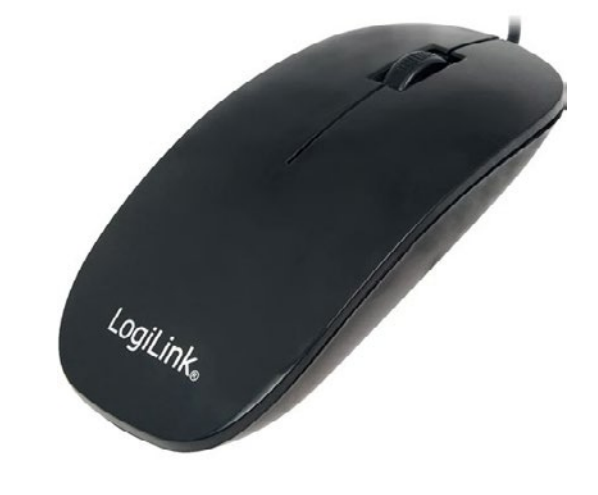

*Vista del ratón*

#### **Cámara**

Dentro del maletín, uno de los elementos más evidentes es la cámara de video que nos permitirá capturar y digitalizar los dibujos.

Esta cámara tiene dos posiciones; una de funcionamiento, y otra de almacenamiento. Para colocar la cámara en posición de funcionamiento tendremos que estirar ligeramente hacia abajo para desacoplar la pértiga de la cámara del soporte embedido a la tapa interior del maletín.

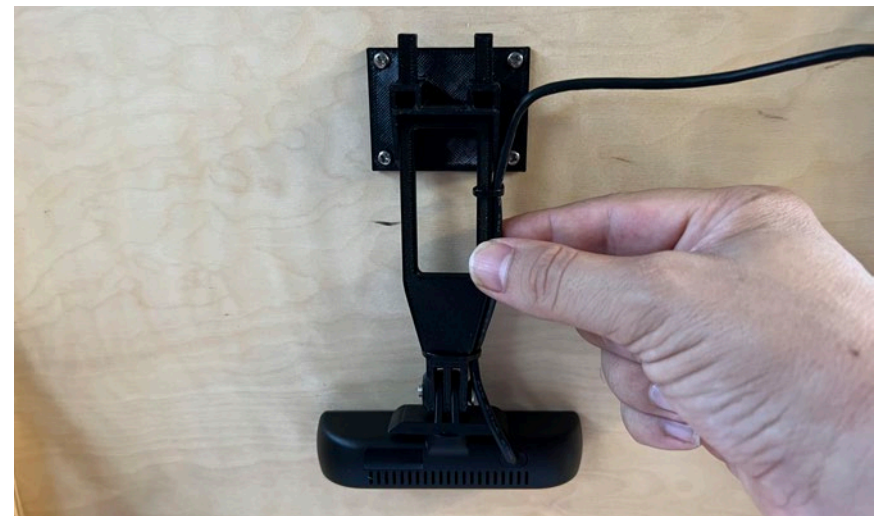

*Cámara en posición de almacenamiento*

Una vez extraída la pértiga con la cámara, tendremos que reintroducirla de nuevo en el soporte, pero en posición horizontal. Ved las figuras para una indicación gráfica de esta operación.

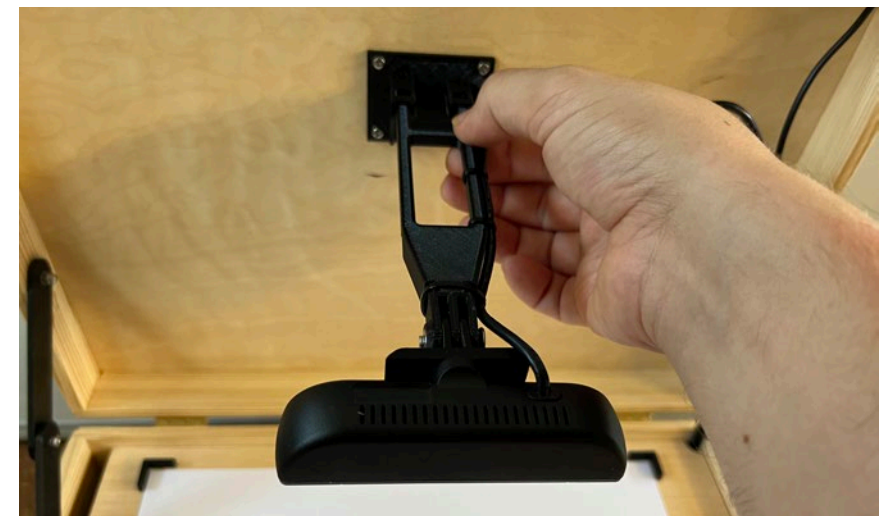

*Cámara en posición de uso*

Una vez se ha posicionado la cámara en su posición de funcionamiento, habrá que proceder a calibrarla, tal y como se especifica en el apartado 5.b.

Después de jugar con el Sonògraf, y para cerrar el maletín hasta la próxima sesión de ensayo, la cámara se tiene que colocar nuevamente en posición de almacenamiento, siguiendo la operación inversa y colocando de nuevo la pértiga de la cámara en posición vertical.

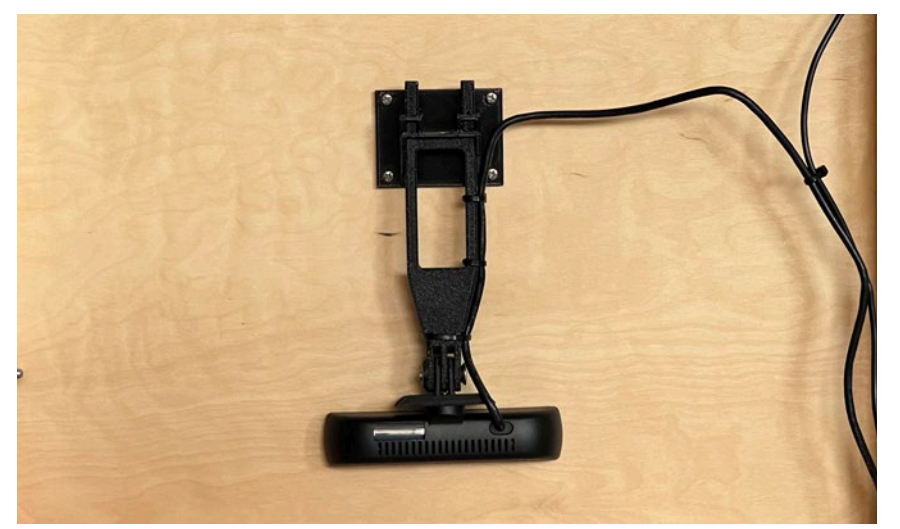

*Cámara en posición de almacenamiento*

#### **Botones**

El Sonògraf integra 4 botones y un selector, que nos permiten modificar en directo varios aspectos de la sonificación de los dibujos. Vemos a continuación cada uno de estos botones en detalle:

#### Modo<sup>.</sup>

El selector de modo, reconocible por el color azul, cuenta con dos posiciones. La primera posición hará funcionar el Sonògraf en el modo de "desplazamiento de cabezal". En este modo, la imagen se mantiene estática, mientras que el cabezal de lectura avanza recorriendo y sonificando la imagen por allá donde pasa.

El otro modo es el modo "desplazamiento de imagen", que nos permitirá ver los dibujos en movimiento mientras que el cabezal permanecerá quieto. Cómo veremos, cada uno de estos dos modos tienen diferentes aplicaciones y abren la puerta a usos diversos del instrumento.

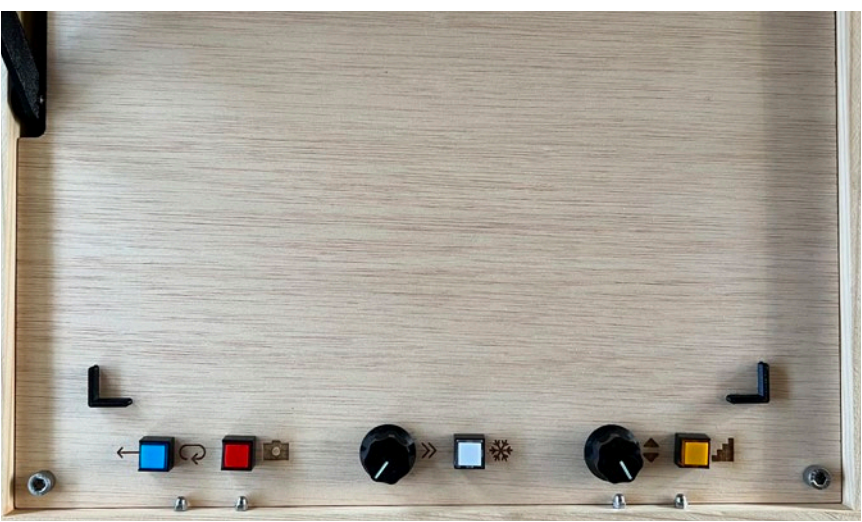

*Vista general del panel de control*

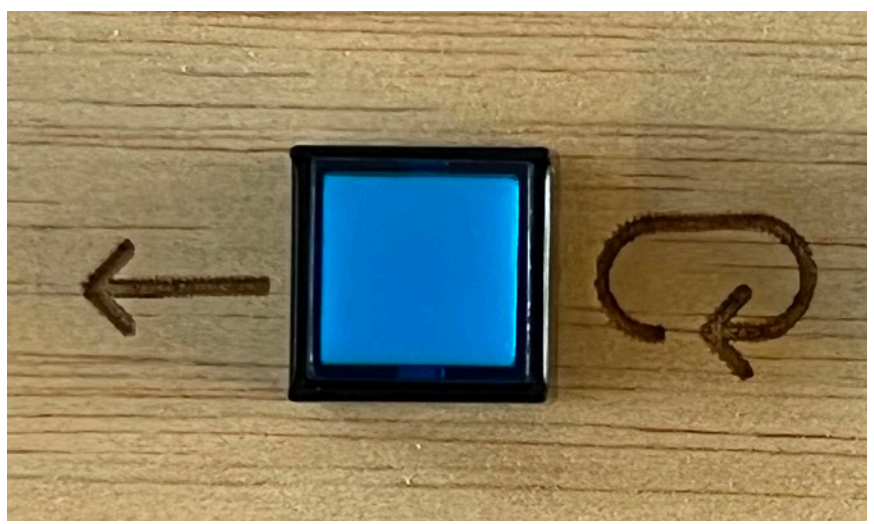

*Selector de Modo*

#### Captura:

El botón rojo se encarga de capturar los nuevos dibujos que vayamos colocando sobre el panel.

### Congelado:

El botón blanco nos servirá para congelar el avance del cabezal o de la imagen en cualquier momento, creando un efecto de "congelado sonoro" que puede aportar interés en la interpretación en directo.

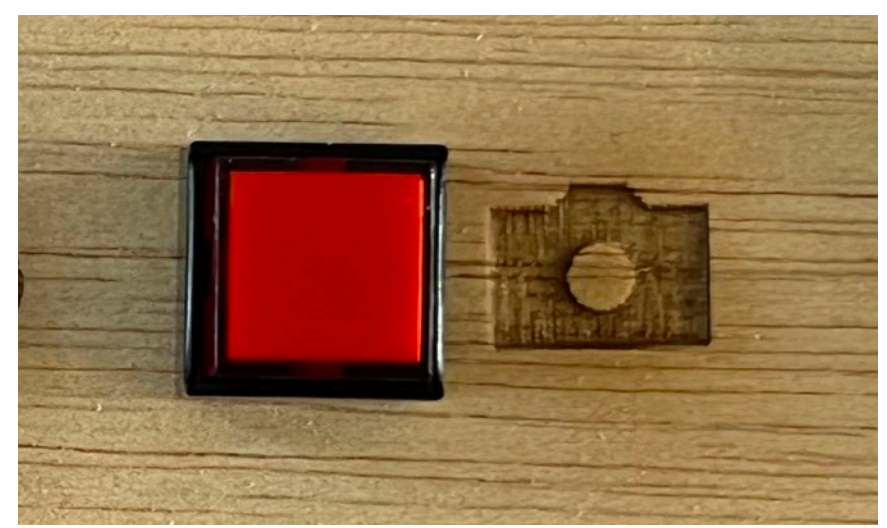

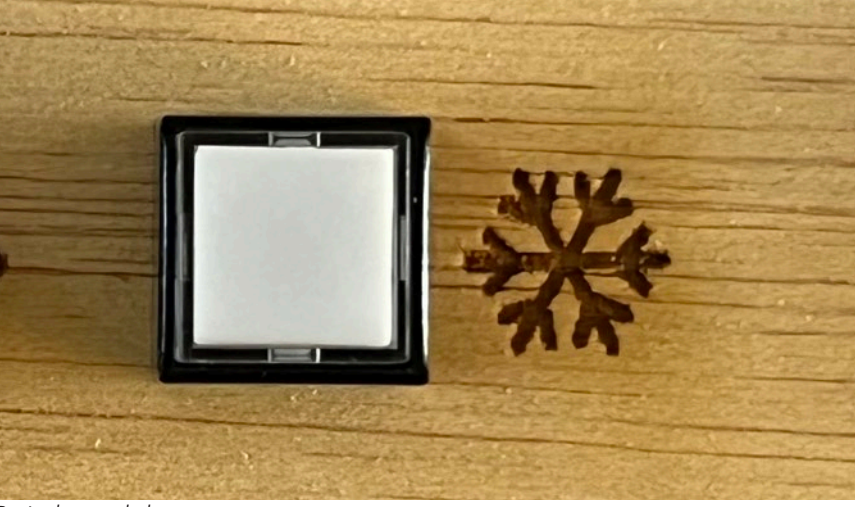

*Botón de captura Botón de congelado*

#### Escala:

El botón amarillo nos permite cambiar la escala uti lizada para la sonificación de los dibujos. La escala por defecto es microtonal, e incorpora todas las fre cuencias audibles. A medida que vayamos seleccio nando nuevas escalas iremos restringiendo las notas que se usan para sonificar los dibujos, aportando nuevas sonoridades, más armónicas y placenteras. Así, en cuanto a las escalas, podremos seleccionar:

> 0-Microtonal (per defecto) 1-Cromática 1-Mayor 3-Pentatónica 4-Hirajoshi 5-Tono entero

Cuando seleccionamos una nueva escala, podremos ver durante un breve instante su nombre superpuesto a la imagen del videoproyector. Cuando llegamos a la última escala, otro toque del botón nos llevará de nuevo en la primera escala, en un bucle circular.

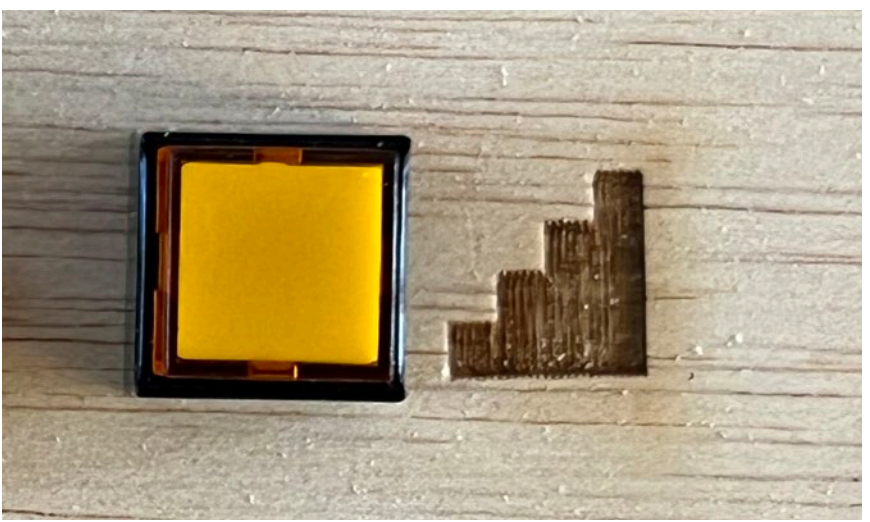

*Botón de escala*

#### **Potenciómetros**

Además de los botones, el otro elemento físico de control son los potenciómetros. Estos nos permiten variar de forma continua y en directo varios parámetros de la sonificación. Tendremos que asegurarnos, al iniciar el Sonògraf, que los potenciómetros estén colocados en su posición central, para que la sonificación empiece con valores de velocidad y transposición "razonables". Veamos en detalle cada una de las funcionalidades de estos potenciómetros.

#### Velocidad:

El potenciómetro de velocidad nos permite modificar la velocidad de lectura del cabezal, o de adelanto de la imagen, para aumentar o reducir el tempo al que se reproducen las músicas derivadas de los dibujos.

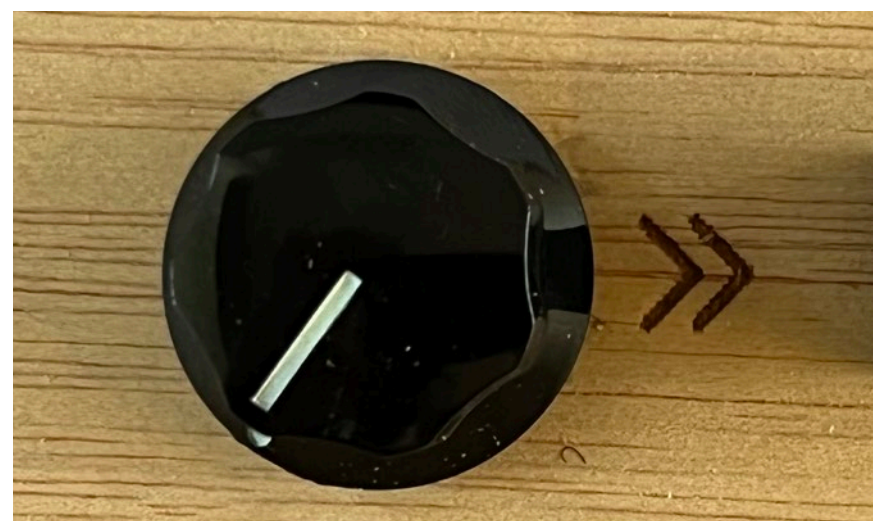

*Potenciómetre de velocidad*

#### Transposición:

El potenciómetro de transposición nos permite hacer que toda la composición sea más grave o más aguda, dependiendo de si giramos el potenciómetro a izquierda o a derecha, respectivamente.

#### Combinaciones:

Para los usuarios avanzados, se ha implementado algunas combinaciones de botones y potenciómetros que abren a nuevas funcionalidades. Manteniendo apretado un botón a la vez que giramos un potenciómetro o apretando otro botón se producirán efectos y funcionalidades diferentes a las de los botones y potenciómetros por separado. Iremos descubriendo estas funcionalidades a medida que avancemos en este manual.

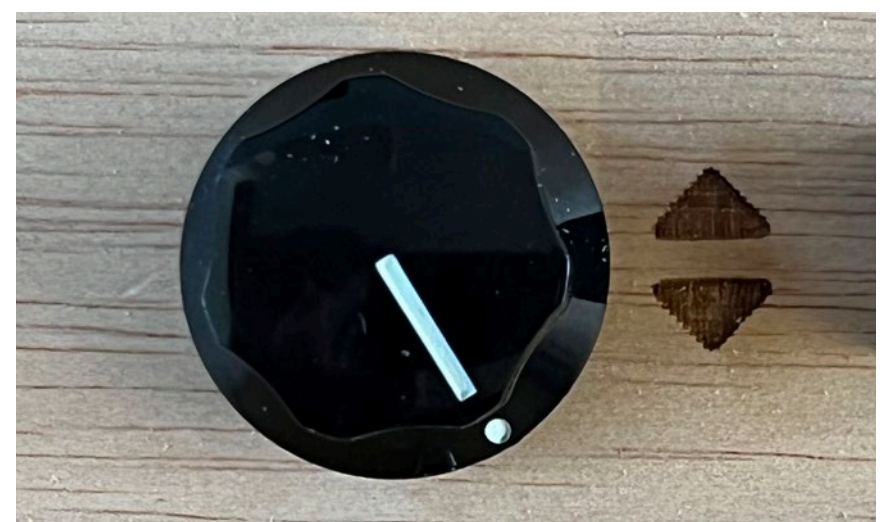

*Potenciómetro de transposición Combinación de controles*

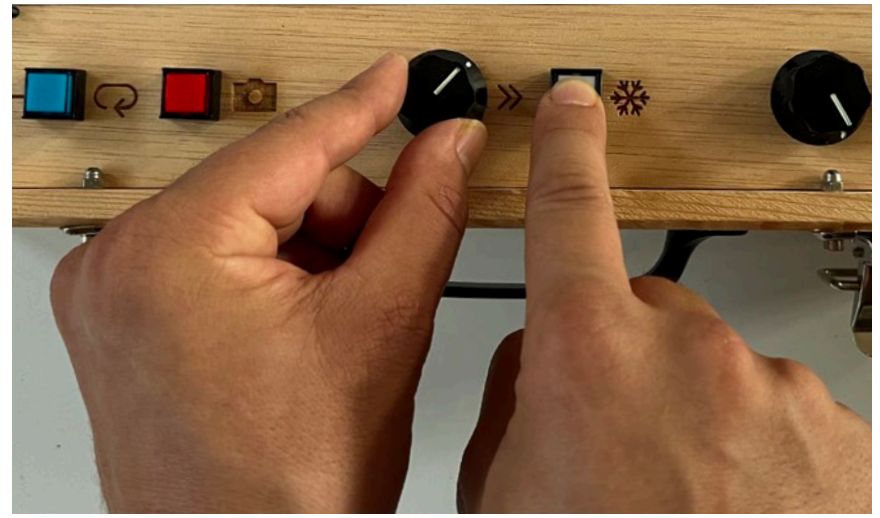

#### **Fichas**

Las fichas pre-diseñadas nos permiten posibilidades sonoras de composición rápida y flexible. Posicionando estas fichas encima de un papel colocado al panel de control, podremos rápidamente cambiar las composiciones y experimentar con estas figuras geométricas y sus resultados sonoros.

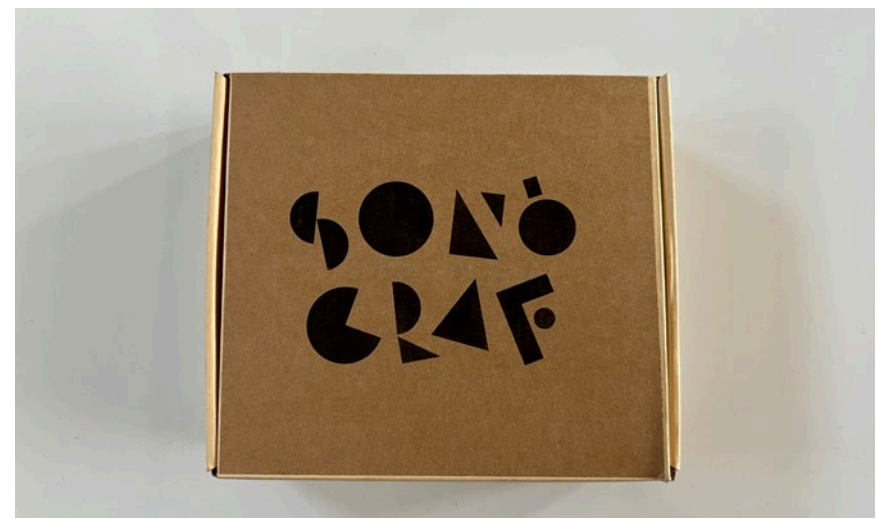

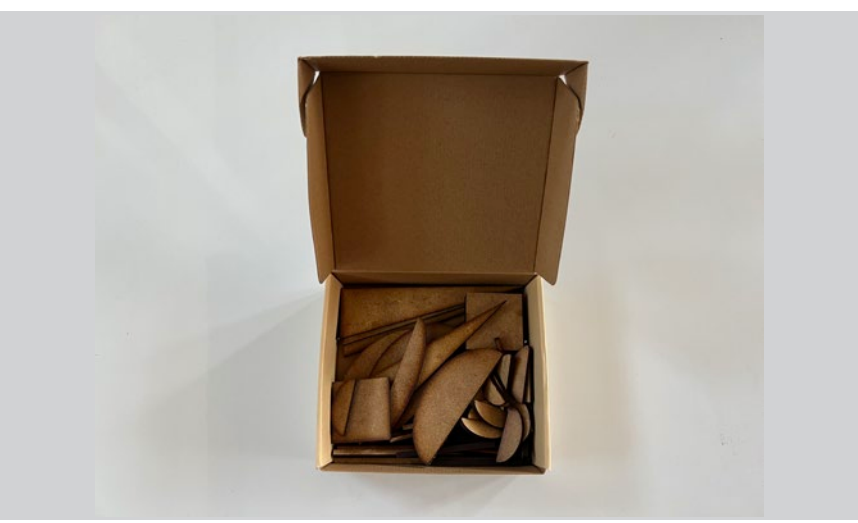

*Contenido de la caja contenedora de fichas*

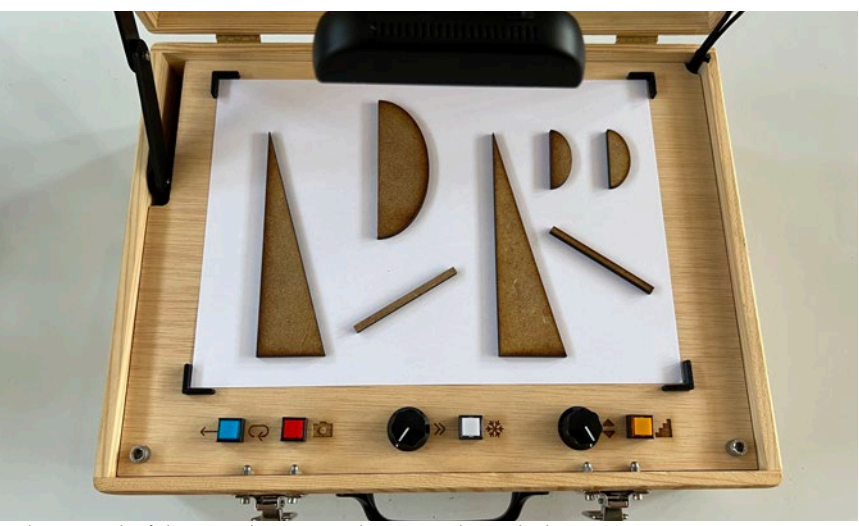

*Caja contenedora de fichas Podemos usar las fichas como herramienta de prototipado rápido de composiciones*

#### **5.b) Software: Calibración de cámara**

En cuanto al software, la mayoría de funciones se encuentran configuradas por defecto y el usuario no hace falta que opere sobre ninguna función específica.

No obstante, se requiere que, al inicio de cada sesión con el Sonògraf, se calibre la imagen de la cámara para asegurar que el dibujo se captura correctamente en sus dimensiones. A continuación describiremos en detalle esta operación de calibración:

**1)** La calibración de la cámara se tiene que efectuar una vez todos los sistemas están listos. Tenemos que asegurarnos que el maletín tiene electricidad, el videoproyector está funcionando y vemos la imagen de la cámara. El ratón está enchufado al puerto USB del maletín, y los altavoces están conectados tanto al puerto USB del videoproyector como al conector Jack del maletín

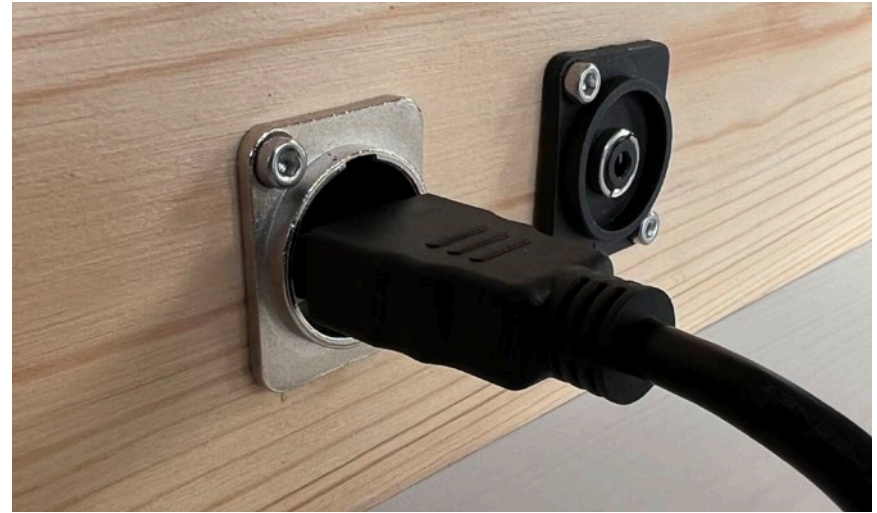

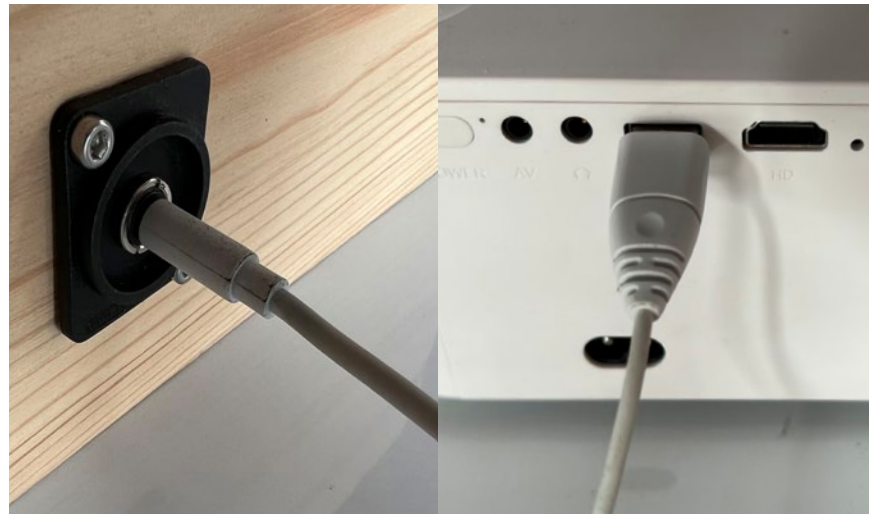

*Debemos conectar el cable HDMI tanto al proyector como al conector lateral del Sonògraf Debemos conectar el cable jack de los altavoces al conector lateral del Sonògraf, y el cable USB de los altavoces al videoproyector*
**2)** Una vez estamos seguros de que el Sonògraf está listo para operar, colocaremos la cámara en posición de funcionamiento, tal como se ha descrito en el apartado 5.a.

**3)** El Sonògraf se inicia automáticamente en modo de calibración. En este modo, tendremos que operarlo con el ratón, fijándonos en la imagen del videoproyector. Para iniciar la calibración de la imagen de la cámara, colocaremos una hoja DIN-A4 blanco en el área de dibujos.

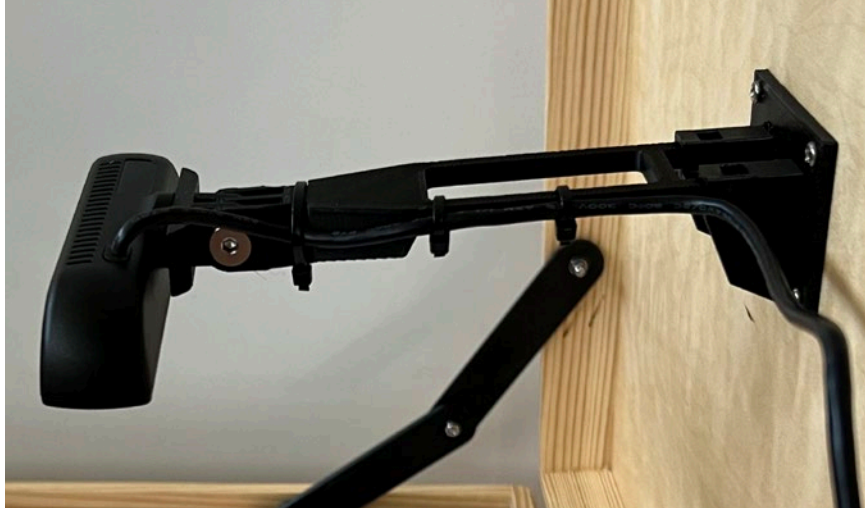

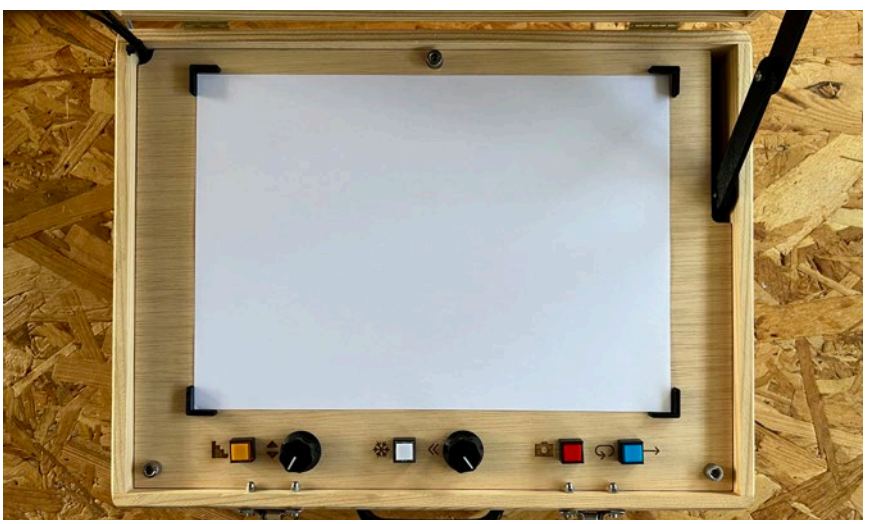

*Cámara en posición de funcionamento Para iniciar la calibración, colocaremos una hoja en blanco en la área de dibujo del Sonògraf*

**4)** En este momento podremos ver la imagen de la hoja blanca proyectada con el videoproyector. Debemos conseguir, moviendo ligeramente la rótula de la cámara, que se vea la imagen de toda la hoja blanca completa, sin que quede cortada por sus márgenes.

**5)** Fijándonos en la imagen del videoproyector, veremos unos pequeños círculos verdes en las esquinas de la imagen proyectada. Con el puntero del ratón, tendremos que clicar y arrastrar los círculos verdes hasta que coincidan con las esquinas del área de dibujo.

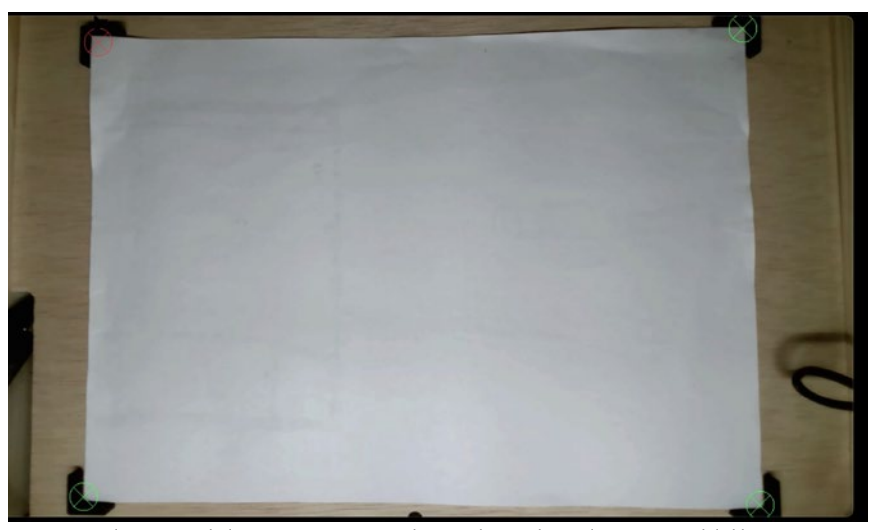

*Para ajustar la captura de la imagen moveremos los círculos verdes en las esquinas del dibujo*

**6)** En cuanto todos los centros de los círculos verdes coincidieran con las esquinas del área de dibujo, la calibración está completada. ¡Pegando el botón derecho del ratón saldremos del modo de calibración y ya podremos empezar a jugar con el Sonògraf!

Si en cualquier momento necesitamos re-calibrar la

cámara (porque, por ejemplo, se ha movido accidentalmente), solo tendremos que pulsar de nuevo el botón derecho del ratón para volver a entrar al modo de calibración.

Una forma efectiva de saber si la calibración se ha hecho correctamente es fijarse en que la imagen de la videoproyección solo muestra el área de dibujo, y no se ve la textura de la madera a los márgenes de la proyección; y también, que los dibujos se ven completos y no aparecen cortados en los márgenes.

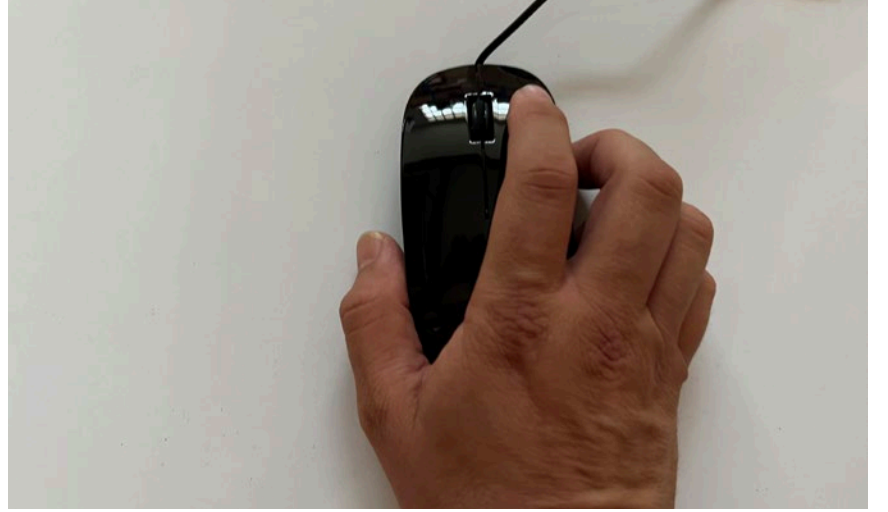

*Pulsando el botón de la derecha salimos del modo de calibración*

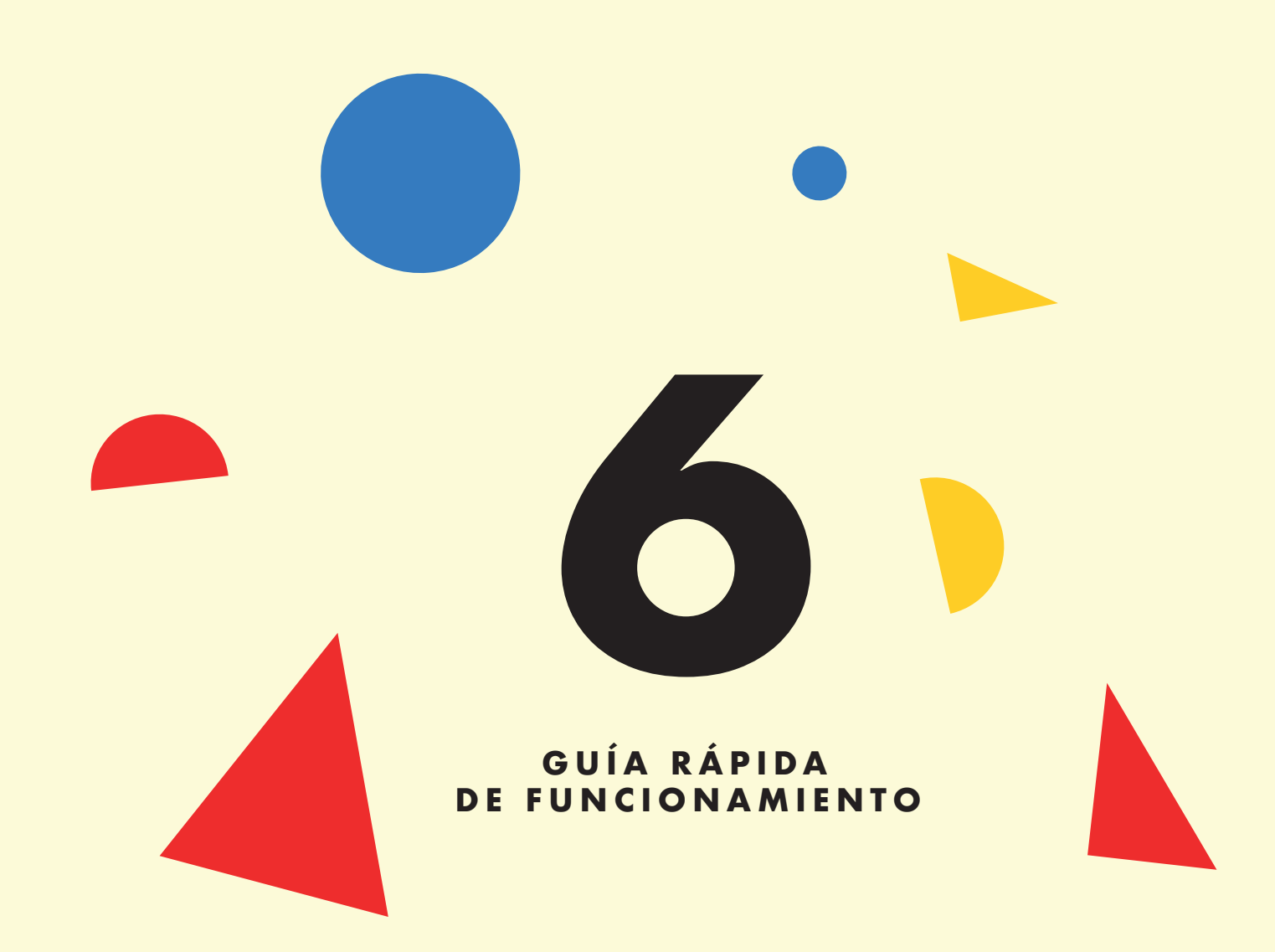

En esta guía veremos, paso a paso, como operar con el Sonògraf desde cero.

#### **6.a) Encendido**

Para empezar a jugar con el Sonògraf, tendremos que seguir este protocolo de encendido:

**1)** Conectar el videoproyector mediante el cable HDMI al conector HDMI del maletín.

**2)** Conectar el cable de alimentación del videoproyector a la corriente, y encenderlo mediante su mando a distancia.

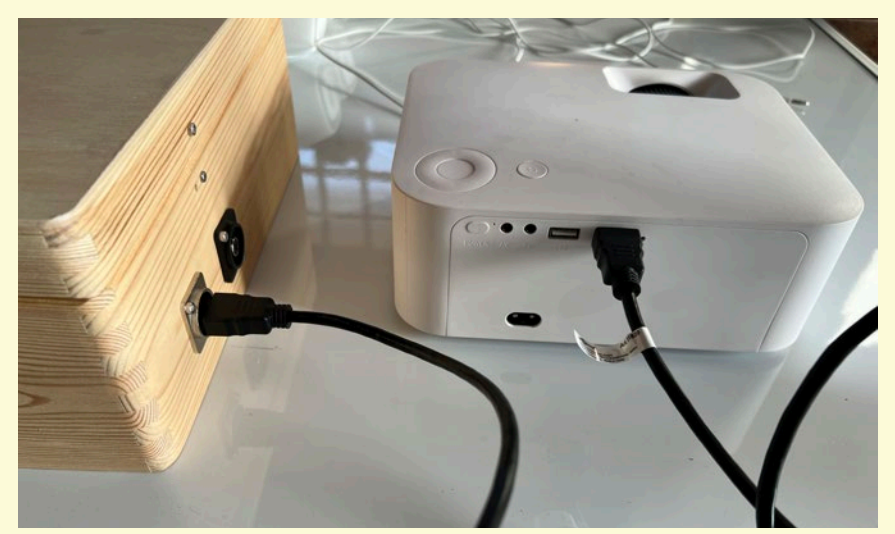

*Videoproyector conectado al Sonògraf Mando a distancia del videoproyector*

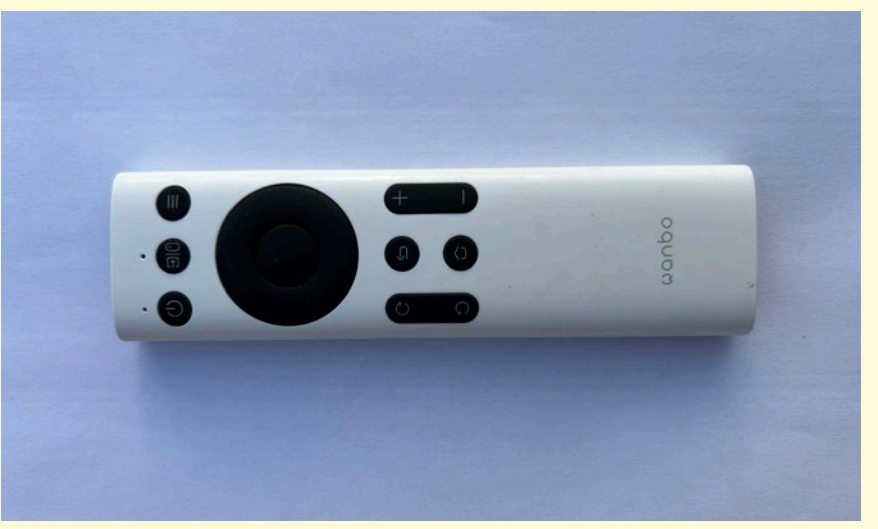

**3)** Conectar los altavoces mediante el cable jack al conector jack del maletín.

**4)** Conectar el cable USB de alimentación de los altavoces al puerto USB del videoproyector, proveyendo así, de energía eléctrica a los altavoces.

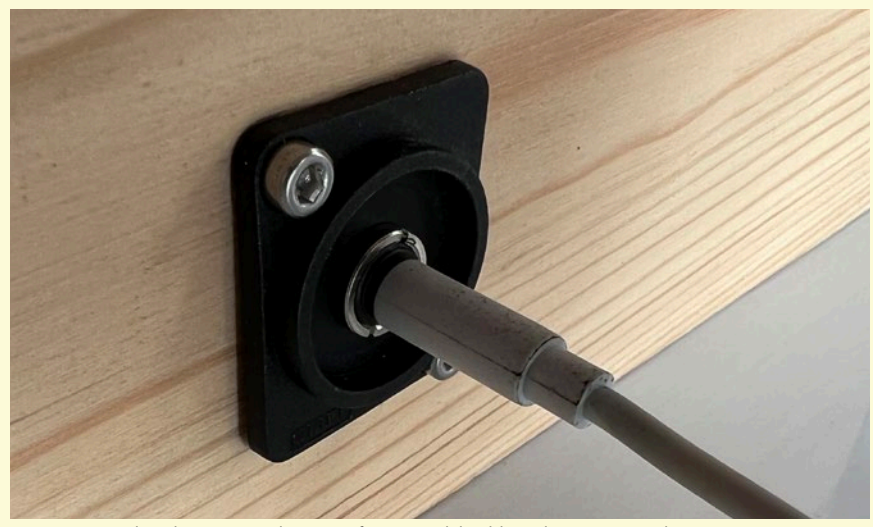

*Conectaremos los altavoces en el Sonògraf a través del cable y el connector Jack Conectaremos los altavoces al videoproyector a través del conector USB*

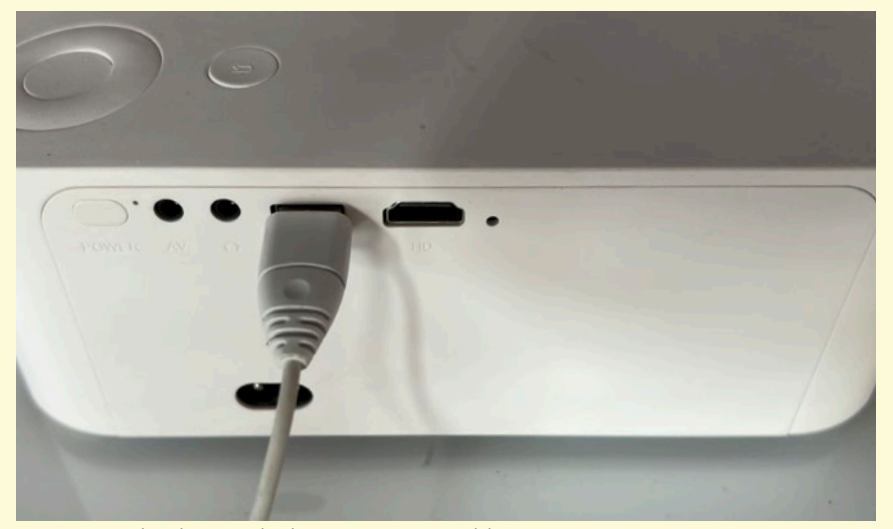

**5)** Girar el potenciómetro de los altavoces en sentido horario para activarlos y subir el volumen hasta algo más de la mitad.

**6)** Conectaremos el ratón al puerto USB del maletín.

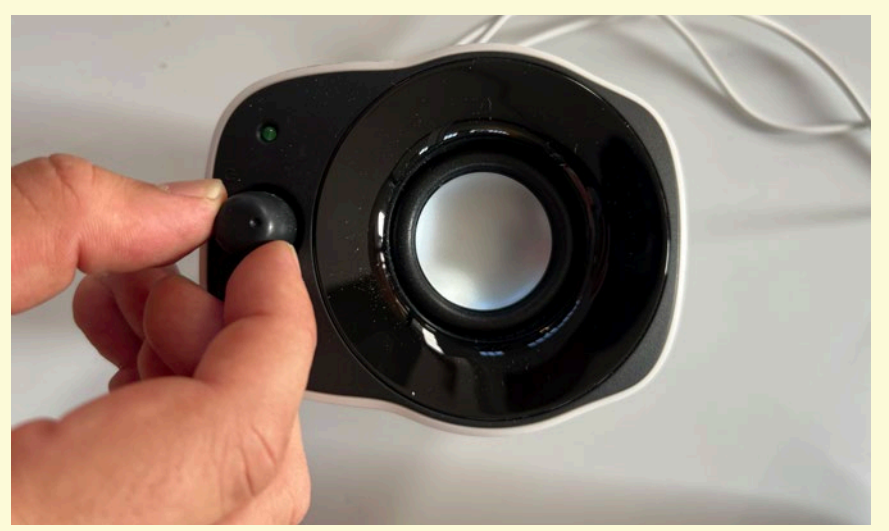

*Ajustamos el volumen de los altavoces mediante su potenciómetro frontal Conectamos el ratón al Sonògraf mediante el cable y conector USB*

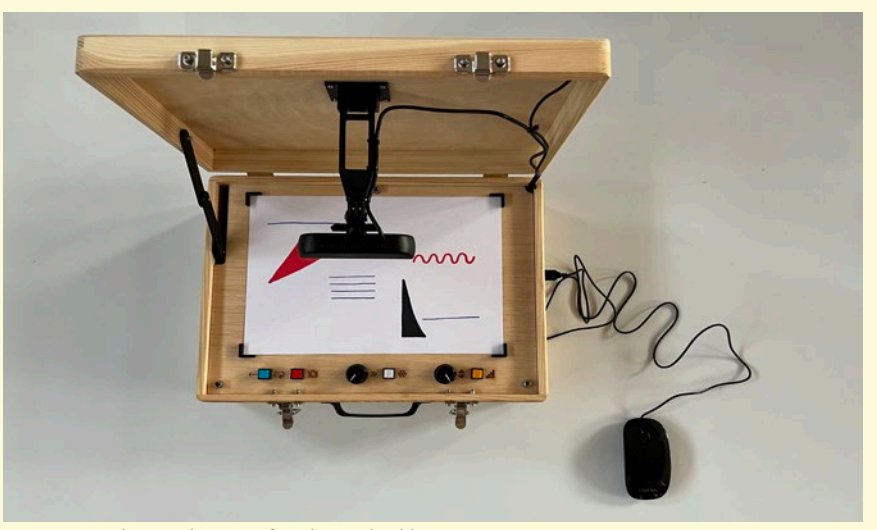

**7)** Conectar el cable de alimentación IEC al maletín, y conectar el otro extremo a un enchufe eléctrico.

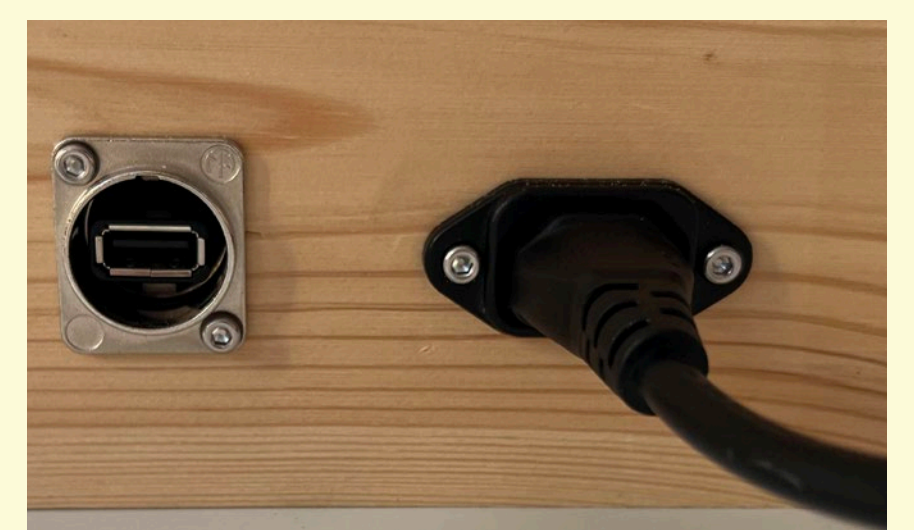

Si todo ha ido bien, después de unos instantes deberíamos de escuchar un sonido de bienvenida a través de los altavoces y ver una imagen de bienvenida del Sonògraf a través del proyector. Si el proyector no proyecta ninguna imagen, tendremos que asegurarnos que la entrada de señal del proyector está correctamente configurada usando el mando a distancia.

Aprovecharemos esta imagen y música de bienvenida para colocar correctamente el videoproyector (apuntando a una pared o pantalla) y ajustar la iluminación de la sala, así como ajustar el volumen deseado de los altavoces.

*El cable IEC dará energía eléctrica al Sonògraf*

## **6.b) Calibración**

**1)** Si todavía no hemos abierto la tapa del maletín, lo abriremos y colocaremos la cámara en posición horizontal.

**2)** Por defecto, el Sonógrafo se inicia en modo de Calibración. Deberíamos ver la imagen que está capturando la cámara. Si estamos calibrando de nuevo, después de ya haber estado jugando con el Sonógrafo, pulsaremos el botón derecho del ratón para entrar en el modo de calibración.

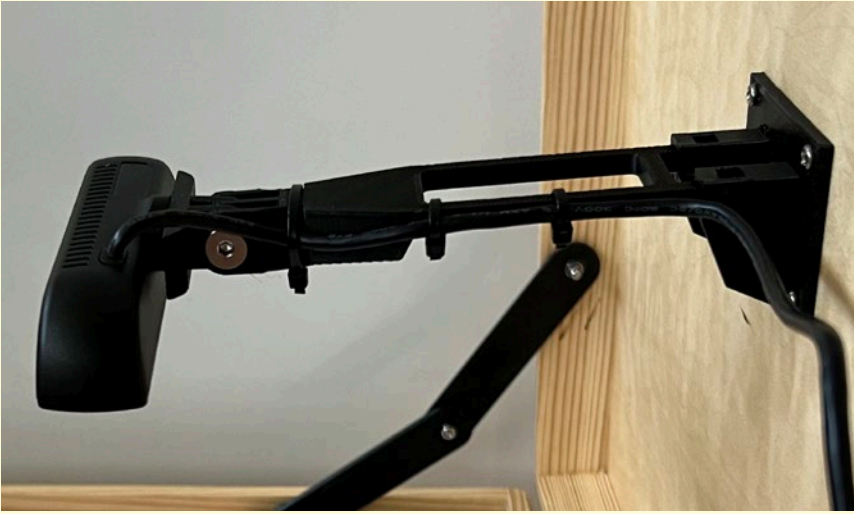

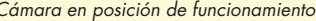

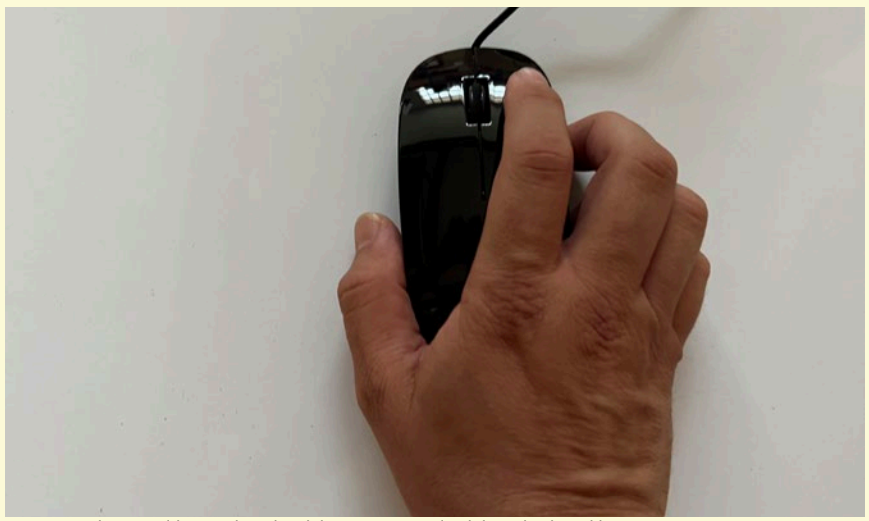

*Cámara en posición de funcionamiento Hacemos clic con el botón derecho del ratón para salir del modo de calibración.*

**3)** Colocaremos una hoja blanca DIN-A4 a la área de dibujo del maletín.

**4)** Con el ratón, clicaremos y arrastraremos los círculos verdes de las esquinas para que coincidan con las esquinas de la hoja blanca. Cuando las 4 esquinas estén alineadas, pulsaremos de nuevo el botón derecho del ratón para salir del modo de calibración.

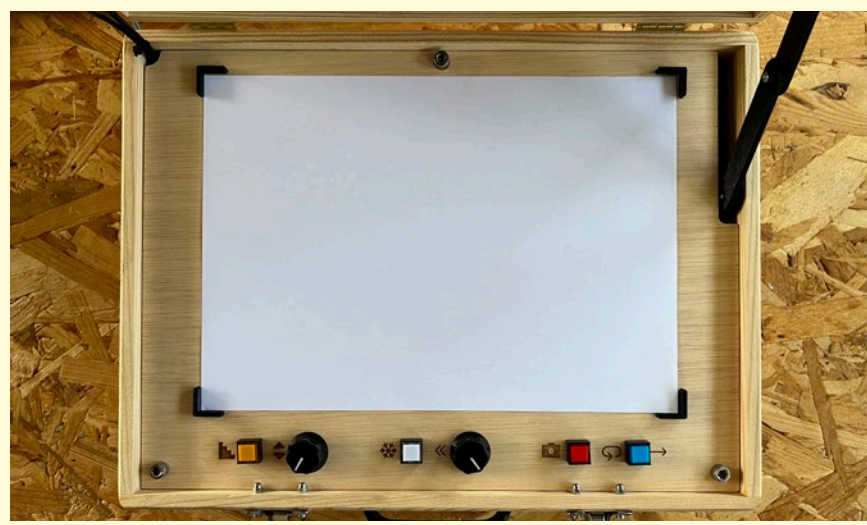

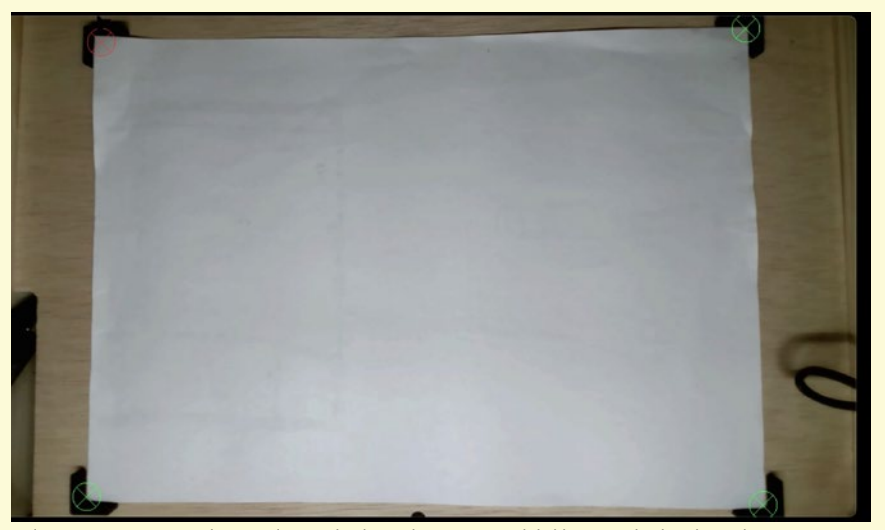

*Hoja blanca DIN-A4 posicionada en el área de dibujo Pulsamos y arrastramos los círculos verdes hasta las esquinas del dibujoResultados de traducción*

**5)** Si todo ha ido bien, el videoproyector debería mostrar solo el blanco del papel, sin ninguna otra interferencia en los márgenes.

*¡El Sonògraf está preparado para empezar a dibujar música!*

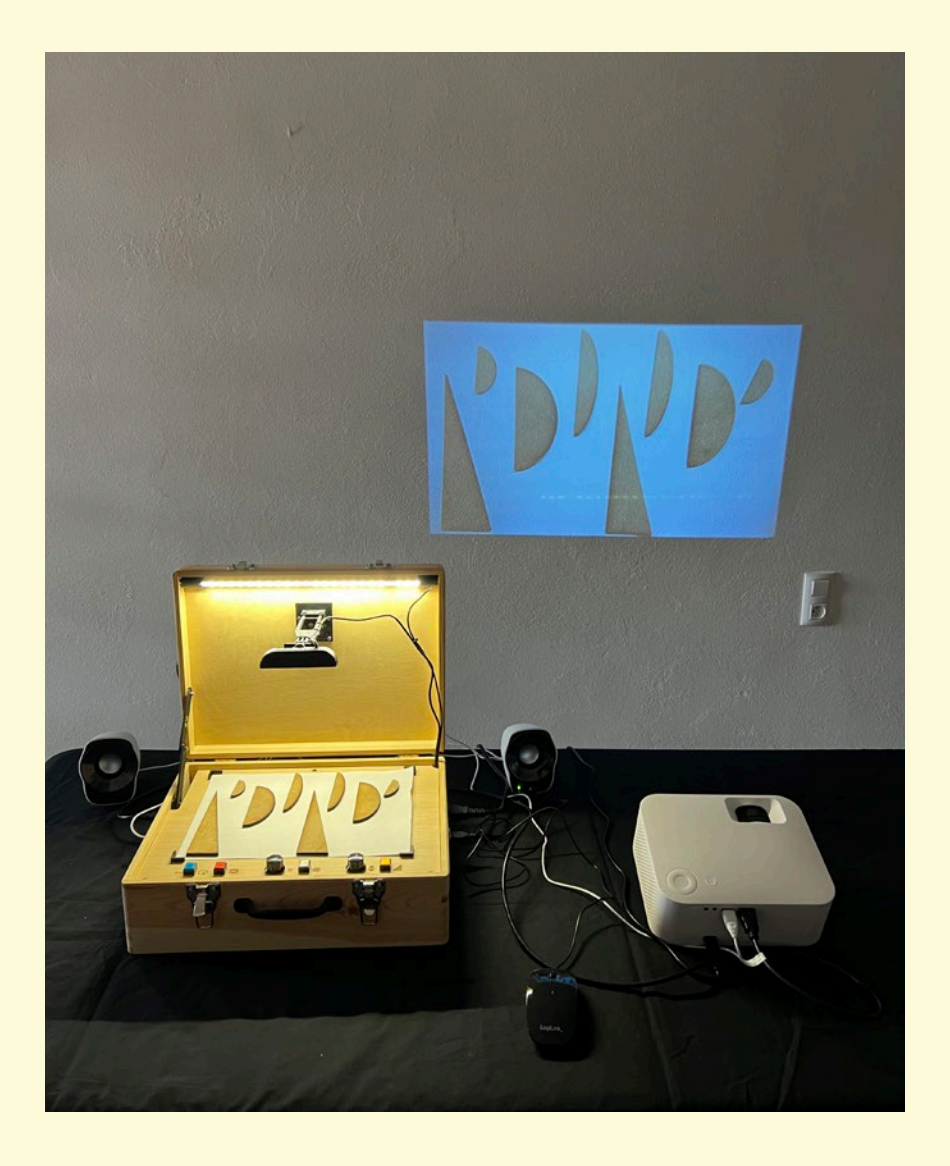

#### **6.c) Dibujo**

¡Ha llegado el momento de usar el Sonògraf! Podemos empezar a experimentar con nuestros propios dibujos hechos con rotuladores, pinturas, collage o ubicando todo tipo de objetos sobre el área de dibujo.

Fijaos como la posición de las líneas de dibujo y las distintas texturas y figuras geométricas provocan diferentes sonidos (más agudos o graves, con más o menos volumen…)

#### **6.d) Modulaciones**

Una vez tenemos un dibujo o un collage funcionando, y en paralelo a la exploración "pictórica", podemos empezar a modificar los parámetros de la sonificación que tenemos a nuestro alcance a través de los botones y potenciómetros. Podemos experimentar con cambios de velocidad, congelados, transposiciones, escalas… ¡Explorad libremente para obtener resultados sonoros interesantes!

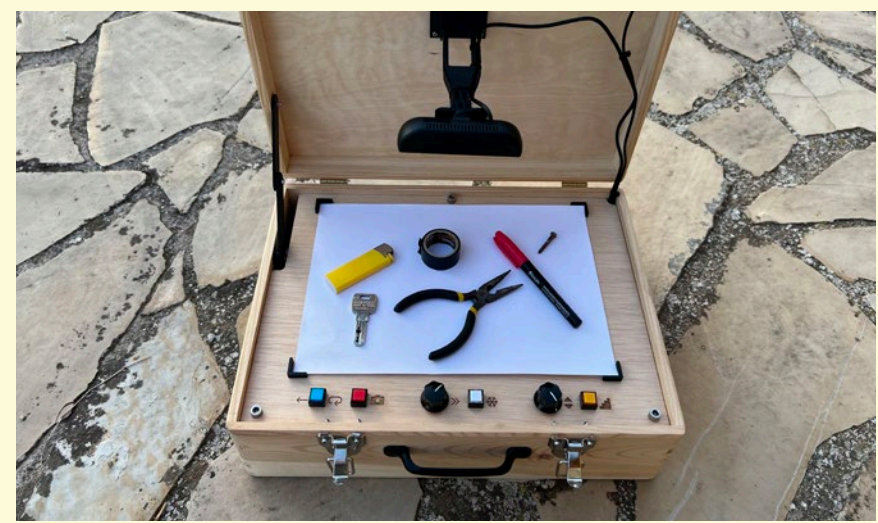

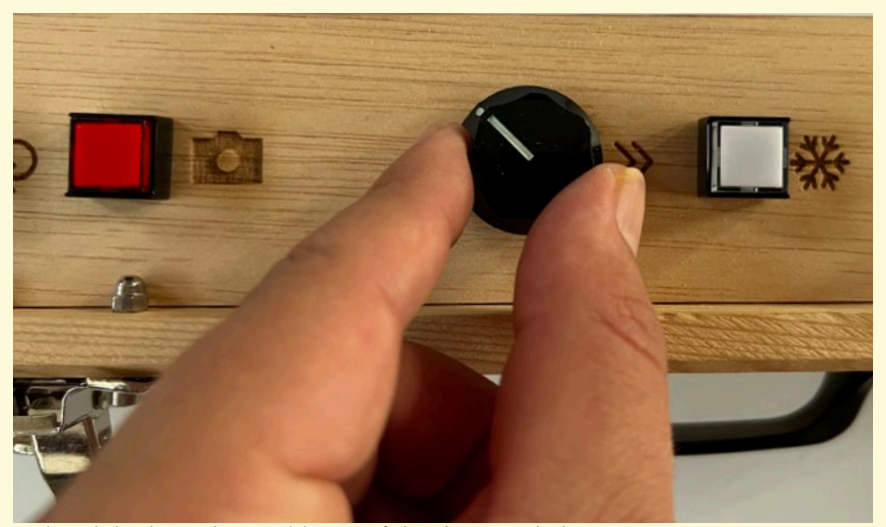

*¡Podemos realizar pruebas de sonificación con todo tipo de objetos! Explorando los distintos botones del Sonògraf obtendremos resultados sonoros interesantes*

## **6.e) Apagado**

Cuando estemos satisfechos de la sesión de música visual y queremos darla por acabada, tendremos que seguir el siguiente protocolo de apagado:

**1)** Sacar la corriente del maletín, estirando el cable IEC del conector del maletín.

**2)** Guardar el cable HDMI en la caja de cartón.

**3)** Apagar el videoproyector con su mando a distancia.

**4)** Quitar la corriente al videoproyector.

**5)** Quitar el cable HDMI entre el videoproyector y el maletín.

**6)** Guardar el videoproyector dentro de su caja.

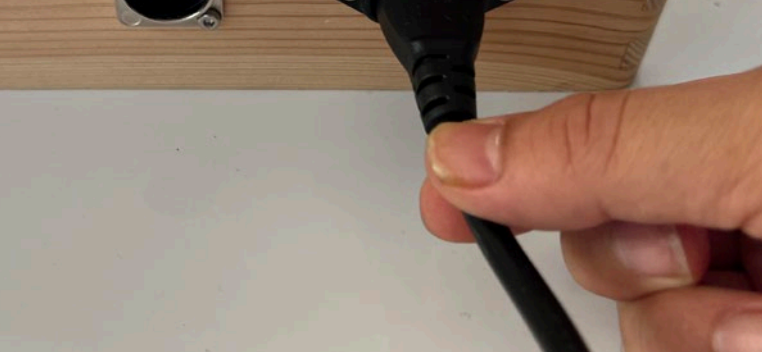

*El apagado del Sonògraf se efectúa sacando el cable de alimentación. No hay botones de encendido/apagado.*

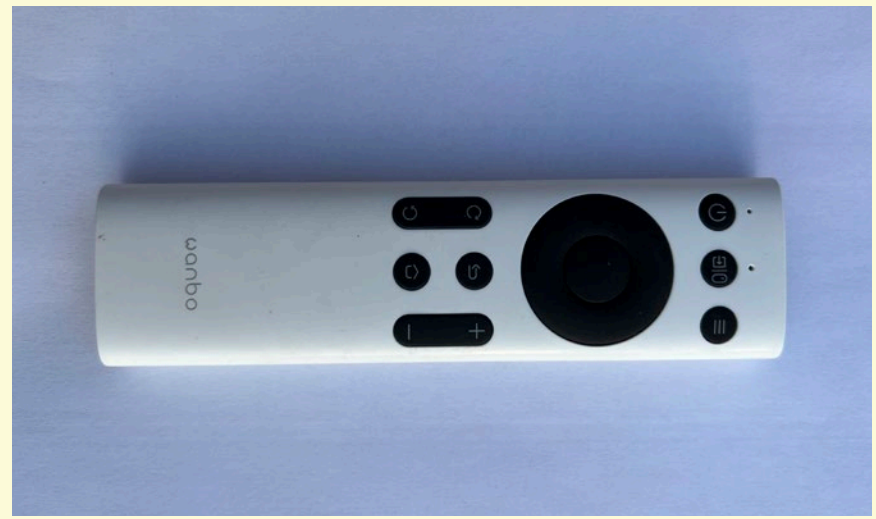

*Apagamos el videoproyector utilizando el mando a distancia*

**7)** Apagar los altavoces girando el potenciómetro frontal en sentido anti-horario

**8)** Desconectar el cable de corriente o USB de los altavoces.

**9)** Desconectar el cable jack entre los altavoces y el maletín.

**10)** Guardar los altavoces en su caja.

**11)** Colocar la cámara del maletín en posición de almacenamiento.

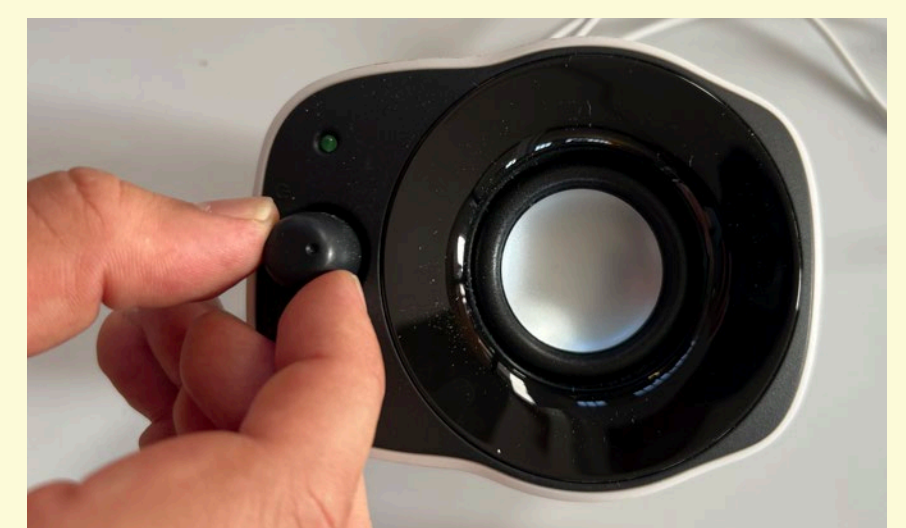

*Desconectamos los altavoces apagándolos desde el potenciómetro frontal Colocamos la cámara en posición de almacenamiento*

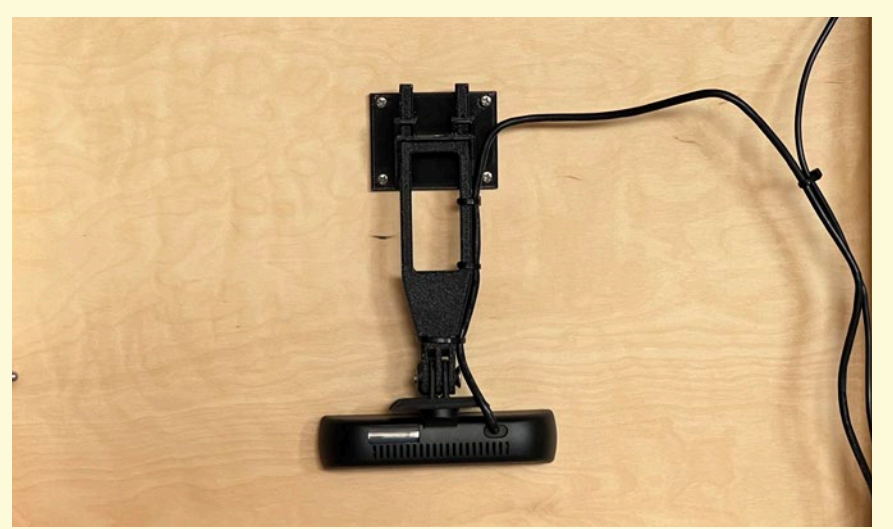

**12)** Cerrar el maletín.

**13)** Guardar el maletín y las cajas de los altavoces y el proyector a la caja de cartón.

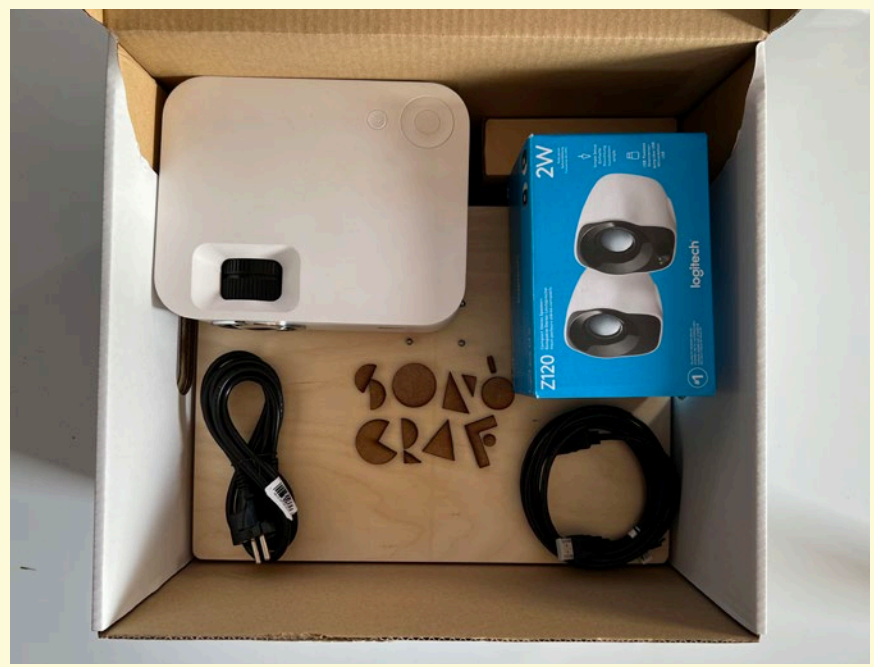

### \*CONSULTAD ESTE VIDEO-TUTORIAL PARA UNA GUÍA AUDIOVISUAL PASO A PASO:

https://www.playmodes.com/home/sonograf/

*Guardamos todos los dispositivos en la caja*

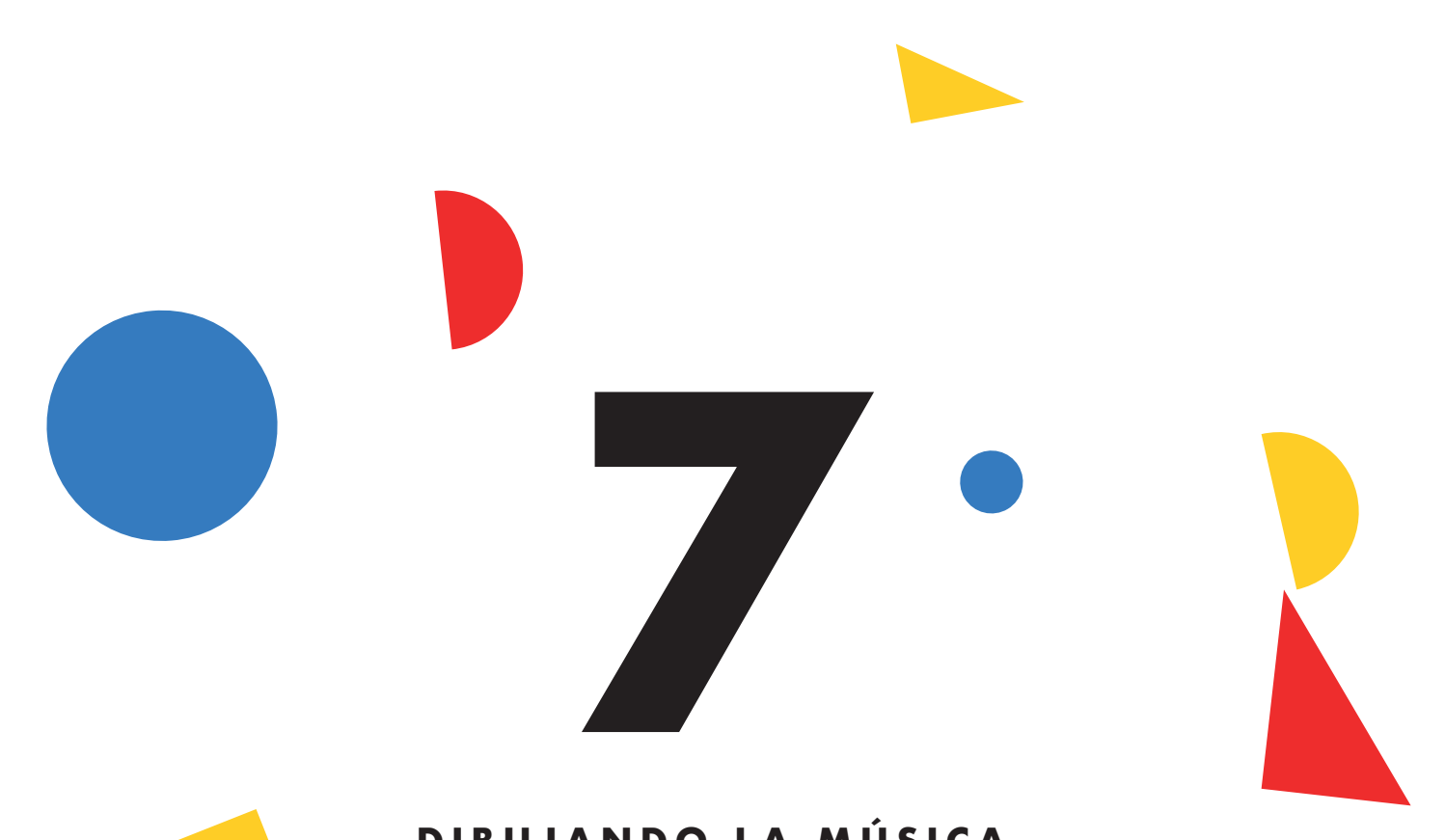

## **DIBUJANDO L A M Ú S I C A**

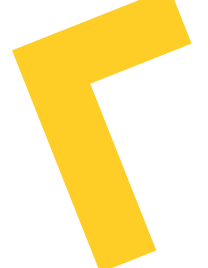

El Sonògraf permite dos modos de trabajo diferentes:

Uno, que denominamos "Sonificación Electrónica", nos permite transformar nuestros dibujos de forma automática en música electrónica.

Otro, que denominamos "Partituras Gráficas", convierte el Sonògraf en un reproductor de partituras gráficas que serán interpretadas por los niños y niñas con sus instrumentos musicales, su voz o la percusión corporal.

A continuación, os ofrecemos algunas recomendaciones de uso del Sonògraf en estas dos vertientes.

### **7.a) Sonificación electrónica**

En el modo de sonificación electrónica, los dibujos o collage de objetos que ubicamos en la zona de dibujo del Sonògraf se transformarán automáticamente en sonidos electrónicos. Esta sonificación sigue unas pautas concretas que, si las conocemos, nos permiten controlar los resultados musicales de los dibujos

que hagamos. Vamos, pues, a analizar estas pautas de sonificación.

#### **Tono**

El sistema de sonificación analiza los dibujos a través de una cuadrícula horizontal y vertical. Cada una de las divisiones verticales de esta cuadrícula "invisible" se corresponde con una frecuencia sonora (un tono musical). Cuanto más baja es la posición de los trazos del dibujo dentro de a cuadrícu-

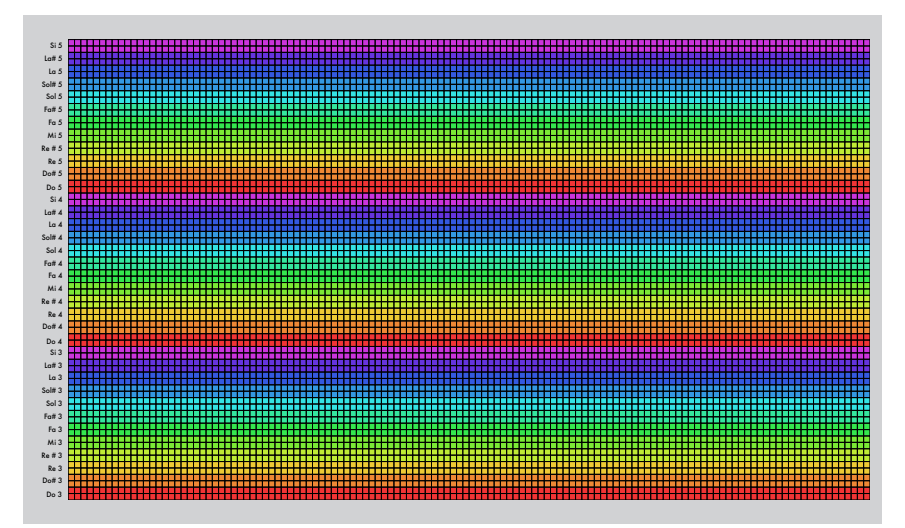

*Mapeo entre los tonos y las filas de píxeles*

la, más grave será el sonido resultante; cuanto más alta sea esta posición, más agudo será el tono. La tesitura total de los dibujos será de 6 octavas, desde Do 3 hasta a Do 9.

A partir de la comprensión de esta sencilla regla, podemos inferir toda clase de efectos tonales. Ver algunos ejemplos en las siguientes imágenes:

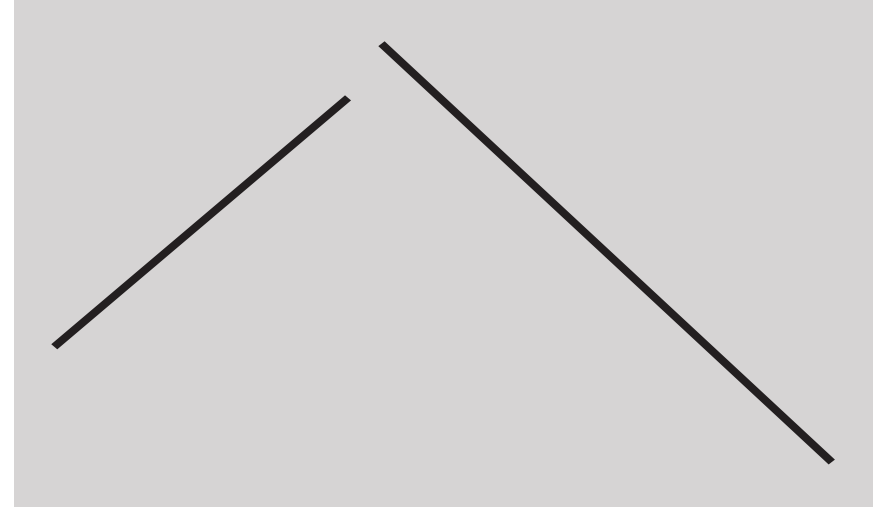

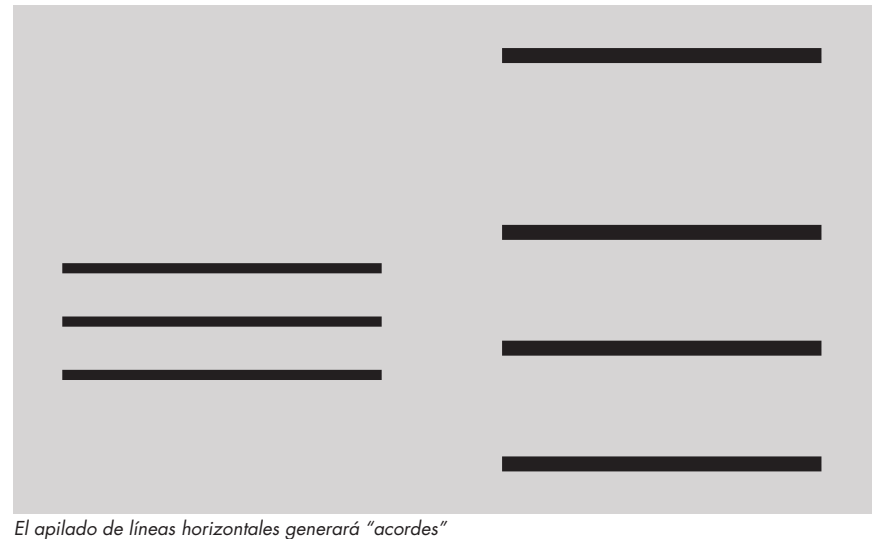

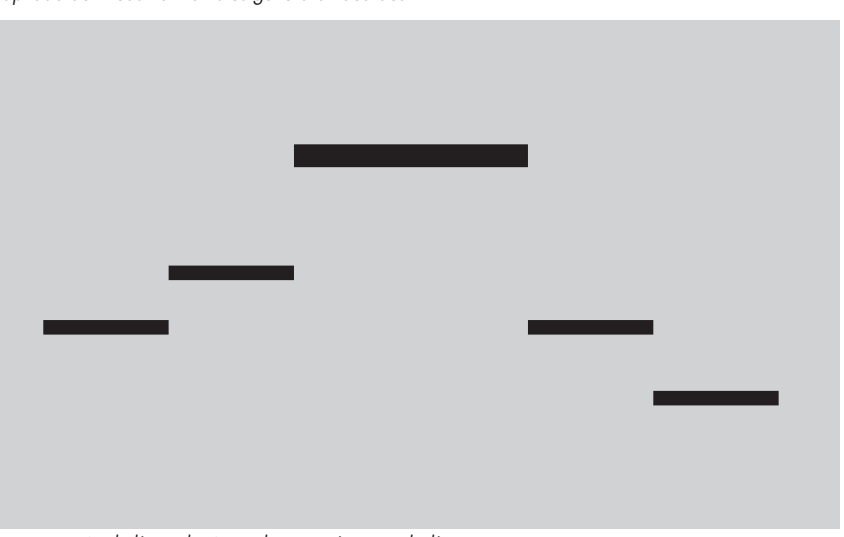

*Las líneas diagonales crearán "glissandos" ascendentes o descendientes.*

*Una secuencia de líneas horizontales creará una melodía*

## **Percusión y ritmo**

Cómo hemos visto, la cuadrícula vertical transforma las coordenadas de los trazados en alturas tonales. Del mismo modo, la cuadrícula horizontal también es clave en los resultados de la sonificación.

En este caso, el eje X del dibujo representa el tiempo.

De este modo, el cabezal de lectura de la sonificación siempre avanza de izquierda a derecha del dibujo, los trazados a la izquierda del dibujo serían aquellos que se reproducen "antes", mientras que los trazados que se ubican a la izquierda son los que se reproducen "después".

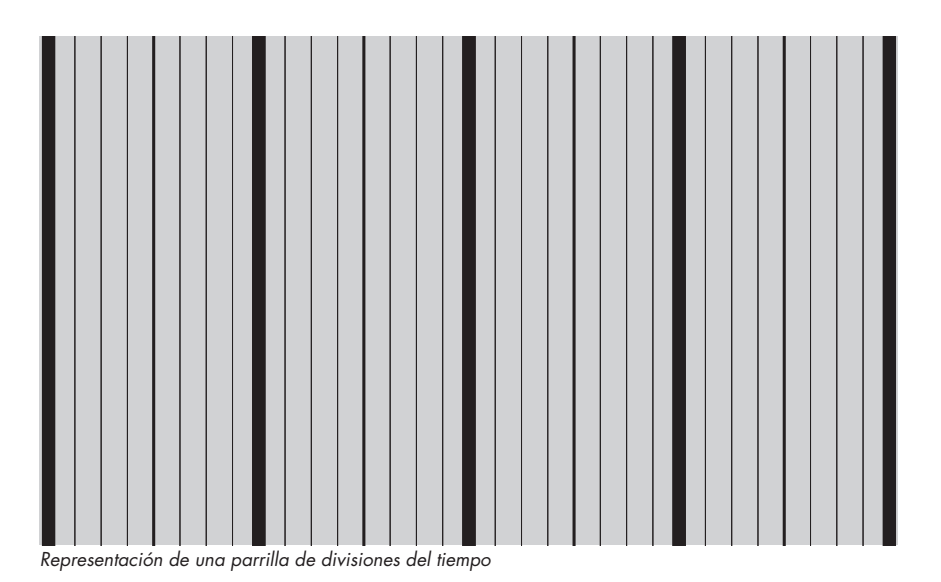

55

Conociendo esta característica, podemos crear efectos rítmicos de forma sencilla, por ejemplo equiespaciando una serie de líneas verticales para conseguir un ritmo periódico.

Combinando dibujos con diferentes equiespaciados podemos crear polirrítmias; podemos crear ritmos sincopados… o cualquier tipo de ritmo que imaginamos. Veamos algunos ejemplos.

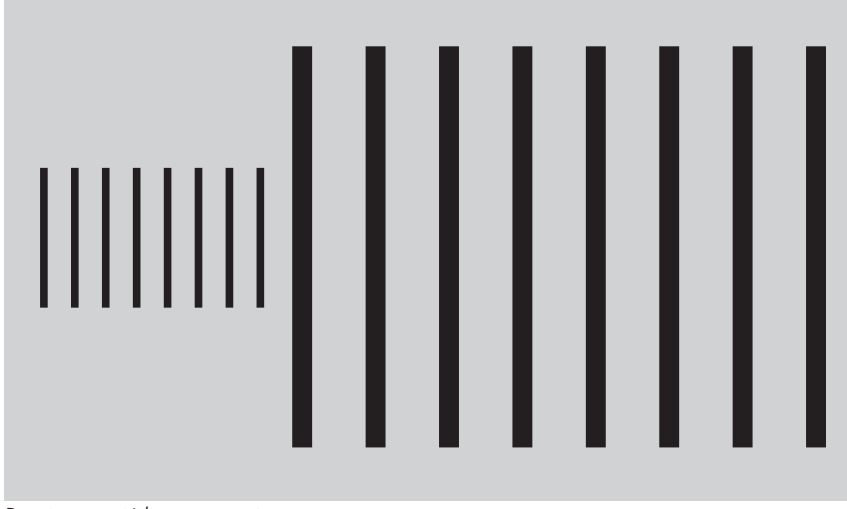

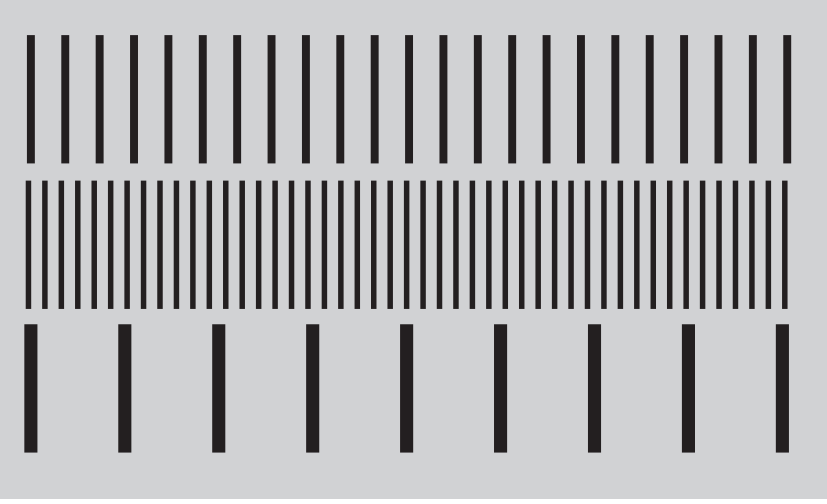

*Dos ritmos periódicos consecutivos Un poliritmo, apilando ritmos de distintas periodicidades*

Combinando el conocimiento aprendido al respecto de las alturas tonales, podemos diseñar sonidos "no armónicos" que mimetizan sonidos percusivos.

Se trataría de dibujar grandes masas sólidas de color, que al sonificarse se transformarán en "clústeres" atonales. Dependiendo de la altura general de estas masas, los sonidos percusivos serán más graves o más agudos. Veamos algunos ejemplos:

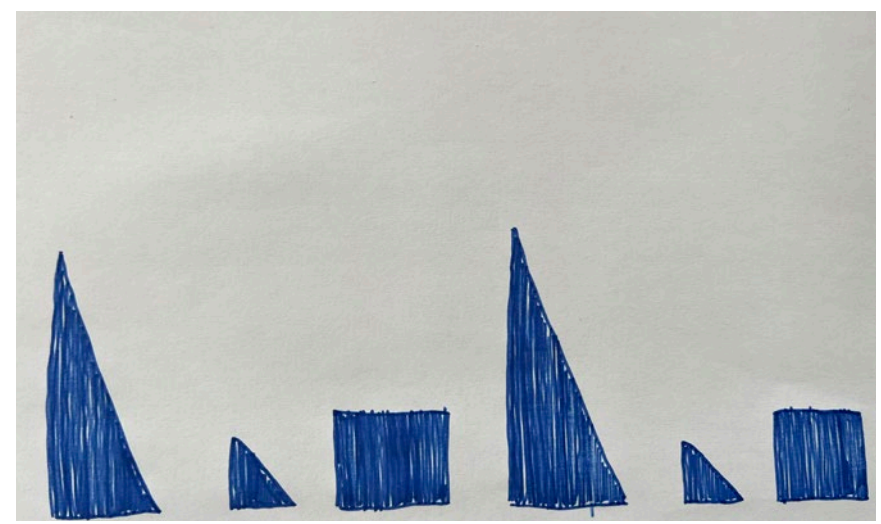

*Un ejemplo de percusiones basadas en clusters graves*

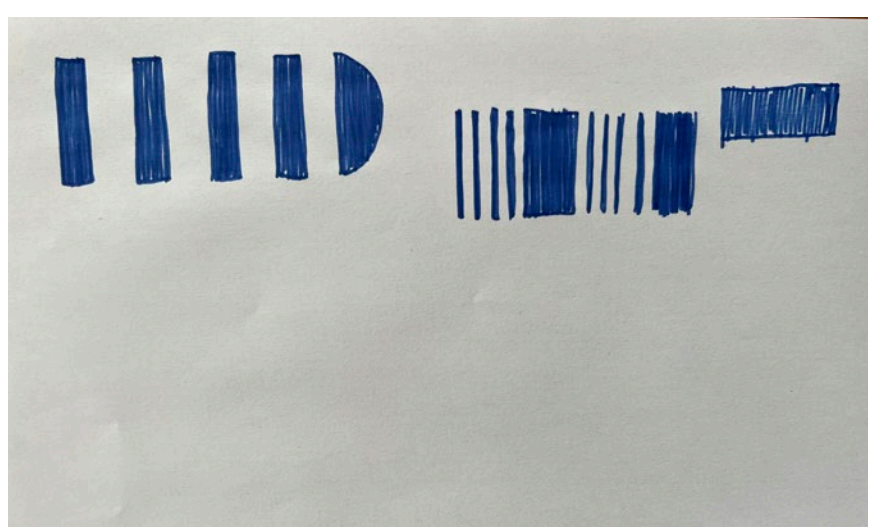

*Un ejemplo de percusiones basadas en clusters agudos*

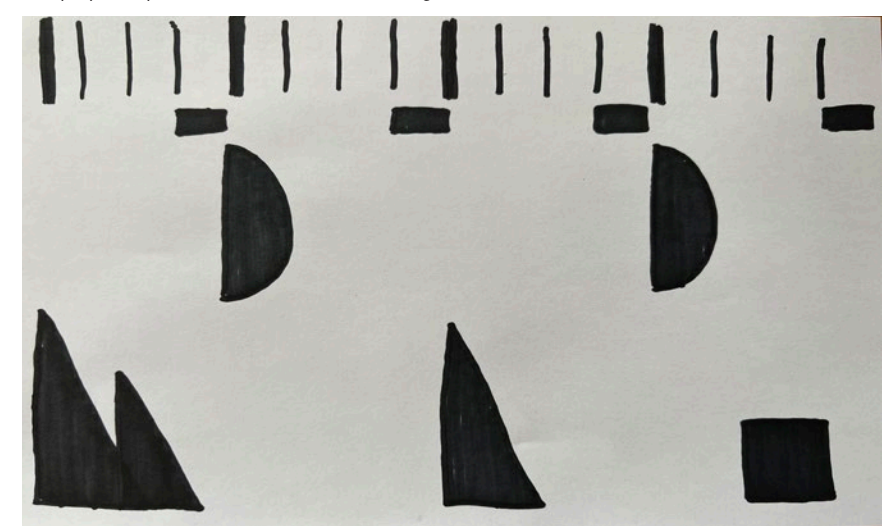

*Una secuencia percusiva "compleja": por ejemplo, un ritmo de Hip-Hop*

## **Combinación de recursos**

Una vez entendidas las pautas de la sonificación y sus posibilidades creativas, podemos explorar libremente las combinaciones de todos estos recursos.

Combinando ritmos, melodías, armonías y expresiones podemos crear composiciones sofisticadas y atractivas, abriendo la puerta a la creación de un concierto audiovisual.

Veamos algunos ejemplos de combinación de estos recursos:

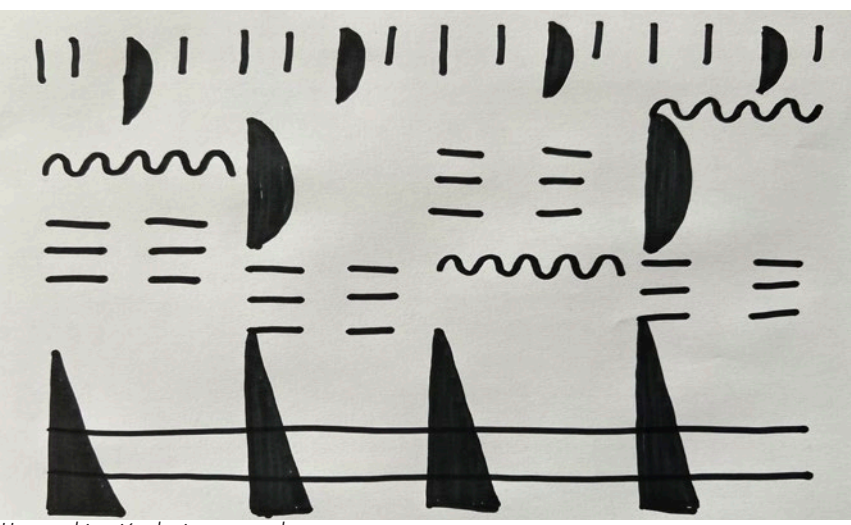

*Una combinación de ritmo y acordes*

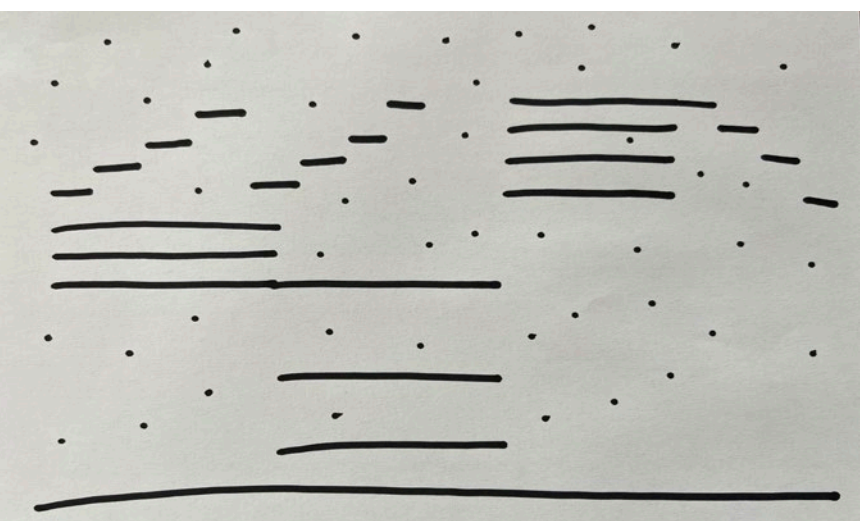

*Una combinación de acordes, melodías y puntillismo tonal*

Anexado a este manual encontraréis un par de composiciones pre-diseñadas que podéis ubicar en el área de dibujo del Sonògraf para transformarlas en música, y que os sirvan como demostración de todas estas características.

Además, disponéis de un conjunto de fichas de madera prefabricadas que os permitirán diseñar composiciones rápidamente, y que pueden ser muy útiles para explorar sonoridades de manera ágil y divertida.

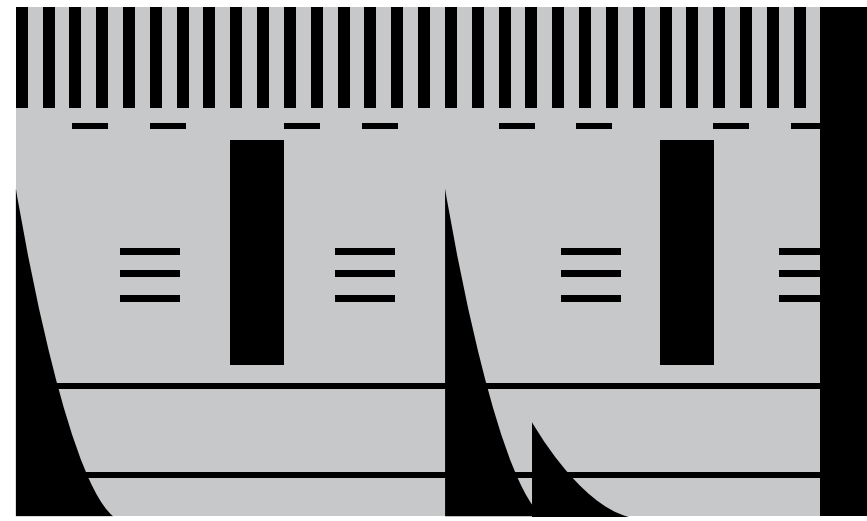

*Pruebad a hacer sonar las composiciones prediseñadas que encontrará en el kit del Sonògraf Utilice las fichas pre-fabricadas para hacer prototipado rápido de composiciones*

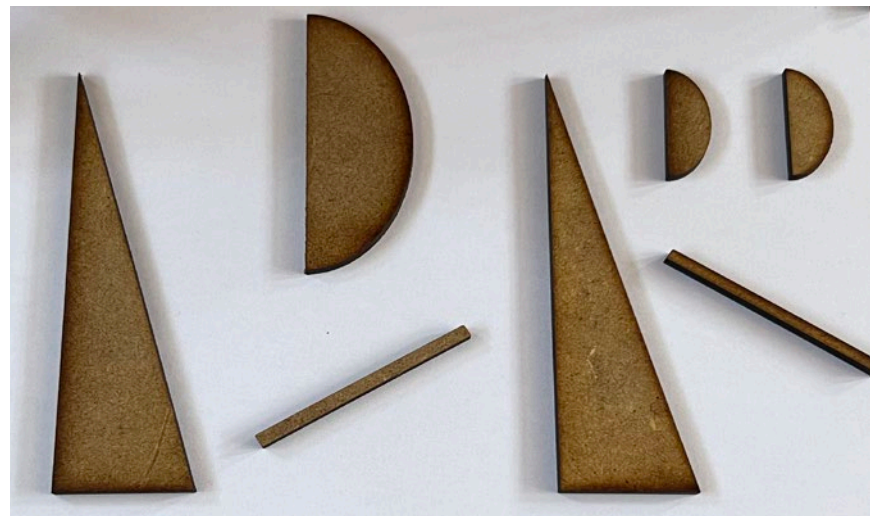

## **7.b) Partituras gráficas**

El otro modo de funcionamiento del Sonògraf que proponemos es el modo de "Partituras Gráficas". En este modo, descartaremos el uso de la sonificación electrónica (¡podemos apagar los altavoces!), pues to que serán los niños y niñas quienes ejercerán de "sonificadores", haciendo sonar sus instrumentos, sus voces o la percusión corporal.

Para jugar con este modo de funcionamiento, reco mendamos activar el modo de "desplazamiento de imagen", accesible a través del botón azul del Sonò graf.

En este modo son las imágenes -y no el cabezal de lectura- las que se mueven. Además, para hacer visi bles los dibujos, hará falta que los capturamos me diante el botón rojo de captura. Cada nuevo dibujo capturado se coloca automáticamente en la cola de dibujos, permitiéndonos crear composiciones mucho más largas que en el modo de "desplazamiento de cabezal", en base al encadenamiento de dibujos.

Vamos a ver, paso a paso, la operativa específica para jugar con el modo de partituras gráficas.

**1)** Activación del modo de "desplazamiento de imagen", pulsando el botón azul de cambio de modo. Al efectuar el cambio de modo, la pantalla de proyección se volverá negra y podremos ver un texto superpuesto indicándonos el modo actual.

**2)** Ubicación de la primera página de nuestra partitura al área de dibujo del Sonògraf.

**3)** Captura mediante el botón rojo de captura.

**4)** Repetición de los pasos 1 y 2 tantas veces como dibujos tengamos.

**5)** Si nos hemos equivocado en el orden de dibujos, o queremos limpiar la cola de reproducción, podemos volver a empezar el proceso de acumulación de dibujos a la cola manteniendo presionado el botón de captura durante más de 3 segundos.

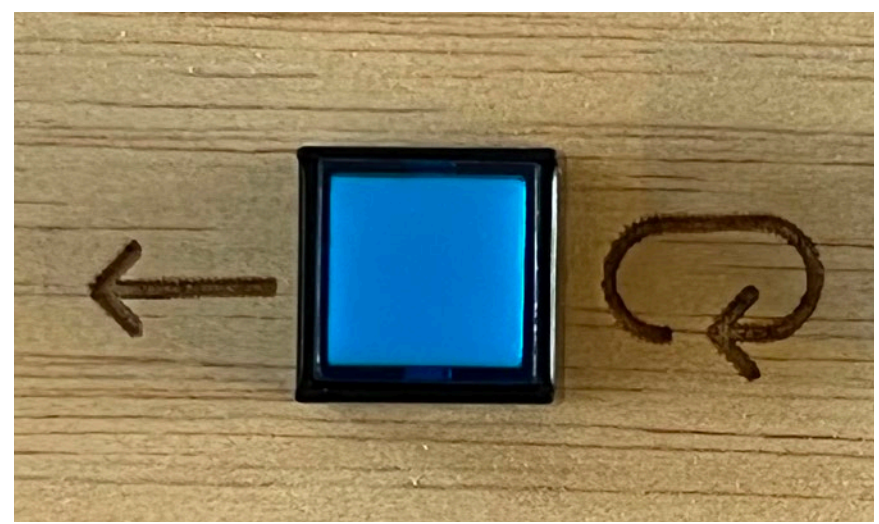

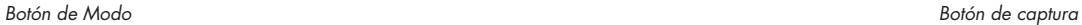

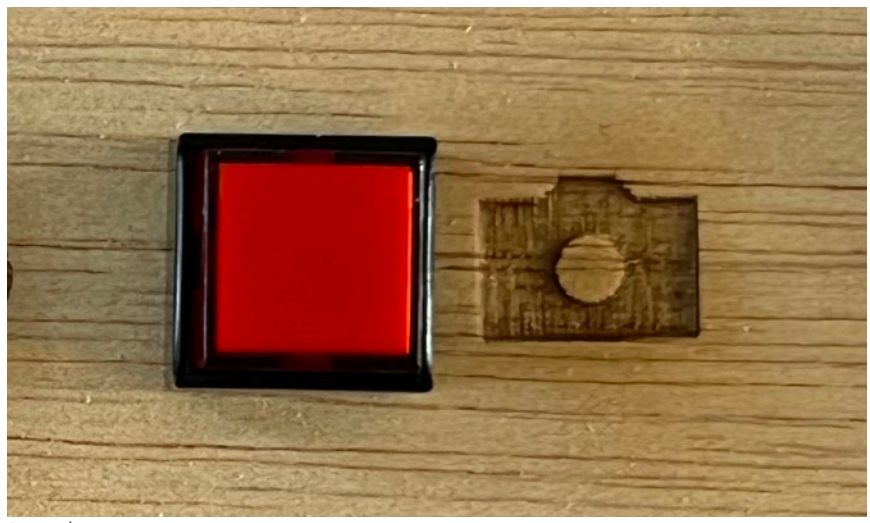

**6)** Una vez hemos capturado todos los dibujos, po demos reiniciar la reproducción pulsando simultánea mente los botones de modo y captura (botones azul y rojo)

A partir de este momento, podemos modular la velo cidad de avance de la partitura con el potenciómetro de velocidad, congelar la reproducción mediante el botón de congelado, o añadir nuevos dibujos en cualquier momento con el botón de captura.

Ahora que hemos visto cómo se usa la función téc nica de reproducción de partituras gráficas, vemos necesario proponer y recomendar qué tipo de sím bolos, instrumentos y técnicas podemos explorar en este modo de juego.

El atractivo principal de este modo es ofrecer a los niños la posibilidad de interpretar música instrumen tal a partir de sus propios dibujos. Por lo tanto, hay que orientar el diseño y planificación de estas parti turas.

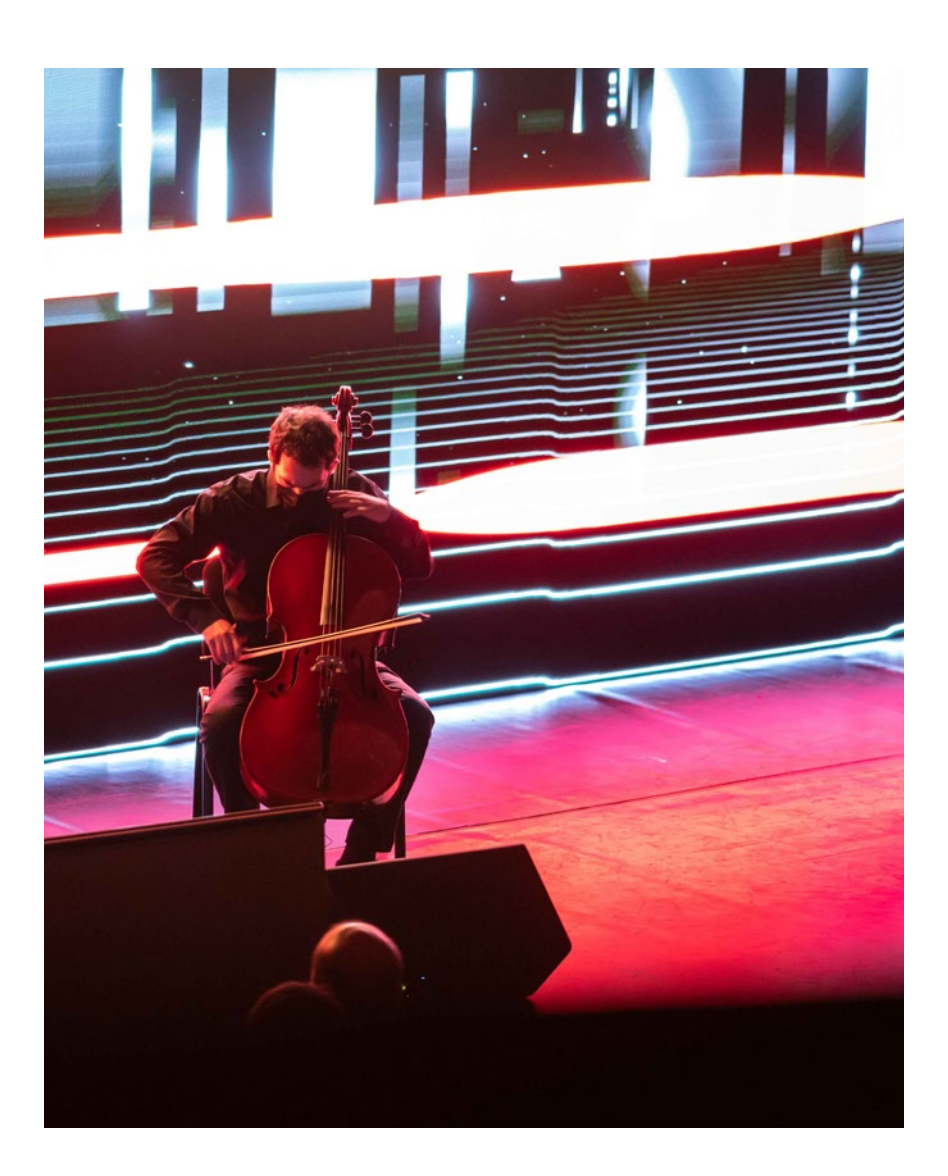

#### **Símbolos, instrumentos y técnicas**

Así como el modo de sonificación electrónica es muy directo pero limitado, el modo de partituras gráficas puede dar resultados mucho más ricos y sofisticados, en base al consenso entre el compositor y los intérpretes respecto a los símbolos utilizados en la escritura.

La idea básica de la partitura gráfica es la traducción de determinadas marcas gráficas a determinados sonidos o técnicas instrumentales.

A pesar de que la decisión final de qué símbolo corresponde a qué tipo de sonido es del compositor, nosotros os proponemos un primer sistema básico que -si queréis- podéis utilizar, ampliar o simplificar.

Veamos, pues, esta propuesta:

#### 1) Arriba es agudo, bajo es grave

Del mismo modo que con el sistema de sonificación electrónica, los trazos que se ubican más arriba en

el dibujo se traducirán en sonidos más agudos (notas más agudas de la flauta, por ejemplo) mientras que los trazos ubicados más abajo sonará más graves. Si queremos precisión tonal, podemos añadir una pequeña marca textual junto a cada gráfico, que dé información precisa al intérprete.

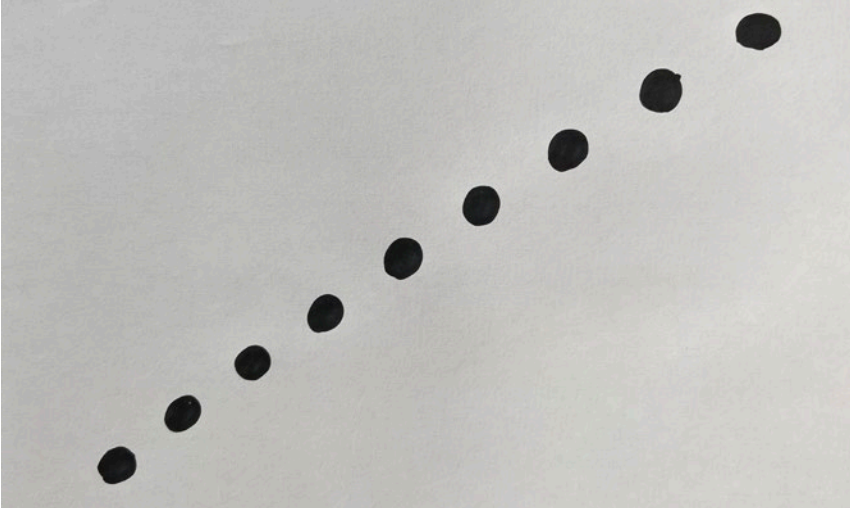

*Una progresión ascendente de tonos*

#### 2) Grosor=Volumen

Cuanto más gordo sea el trazo o el símbolo, mayor volumen tendrá que imprimir el intérprete en su instrumento.

#### 3) Cada estilo gráfico es una técnica instrumental

Como muchos instrumentos permiten diferentes técnicas de interpretación (staccato, pizzicato, técnicas extendidas…), tiene sentido que podamos identificar cada una de estas técnicas con estilos gráficos diferenciados.

Por ejemplo, pequeños círculos pueden representar una técnica de "staccato"; una cruz podría significar una palmada con las manos; un rombo podría llevarnos a interpretar un golpe de percusión corporal…

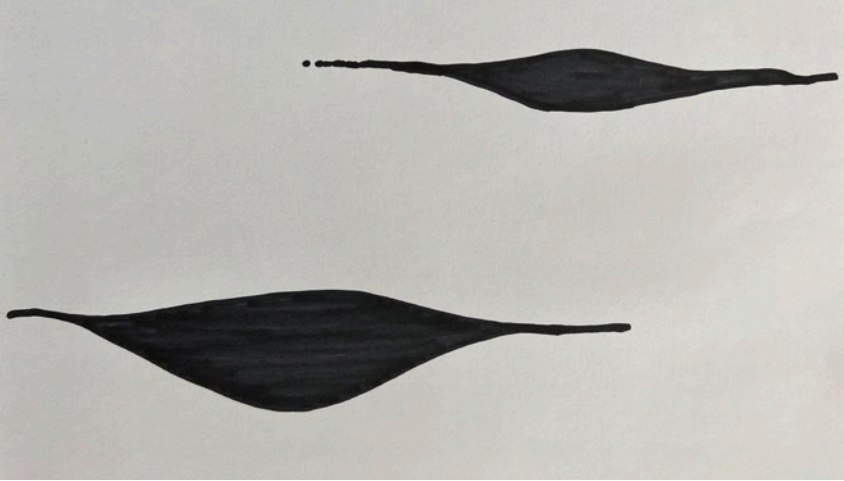

*El grueso podria representar el volum de la interpretación Cada símbolo puede representar una técnica instrumental*

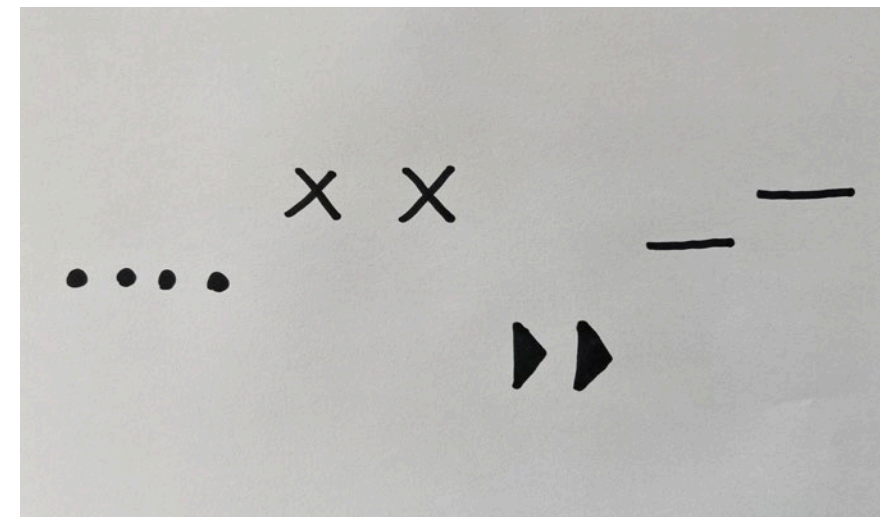

#### 4) Cada color es un instrumento/intérprete

Como es muy posible que queramos escribir partituras para múltiples instrumentos simultáneos, se hace necesario encontrar una fórmula que permita diferenciar a los intérpretes cuál es su "parte".

Encontramos que el color es una herramienta útil en este sentido. Por ejemplo, en una composición por cuarteto de flautas, cada uno de los intérpretes responde a los gráficos dibujados en color rojo, verde, azul y amarillo, por ejemplo.

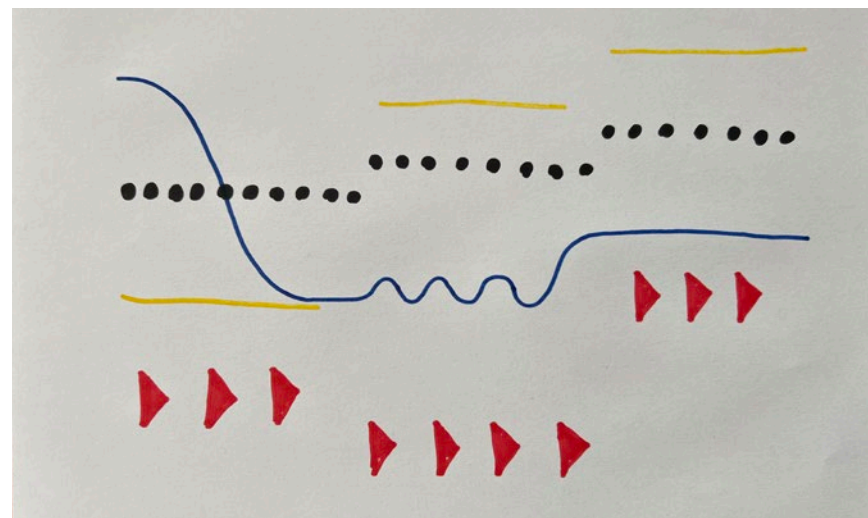

*Cada color puede representar un intérprete o instrumento diferente*

Os recomendamos que deis un vistazo a este ejemplo de composición gráfica para cuarteto de cuerda y electrónica, donde podréis ver todas estas ideas en acción:

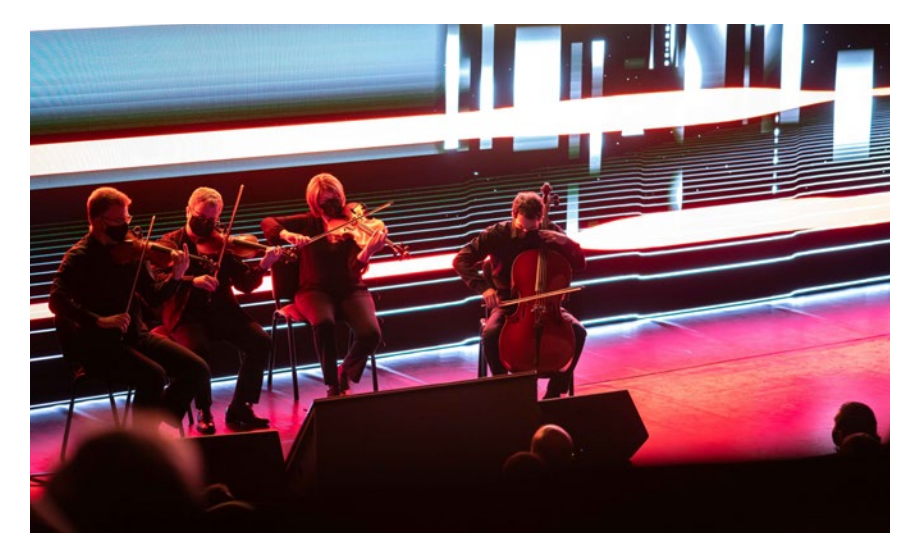

**https://player.vimeo.com/video/553653358**

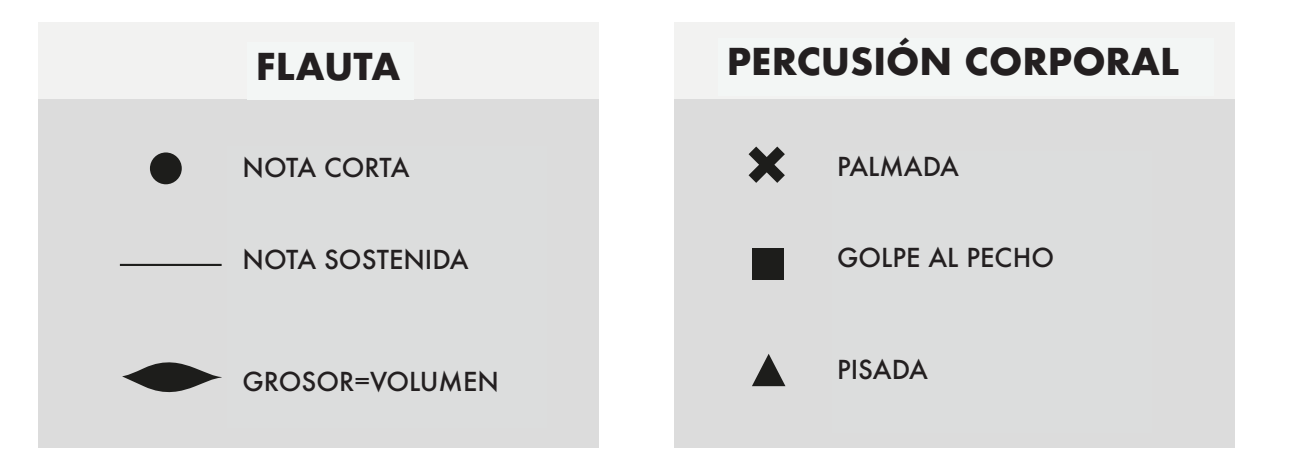

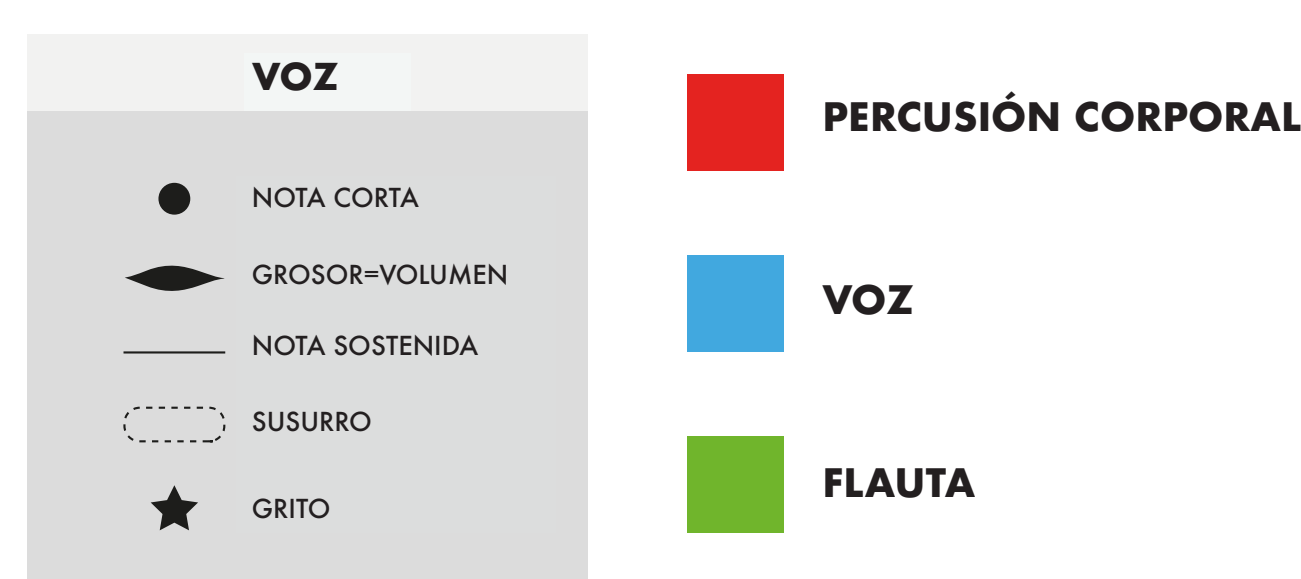

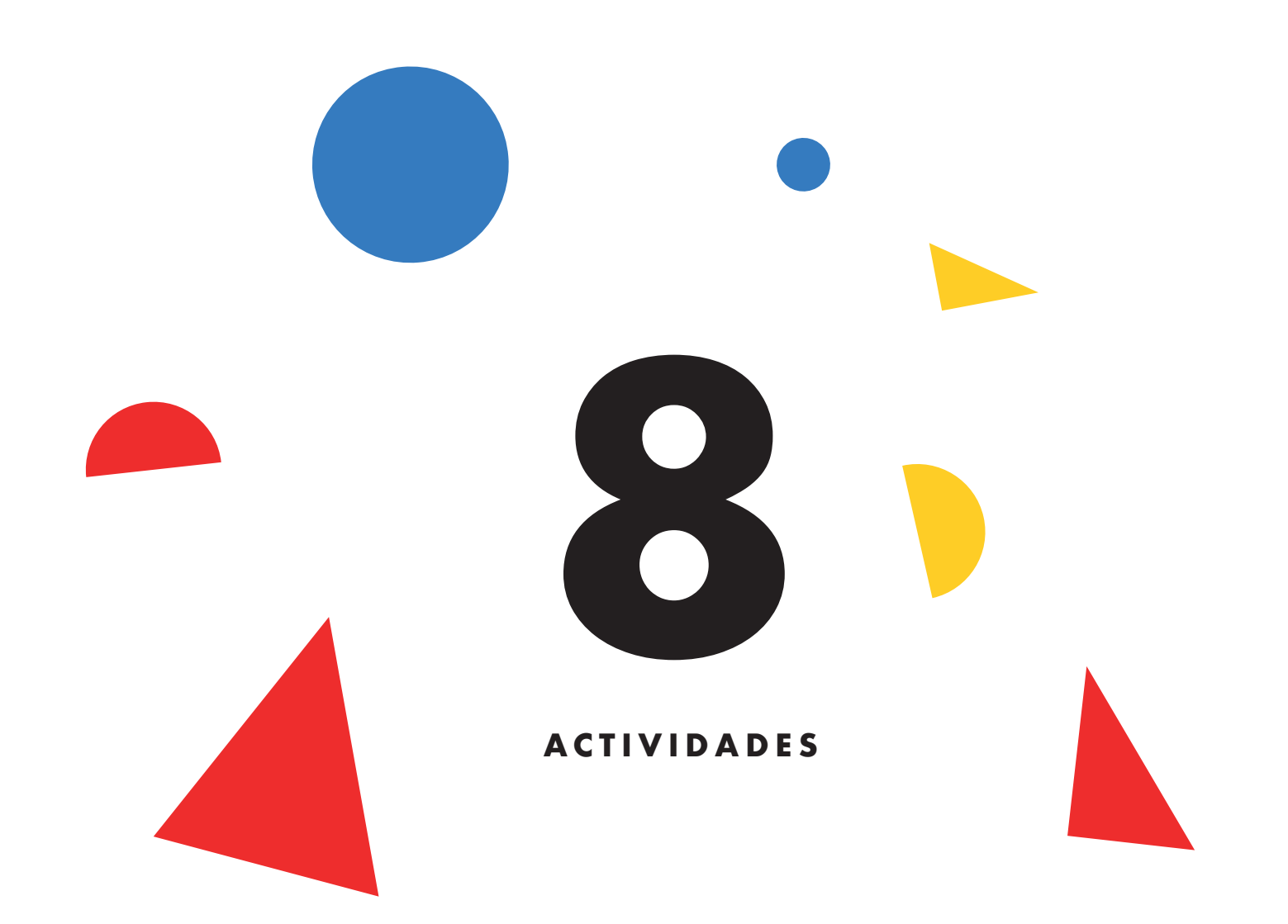

## **8) ACTIVIDADES**

Ahora que ya conocemos el funcionamiento del Sonògraf, nos gustaría proponeros una serie de actividades que podéis llevar a cabo, y que despliegan los diferentes conocimientos musicales asociados a la escritura musical gráfica.

Estas propuestas son completamente abiertas, y pueden completarse con nuevas propuestas ideadas por los maestros, o propuestas por los niños.

#### **1) Ritmo**

Cread un dibujo basado en el ritmo, donde aparezcan ritmos periódicos o sincopados. Experimentáis con diferentes compases, velocidades, polirrítmias…

#### **2) Armonías**

Cread progresiones de acordes interesantes.

#### **3) Melodias**

Cread un dibujo basado en el ritmo, donde aparezcan ritmos periódicos o sincopados. Experimentáis con diferentes compases, velocidades, polirrítmias…

### **4) Combinaciones**

a) Cread composiciones gráficas libres que pongan en común ritmo, armonía y melodía. En definitiva, ¡cread una pequeña canción completa!

b) Cread una composición de música melódica, tranquila, pausada y ambiental.

c) Cread una banda sonora para una película de acción.

d) Cread un dibujo abstracto muy bonito, sin pensar en cómo sonará después, y comprobad el resultado de la sonificación.

### **5) Partitura gráfica 1**

Probad a interpretar la partitura gráfica 1, anexa a los materiales "oficiales" del Sonògraf, y siguiendo la leyenda de la página 66.

## **6) Partitura gráfica 2**

Probad a interpretar la partitura gráfica 2, anexa a los materiales "oficiales" del Sonògraf, y siguiendo la leyenda de la página 66.

### **7) Partituras gráficas customizadas**

Cread vuestra propia partitura gráfica, consensuando los estilos gráficos y símbolos de cada instrumento y técnica instrumental, así como los colores para cada voz.

Probad de crear varias partituras gráficas de estilos musicales diferentes, usando los instrumentos que tengáis a vuestro alcance y creáis convenientes:

- a) Música tranquila, de ambiente.
- b) Música de una película de acción.
- c) Música de baile, tipo "techno".
- d) Música contemporánea, abstracta y expresiva.

## **Concierto**

Cuando os sintáis suficientemente confiados respecto al funcionamiento del Sonògraf, ¡os animamos a compartir vuestros nuevos conocimientos y habilidades con el público!

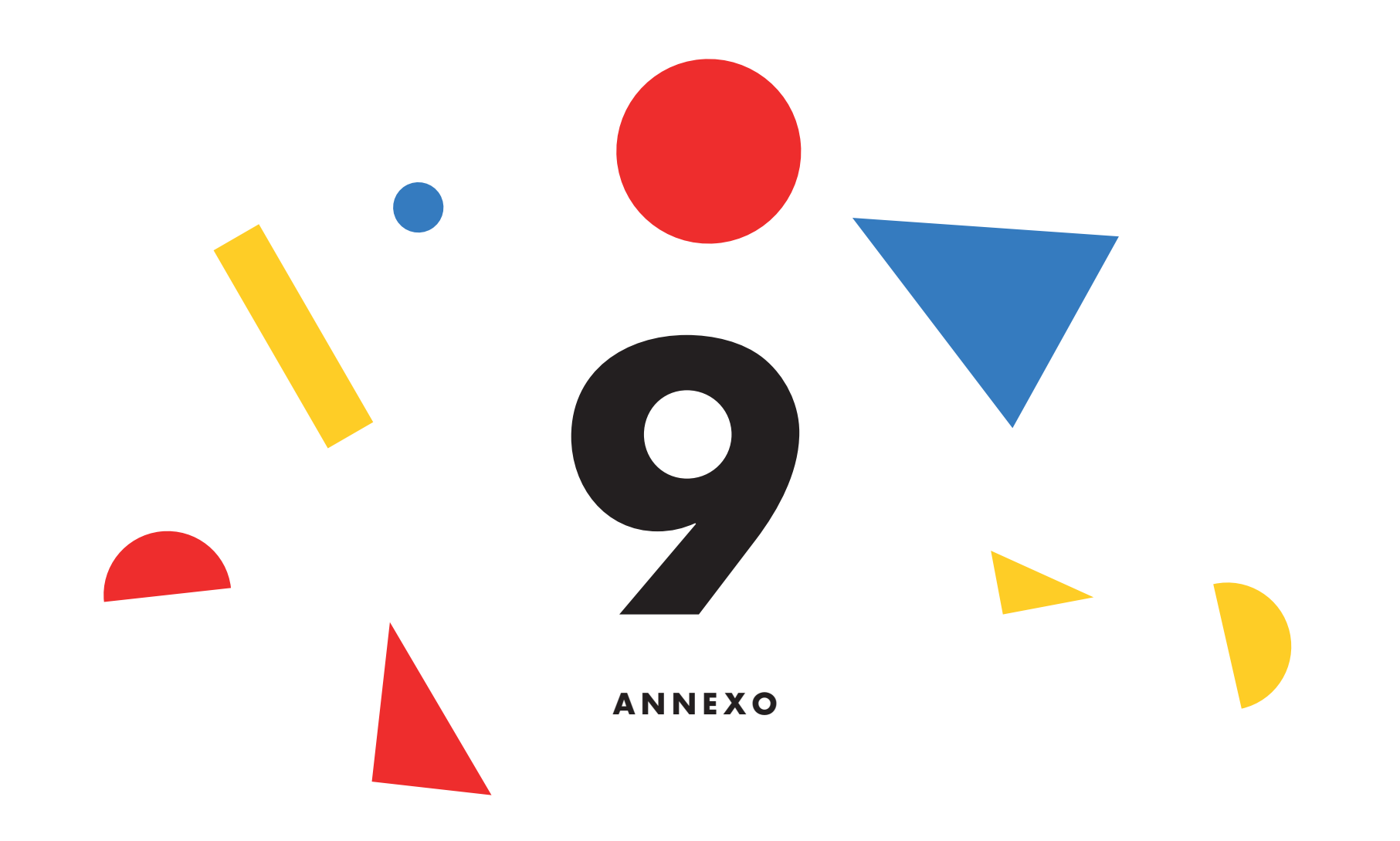

En las 4 próximas páginas encontraréis un conjunto de partituras gráficas pre-diseñadas que podéis ubi car en el área de dibujo del Sonògraf.

Las 2 primeras (en blanco y negro) están pensadas para ser sonificadas con los sonidos electrónicos que genera el Sonógrafo.

Las 2 últimas (en color) son partituras gráficas pe nsadas para ser interpretadas con instrumentos acústicos, voz y percusión corporal, siguiendo la leyenda de la página 66 de este manual.

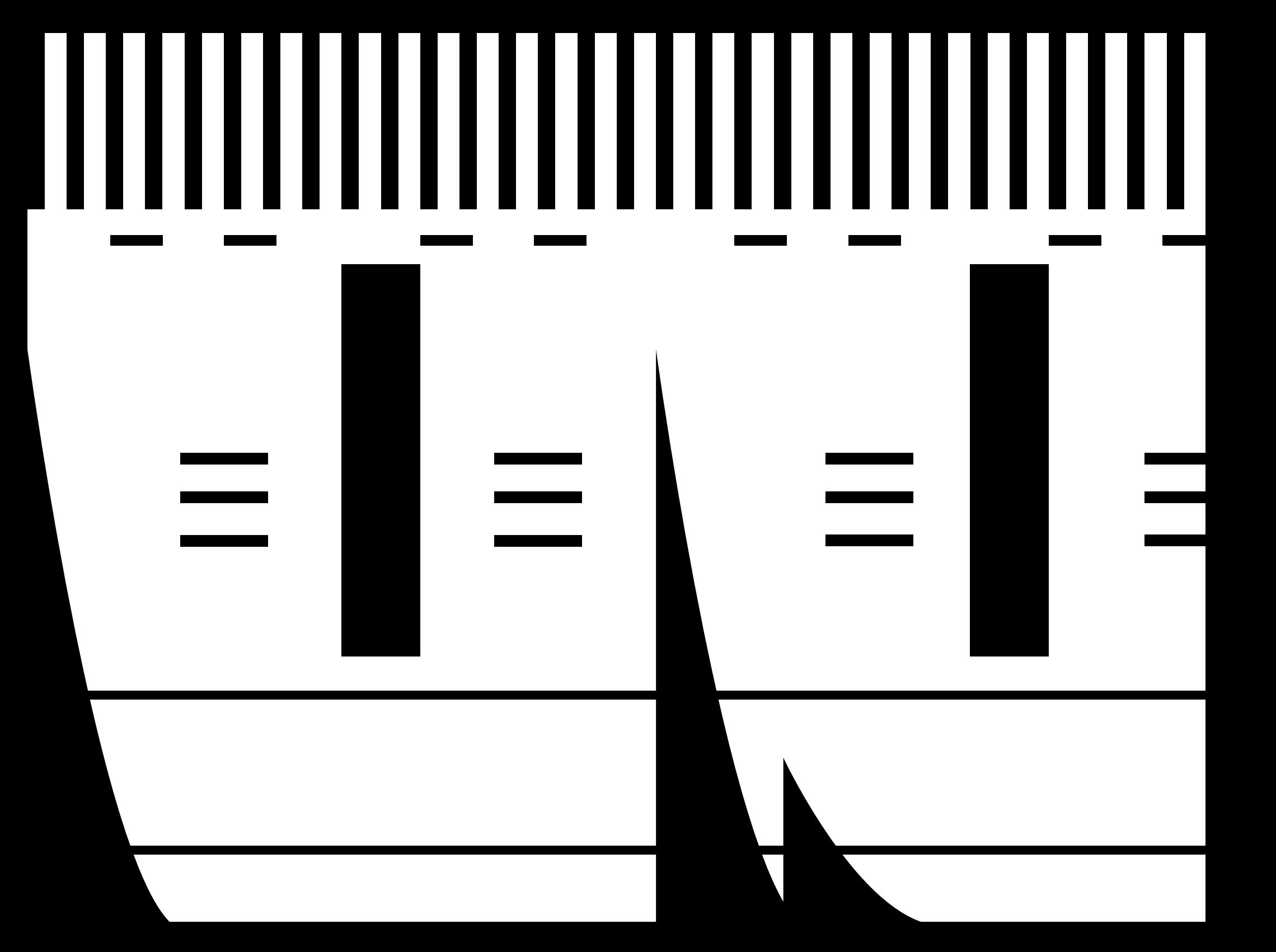
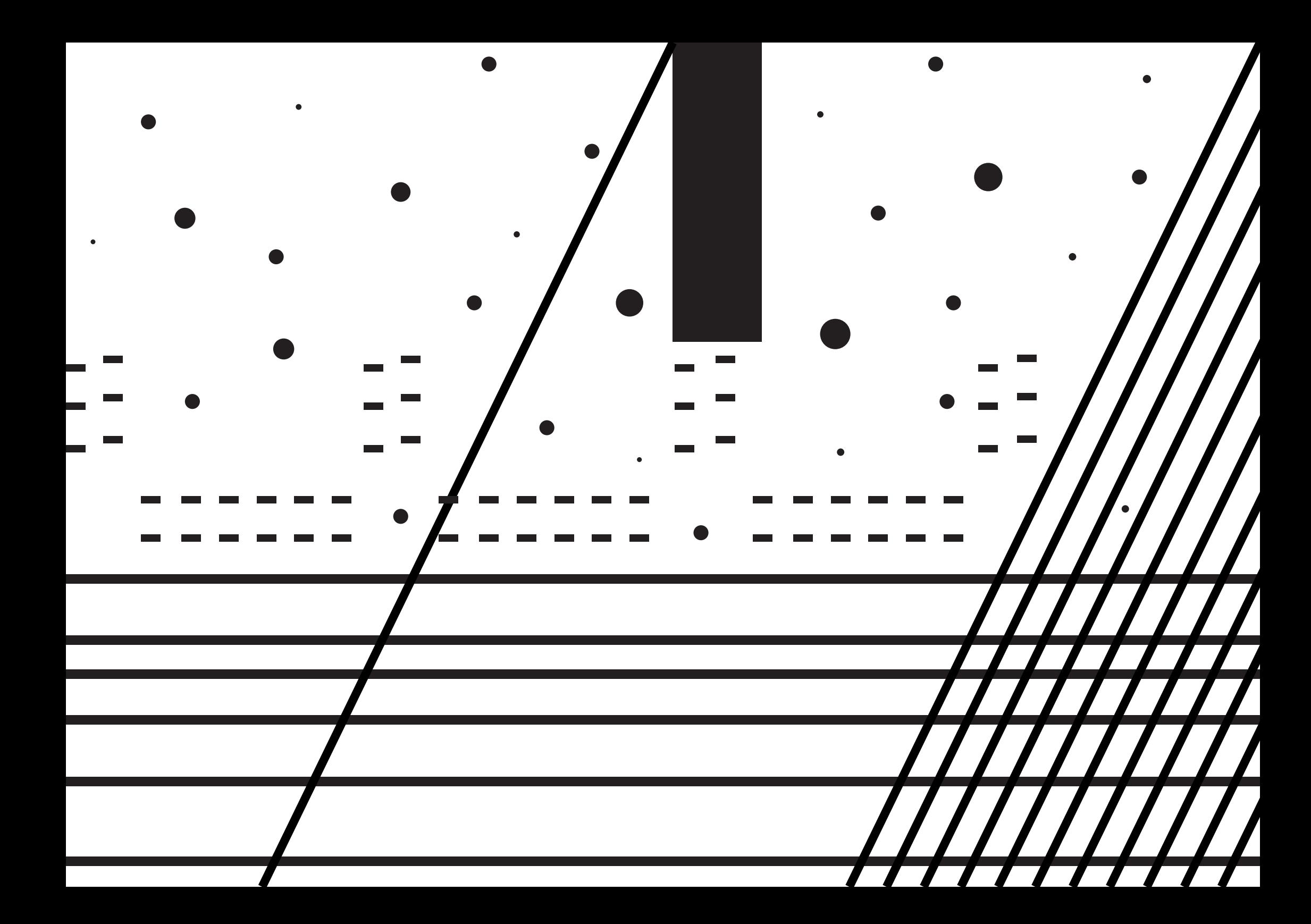

# 

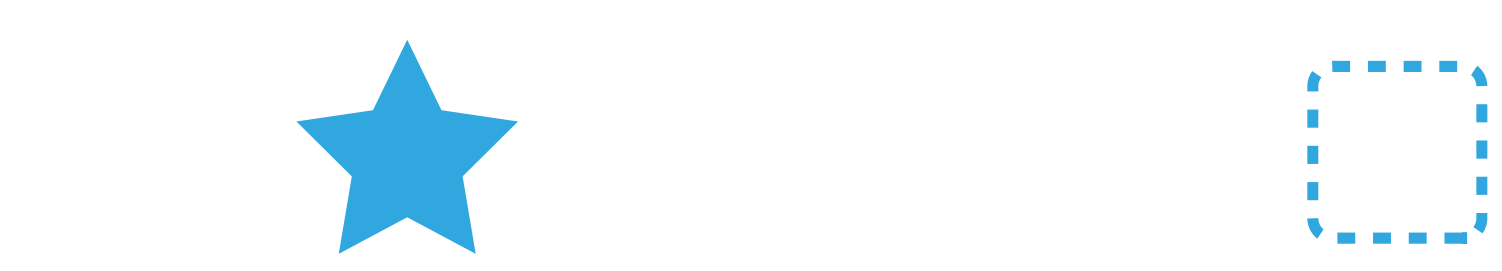

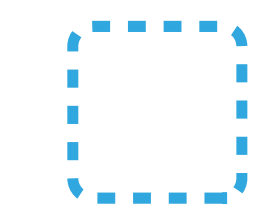

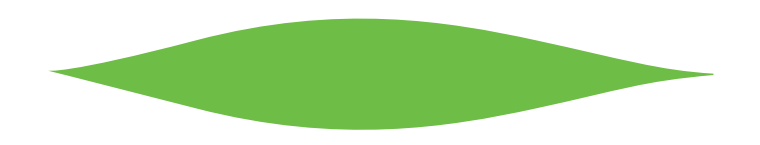

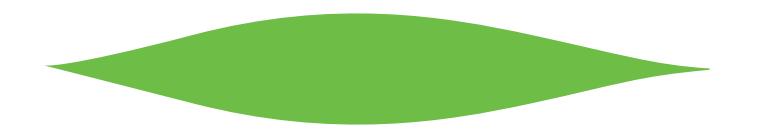

## 

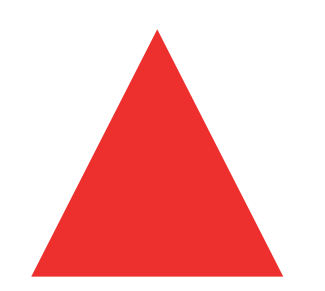

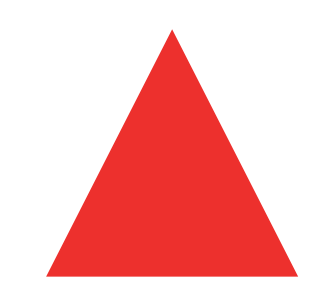

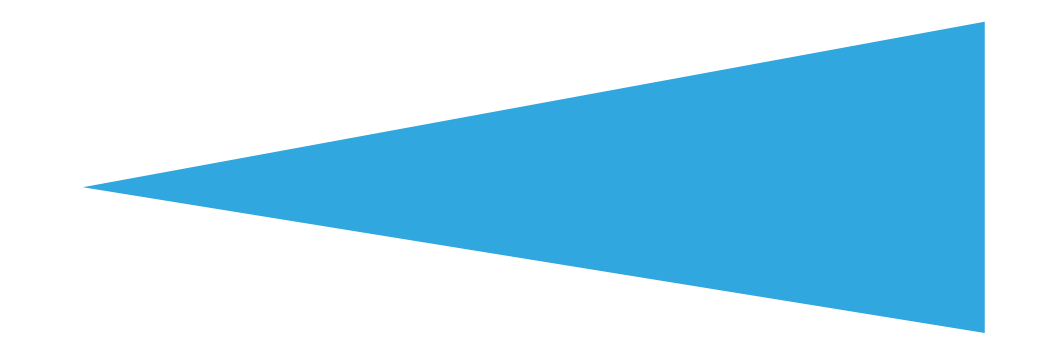

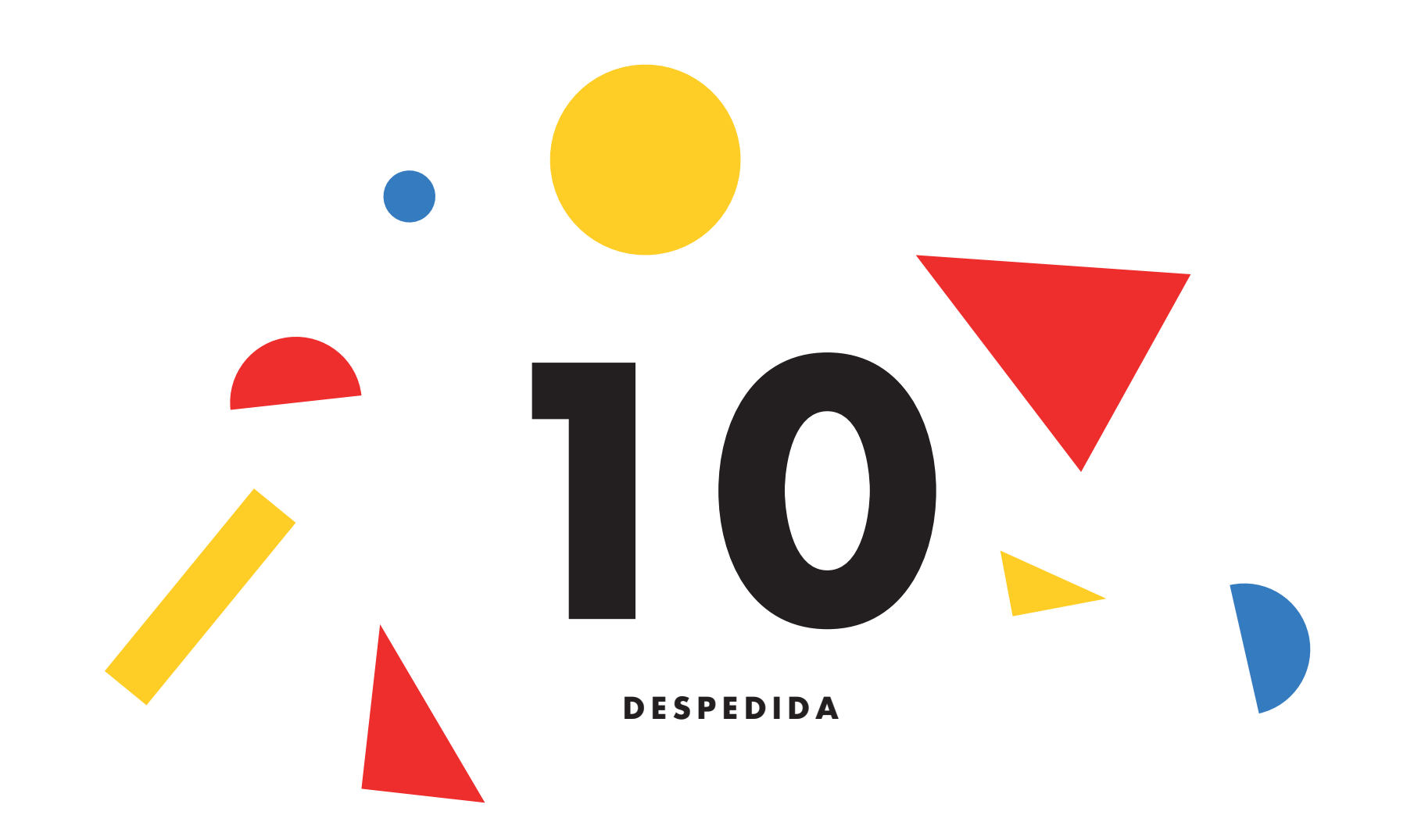

#### **10) DESPEDIDA**

Bueno, hasta aquí llega nuestro viaje a través del fascinante mundo de la Música Visual y del **Sonò graf** !

Esperamos que a partir de ahora disfrutéis de las posibilidades expresivas de este instrumento, y que descubráis nuevas maneras de hacerlo funcionar, más allá de las que hemos cubierto en este manual. Estamos seguros de que, con un poquito de imagina ción, ¡se os pueden ocurrir mil y una maneras alter nativas de usarlo!

Estamos convencidos de que esta nueva manera de entender el diseño sonoro acerca a todo el mundo a la creación musical, y os animamos a no perder nun ca el componente lúdico y experimental que tendría que tener siempre la práctica artística.

Os deseamos muchas horas de diversión con el Sonògraf, y una gran ovación cuando os animéis a compartir en público los resultados de vuestros ensa yos.

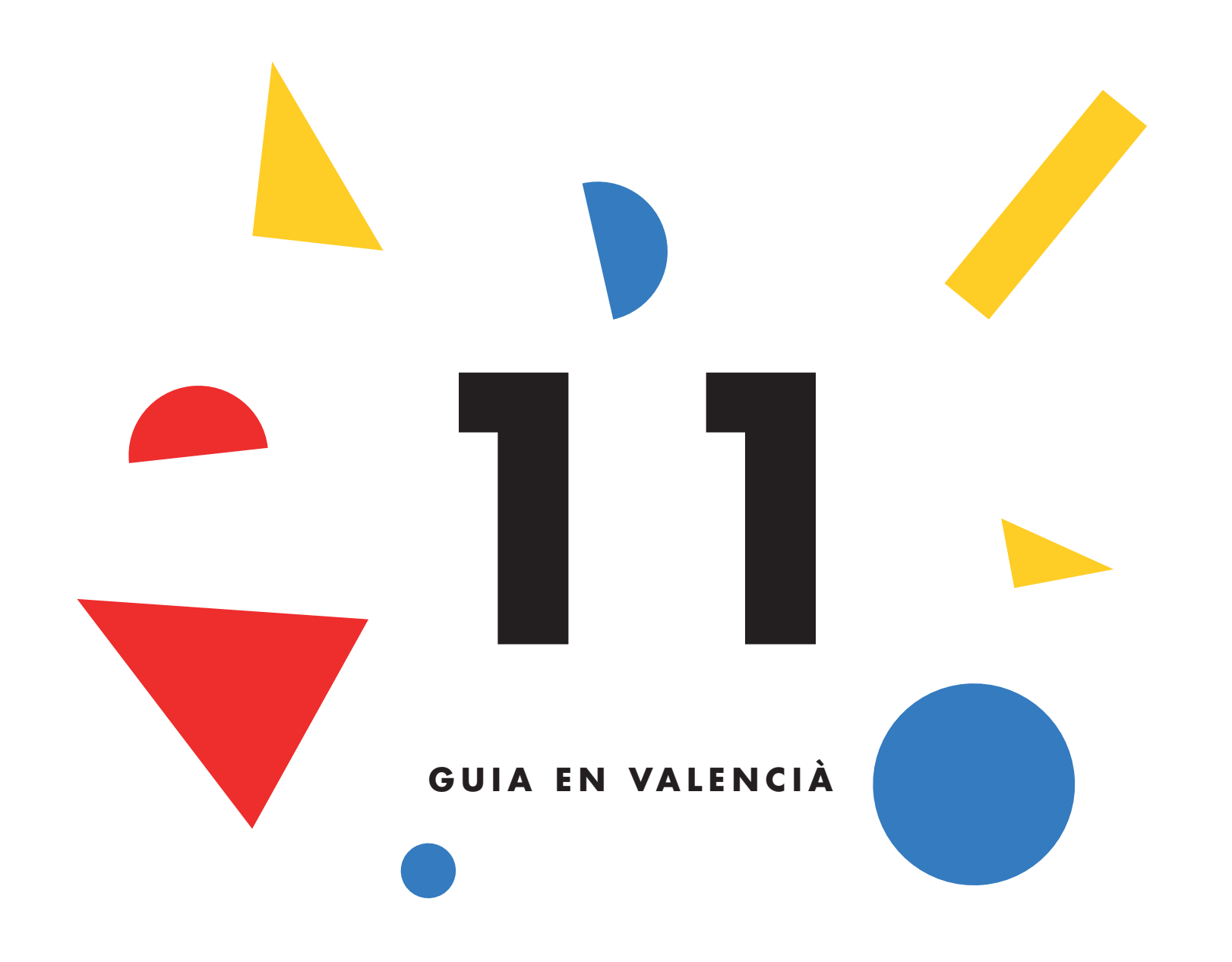

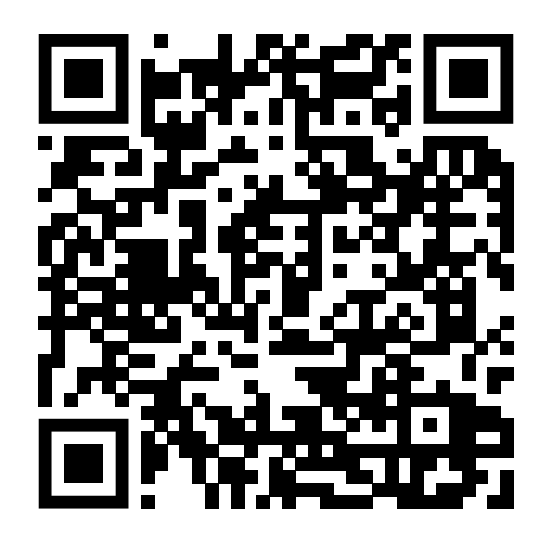

Escaneja aquest codi per accedir a la versió digital en valencià de la guia didàctica

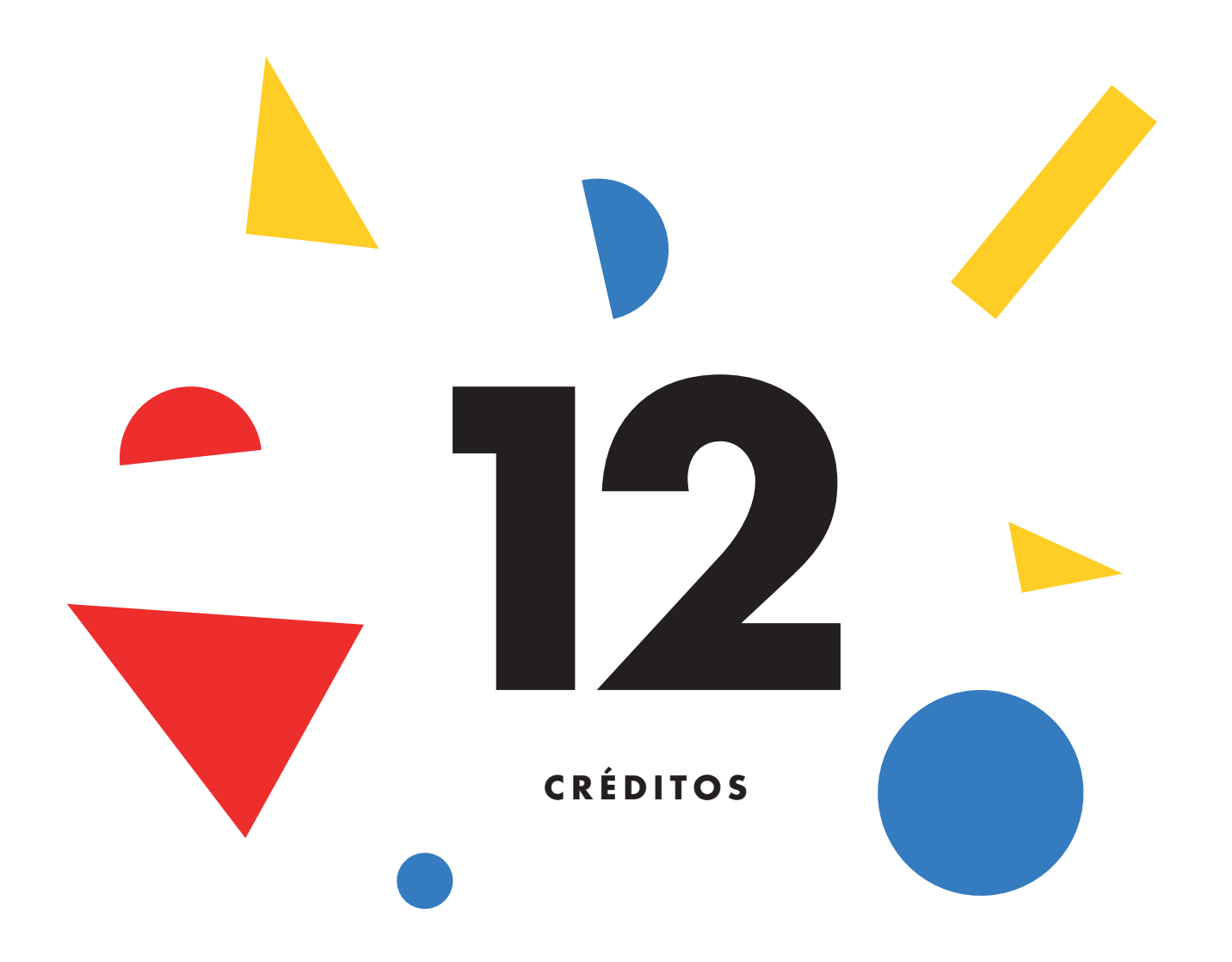

#### **CONSEJO GRAL. DEL CONSORCIO DE MUSEOS DE LA COMUNIDAD VALENCIANA**

#### **Presidente de honor**

Ximo Puig i Ferrer *Presidente de la Generalitat*

**Presidenta** Raquel Tamarit Iranzo *Consejera de Educación, Cultura y Deporte*

#### **Vicepresidentes**

Joan Ribó Canut *Alcalde de Valencia*

Carlos Mazón Guixot *Presidente de la Diputación Provincial de Alicante*

Amparo Marco Gual *Alcaldesa de Castellón de la Plana*

#### **Vocales**

Luis Barcala Sierra *Alcalde de Alicante* José Pascual Martí García *Presidente de la Diputación Provincial de Castellón*

Antoni Francesc Gaspar Ramos *Presidente de la Diputación Provincial de Valencia*

Irene Ballester Buigues *Representante del Consejo Valenciano de Cultura*

Mª Carmen Amoraga Toledo *Directora General de Cultura i Patrimoni de la Conselleria d'Educació, Cultura i Esport i Presidenta de la Comissió Científico-Artística*

**Gerente** José Luis Pérez Pont

**Secretaria** Eva María Coscollá Grau *Subsecretaria de la Consejeria de Educación, Cultura y Deporte*

#### **CONSORCIO DE MUSEOS DE LA COMUNIDAD VALENCIANA**

**Dirección – geréncia** José Luis Pérez Pont

#### **Jefe de Unidad de Coordinación de la Área Expositiva** Susana Vilaplana Sanchis

#### **Coordinación de exposiciones**

Lucía González Menéndez Isabel Pérez Ortiz Tatiana Muñoz López Vicente Samper Embiz

**Programas públicos** Eva Domènech López

**Educación y mediación** José Campos Alemany

**Jefe de Apoyo Gestión Publicaciones** Carmen Claudia Hernández Pérez

#### **Administración**

Nicolás S. Bugeda Cabrera Antonio Martínez Palop Francisco Javier Palau Alamar Germà Sánchez Eslava Teresa Soto Ortego Ana Viña Sanchís

#### **Técnicos Programa EPRIEX**

Sara Cortés Ferri Eva Francés Maroto Ana María Montaña Zanón Graciela Nácher Martínez Israel Pérez Gil Fátima López Montesinos

#### **Administrativos Programa EPRIEX**

Nerea Boscá Castelló Génesis Giménez Calaforra Ioana Lucaci

### **12) CRÉDITOS**

**Difusión web** Elena Medina Gil

**Difusión comunicación** Agència Districte

**Difusión redes** Eva Rausell Alejando Vidal Paula Sahuquillo

#### **PLANEA COMUNIDAD VALENCIANA**

**Consorcio de Museos de la Comunidad Valenciana** José Luis Pérez Pont

Director - Gerente

**Dirección General de Innovación Educativa y Ordenación**

Reis Gallego Perales Directora General

#### **RECURSO EDUCATIVO**

**Coordinación del Nodo Territorial** Clara Boj Tovar José Campos Alemany Elena Sanmartín Hernández

**Diseño y fabricación del Sonògraf** Playmodes Studio

**Textos** Playmodes Studio

**Diseño y Maquetación de la Guía didáctica** Playmodes Studio

**Coordinación de la edición** Node Planea Comunitat Valenciana

**Fotografías** Playmodes Studio

**Traducción al castellano** Elena Sanmartín

PLANEA es una red de centros educativos, agentes e instituciones culturales impulsada por la Fundación Da niel i Nina Carasso, en colaboración con Pedagogías invisibles, PERMEA i ZEMOS98.

© de los textos: Playmodes Studio © de les imagenes: Playmodes Studio © de la presente edición: Consorcio de Museos de la Comunidad Valenciana, 2022

**ISBN**: 978-84-482-6855-8

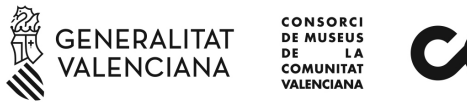

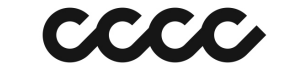

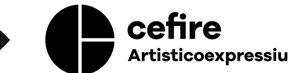

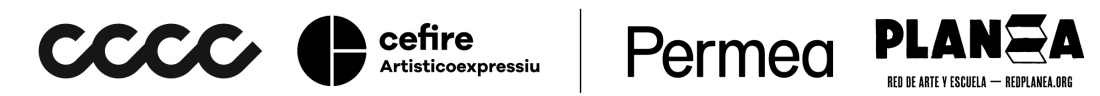

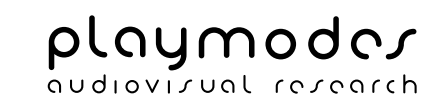